**MEDICIÓN DE TRÁFICO MEDIANTE IoT Y SIG**

ERIKA ADRIANA AGUIRRE CARDONA JOSÉ ALBEIRO DE LA PAVA GARCÍA JOHN FREDY OROZCO CASTAÑEDA JENNIFER VINASCO JARAMILLO

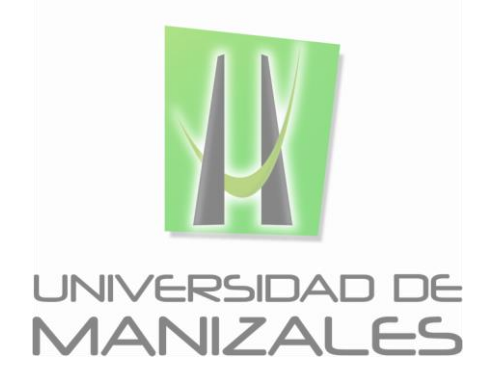

**UNIVERSIDAD DE MANIZALES FACULTAD DE CIENCIAS E INGENIERÍA INGENIERÍA DE SISTEMAS Y TELECOMUNICACIONES MANIZALES 2017**

**MEDICIÓN DE TRÁFICO MEDIANTE IoT Y SIG**

#### **ERIKA ADRIANA AGUIRRE CARDONA JOSÉ ALBEIRO DE LA PAVA GARCÍA JOHN FREDY OROZCO CASTAÑEDA JENNIFER VINASCO JARAMILLO**

Trabajo de Grado presentado como opción parcial para optar al título de Ingeniero de Sistemas y Telecomunicaciones

> Presidente **LUIS CARLOS CORREA ORTIZ** Ingeniero Electrónico

**UNIVERSIDAD DE MANIZALES FACULTAD DE CIENCIAS E INGENIERÍA INGENIERÍA DE SISTEMAS Y TELECOMUNICACIONES MANIZALES 2017**

# **CRÉDITOS**

Las personas que participaron en este proyecto fueron las siguientes**:**

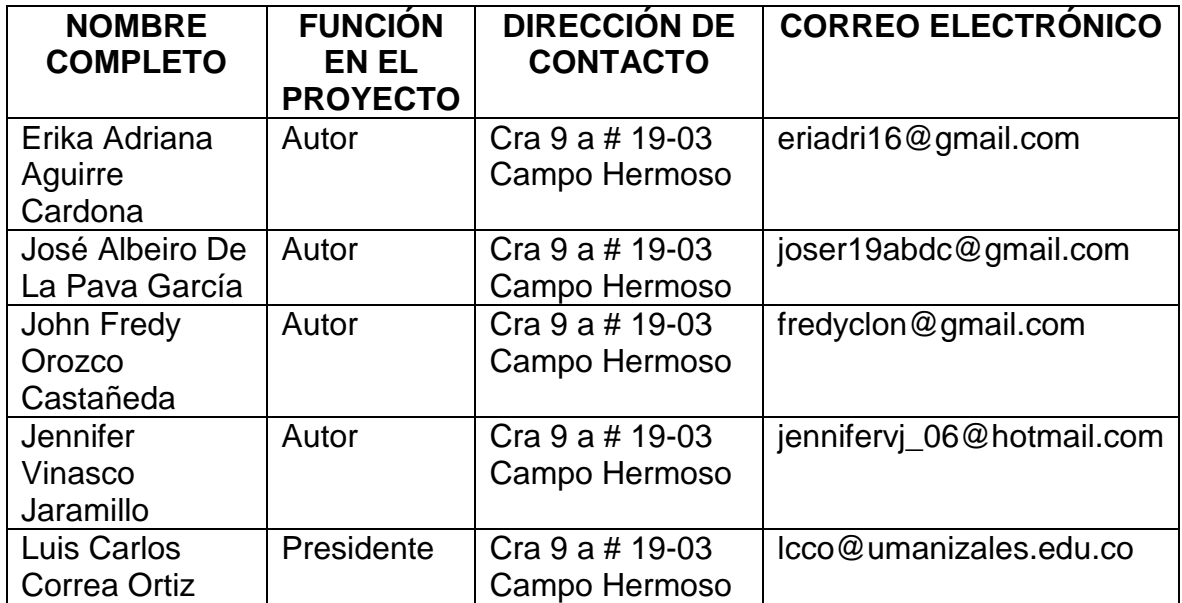

# **CONTENIDO**

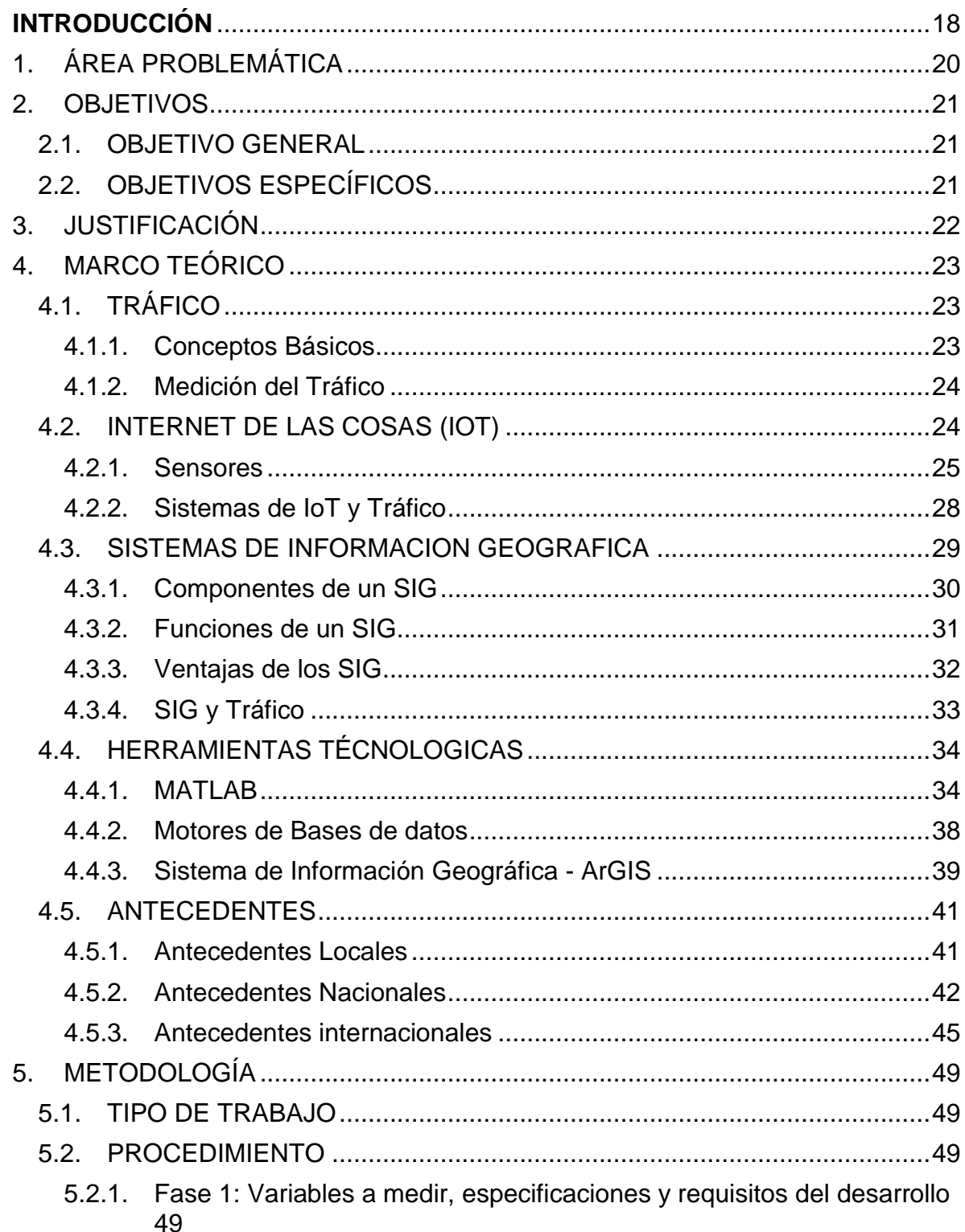

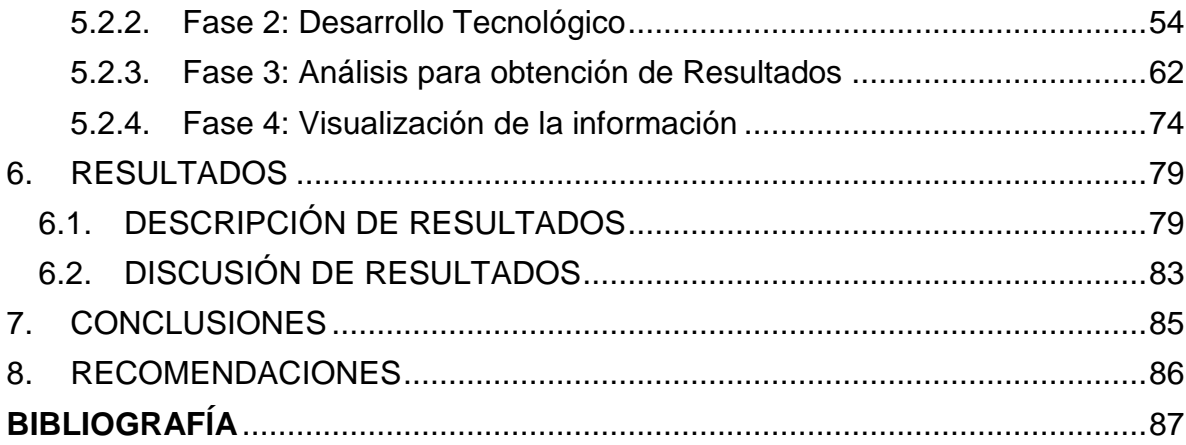

# **LISTA DE FIGURAS**

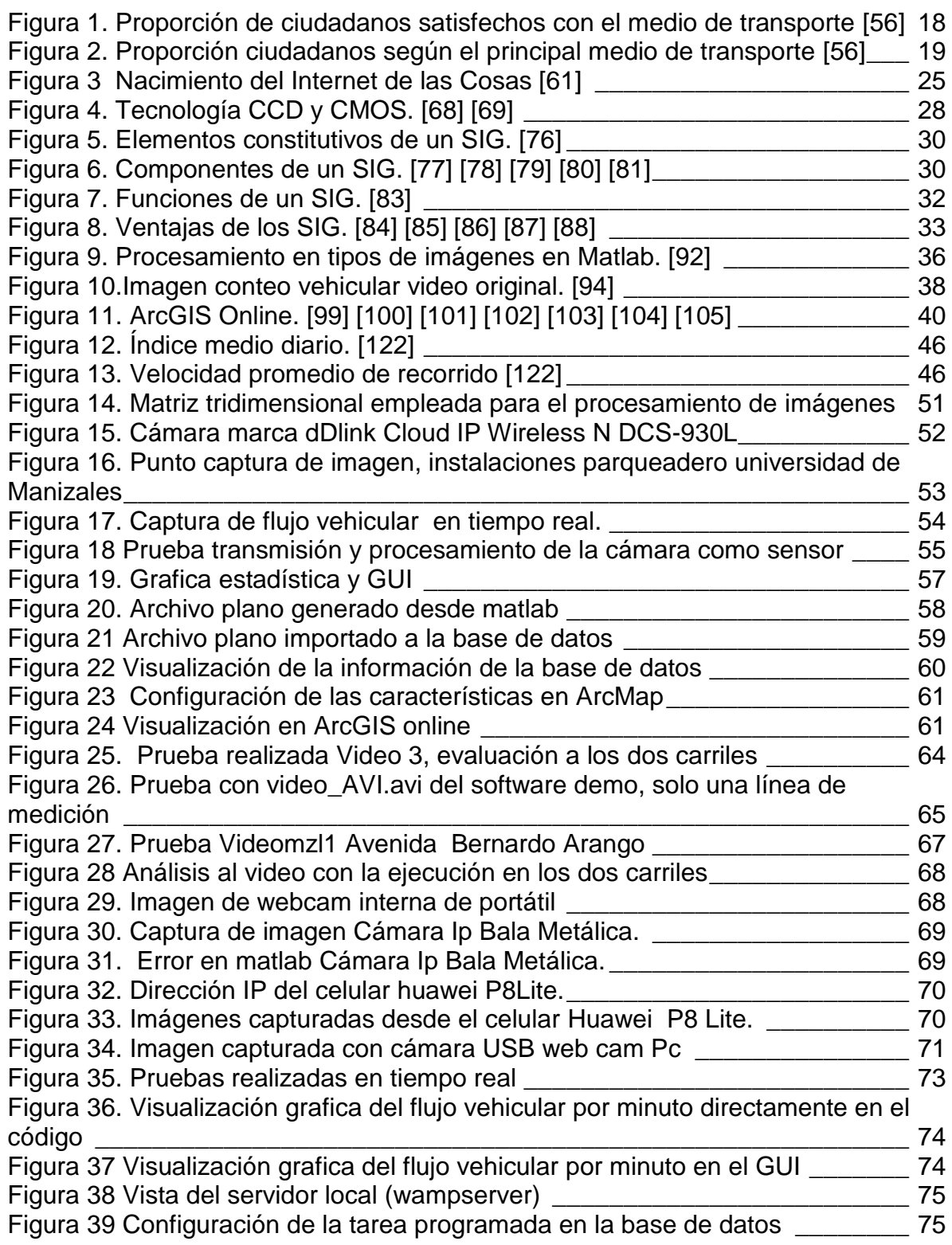

[Figura 40 Selección de cámara y vehículos contados durante los últimos diez](#page-75-0)  minutos [\\_\\_\\_\\_\\_\\_\\_\\_\\_\\_\\_\\_\\_\\_\\_\\_\\_\\_\\_\\_\\_\\_\\_\\_\\_\\_\\_\\_\\_\\_\\_\\_\\_\\_\\_\\_\\_\\_\\_\\_\\_\\_\\_\\_\\_\\_\\_\\_\\_\\_\\_\\_\\_\\_\\_\\_](#page-75-0) 76

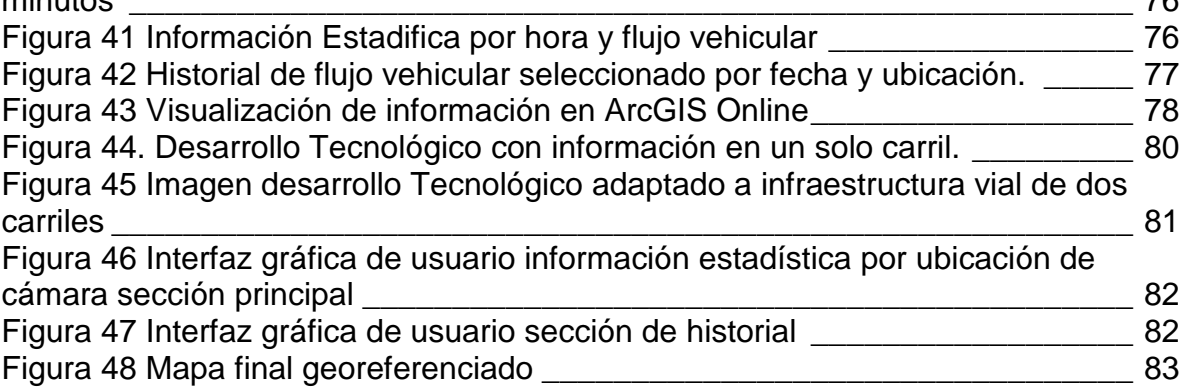

# **LISTA DE TABLAS**

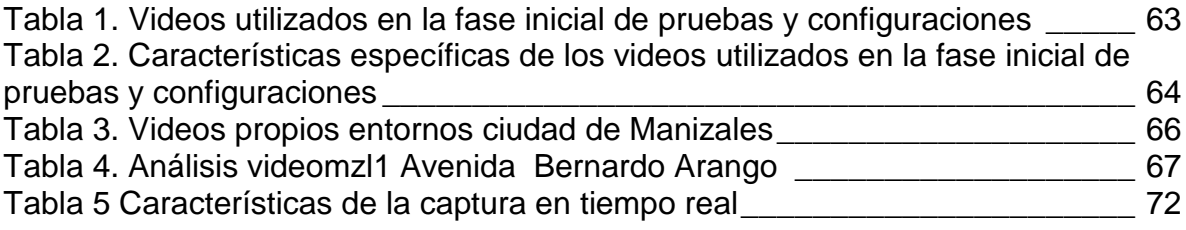

# **LISTA DE GRÁFICOS**

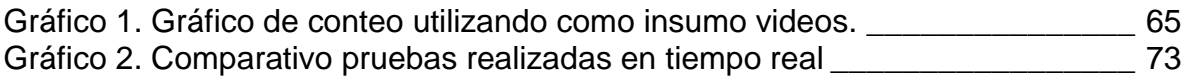

## **GLOSARIO**

**Angulo:** Posición que permite visualizar y capturar un adecuada posición de la cámara y un buen punto de vista

**Archivo plano:** Colección de información que está almacenada y es accedida de forma organizada en una base de datos [1]

**ArcMap:** Aplicación central utilizada en ArcGIS, es el lugar donde visualiza y explora los dataset SIG de su área de estudio, donde asigna símbolos y donde crea los diseños de mapa para imprimir o publicar. [2]

**Background:** Palabra inglesa que tiene como significado fondo, es utilizado como insumo principal en el procesamiento de imágenes para determinar los cambios presentados.

**Base de datos:** Conjunto de datos relacionados que se almacenan de forma que se pueda acceder a ellos de manera sencilla, con la posibilidad de relacionarlos entre si y ordenarlos en base a diferentes criterios, los cuales son recolectados y explotados por los sistemas de información [3]

**Brillo:** Hace referencia a la cantidad de luz recibida. [4]

**Calibrar:** Proceso de comparar los valores obtenidos por un instrumento de medición con la medida correspondiente de un patrón de referencia (o estándar). [5]

**Cámara:** Aparato que sirve para registrar imágenes estáticas o en movimiento. [6]

**Capa:** Mecanismo que se utiliza para visualizar conjunto de datos geográficos en ArcMap, se representa con símbolos y etiquetas de texto. [7]

**Captura de movimiento:** Es una técnica de grabación de movimiento, en general de actores y de animales vivos, y el traslado de dicho movimiento a un modelo digital, realizado en imágenes de computadora. [8]

**Carril:** Banda longitudinal destinada al tránsito de vehículos en que puede estar subdividida la vía pública o calzada. [9]

**Código Fuente:** Hace referencia al lenguaje de un software que se esté utilizando y al conjunto de instrucciones y datos que serán procesados automáticamente. [10]

**Complemento:** Cosa que se añade a otra para hacerla mejor, más completa, efectiva o perfecta.

**Conexión a base de datos:** Es la forma que un servidor de base de datos y su software cliente se comunican entre sí. [11]

**Configurar:** Organizar el sistema y la programación de un ordenador para lograr su funcionamiento adecuado. [12]

**Contraste:** Es la diferencia de luminosidad y tono entre las zonas claras y las zonas oscuras de una imagen. [4]

**Coordenadas geográficas:** Son un sistema de coordenadas que permite que cada ubicación en el globo terráqueo sea especificada por un conjunto de números, letras o símbolos**.** [13]

**Desarrollo Tecnológico:** Uso sistemático del conocimiento y la investigación dirigidos hacia la producción de materiales, dispositivos, sistemas o métodos incluyendo el diseño, desarrollo, mejora de prototipos, procesos, productos, servicios o modelos organizativos [14].

**Entorno Multiplataforma:** Es un término usado para referirse a los programas, sistemas operativos, lenguajes de programación, u otra clase de software, que puedan funcionar en diversas plataformas. [15]

**Frames**: Cada una de las imágenes o cuadros que reunidas componen un video.

**Flujo Continuo:** Circulación de vehículos donde no existen intersecciones con semáforos o con señales de pare.

**Flujo Discontinuo**: Circulación de vehículos en las carreteras donde existen intersecciones como semáforos o señales de pare y es utilizado para el tránsito urbano.

**Flujo Vehicular:** Fenómeno causado por el flujo de vehículos en una vía, calle o autopista. [16]

**Hardware:** Conjunto de elementos materiales que constituyen el soporte físico de un ordenador. [17]

**IF:** Significa SI (condicional) en español. Su funcionamiento es simple. Se evalúa una condición, si es verdadera ejecuta un código, si es falsa, ejecuta otro código (o continúa con la ejecución del programa). [18]

**Imagen:** Figura de una persona o cosa captada por el ojo, por un espejo, un aparato óptico, una placa fotográfica, etc., gracias a los rayos de luz que recibe y proyecta [19].

**Información**: Conjunto de datos organizados y procesados que constituyen mensajes, instrucciones, operaciones, funciones y cualquier tipo de actividad que tenga lugar en relación con un ordenador. [20]

**Internet:** Red de redes que permite la interconexión descentralizada de computadoras a través de un conjunto de protocolos denominado TCP/IP. [21]

**IoT:** La internet de las cosas (**IoT**) es esencialmente un sistema de máquinas u objetos equipados con tecnologías de recopilación de datos, de manera que puedan comunicarse entre sí. [22]

**Ip:** Una dirección IP es una etiqueta numérica que identifica, de manera lógica y jerárquica, a un interfaz (elemento de comunicación/conexión) de un dispositivo (en el caso de este proyecto una cámara) dentro de una red que utilice el protocolo IP (Internet Protocol). [23]

**Georreferenciación:** Uso de coordenadas de mapa para asignar una ubicación espacial a entidades cartográficas. [24]

**FPS**: Imágenes por segundo, también llamada tasa de refrescamiento, fotogramas por segundo, es la velocidad (tasa) a la cual un dispositivo muestra imágenes llamadas cuadros o fotogramas [25].

**Gráfica:** Tipo de representación de datos, generalmente numéricos, mediante recursos gráficos (líneas, vectores, superficies o símbolos), para que se manifieste visualmente la relación matemática o correlación estadística que guardan entre sí. [26]

**GUI:** Interfaz gráfica de usuario, es un programa informático que actúa de interfaz de usuario, utilizando un conjunto de imágenes y objetos gráficos para representar la información y acciones disponibles en la interfaz. [27]

**GPS:** Sistema de Posicionamiento Global, más conocido por sus siglas en inglés, GPS (siglas de Global Positioning System), es un sistema que permite determinar en todo el globo terráqueo la posición de un objeto (una persona, un vehículo) con una precisión de hasta centímetros, aunque lo habitual son unos pocos metros de precisión. [28]

**Librería:** Conjunto de implementaciones funcionales, codificadas en un lenguaje de programación, que ofrece una interfaz bien definida para la funcionalidad que se invoca. [29]

**Luminosidad:** Cualidad que permite distinguir los objetos según la cantidad de luz existe en el medio de captura

**Matlab:** (abreviatura de MATrix LABoratory, "laboratorio de matrices") es una herramienta de software matemático que ofrece un entorno de desarrollo integrado (IDE) con un lenguaje de programación propio. [30]

**Matriz:** Conjunto ordenado en una estructura de filas y columnas [31], para efectos del proyecto se alusión a matrices tridimensionales.

**Medición:** Se refiere a la comparación que se establece entre una cierta cantidad y su correspondiente unidad para determinar cuántas veces dicha unidad se encuentra contenida en la cantidad en cuestión. [32]

**Movilidad:** Capacidad de desplazamiento o cambio de lugar se refiere a la totalidad de desplazamientos que se realizan en diferentes medios o sistemas de transporte, con un claro objetivo: el de salvar la distancia que separa los lugares donde satisfacer deseos o necesidades. [33]

**Nube:** Es un paradigma que permite ofrecer servicios de computación a través de una red, que usualmente es Internet. [34]

**Online:** Es una palabra inglesa que significa "en línea". El concepto se utiliza en el ámbito de la informática para nombrar a algo que está conectado o a alguien que está haciendo uso de una red (generalmente, Internet). [35]

**Palabra reservada:** Son aquellas que tienen un uso determinado para el lenguaje y, por lo tanto, no pueden ser empleadas en el código como identificadores. [36]

**Perpendicular:** Angulo recto que permite realizar una visión y captura directa de la cámara a la vía.

**Pixel:** Unidad básica de una imagen digitalizada en pantalla a base de puntos de color o en escala de grises. [37]

**Procesamiento de datos:** Conjunto de operaciones que un ordenador realiza partiendo de un programa, permitiendo la acumulación y manipulación de elementos de datos para producir información significativa. [38]

**Procesamiento de Imágenes:** Conjunto de técnicas que se aplican a las imágenes digitales con el objetivo de mejorar la calidad o facilitar la búsqueda de información. [39]

**Procesamiento de Información:** Operaciones simbólicas como codificar, comparar, localizar y/o almacenar información para toma de decisiones.

**Resolución de Imagen:** Es el grado de detalle o calidad de una imagen digital ya sea escaneada, fotografiada o impresa. Este valor se expresa en ppp (píxeles por pulgada) o en inglés dpi (dots per inch). Cuantos más píxeles contenga una imagen por pulgada lineal, mayor calidad tendrá. [40]

**RGB**: Es la composición del color en términos de la intensidad de los colores primarios de la luz. (Sigla en inglés de red, green, blue, en español «rojo, verde y azul»). [41]

**Saturación:** Se refiere a la viveza (claridad) o palidez (oscuridad) del color. [4]

**Shapefile:** Es un formato de archivo informático propietario de datos espaciales desarrollado por la compañía ESRI, quien crea y comercializa software para Sistemas de Información Geográfica como Arc/Info o ArcGIS. [42]

**Sensibilidad:** Es la capacidad de un sensor de detectar la presencia o medir una variación en una magnitud. [43]

**Sensor:** Dispositivo diseñado para recibir información de una magnitud del exterior y transformarla en otra magnitud, normalmente eléctrica, que seamos capaces de cuantificar y manipular. [44]

**SIG:** Sistema de Información Geográfico (SIG) permite relacionar cualquier tipo de dato con una localización geográfica. Esto quiere decir que en un solo mapa el sistema muestra la distribución de recursos, edificios, poblaciones, entre otros datos de los municipios, departamentos, regiones o todo un país. Este es un conjunto que mezcla hardware, software y datos geográficos, y los muestra en una representación gráfica**.** [45]

**Software:** Se refiere al conjunto de programas, rutinas, instrucciones y reglas permiten a la computadora realizar determinadas tareas informáticas. [46]

**Tarea Programada:** Herramienta extremadamente útil y que es utilizada para implementar cualquier tarea repetitiva de manera automática [47].

**Trafico:** Circulación, movimiento o concurrencia de vehículos en vías o lugares públicos [48]

**Unidades de almacenamiento:** Son dispositivos internos o externos que permiten guardar física o virtualmente archivos de datos de todo tipo de un sistema dado. [49]

**UPnP:** Universal Plug and Play, conjunto de protocolos de comunicación que permite periféricos de red. Tecnología para conectar dispositivos de manera directa y sin necesidad de configuración a una computadora. [50]

**Variable:** Magnitud física que transporta información.

**Vehículo:** Aparado montado sobre ruedas que permite el transporte de personas, animales o cosas de un punto a otro por vía terrestre pública o privada abierta al público. [51]

**Versión:** Es el proceso de asignación de un nombre, código o número único, a un software para indicar su nivel de desarrollo. [52]

**Video:** Sistema de grabación y reproducción de imágenes, consiste en la captura de una serie de fotografías (en este contexto llamadas "fotogramas") que luego se muestran en secuencia y a gran velocidad para reconstruir la escena original. [53]

**WGS84:** Es un sistema de coordenadas geográficas mundial que permite localizar cualquier punto del globo terráqueo (sin necesitar otro de referencia) por medio de tres unidades dadas. WGS84 son las siglas en inglés de World Geodetic System 84 (que significa Sistema Geodésico Mundial 1984). [54]

**While**: También llamado bucle mientras es una estructura de la mayoría de los lenguajes de programación estructurados cuyo propósito es repetir un bloque de código mientras una condición se mantenga verdadera. [55]

## **RESUMEN**

Actualmente la movilidad es uno de los parámetros más importantes al momento de hablar de la gestión de una ciudad. La movilidad, entendida como un derecho, empodera a los ciudadanos para recorrer la ciudad –independientemente de su medio de transporte- para satisfacer sus necesidades laborales, personales y sociales. En Manizales la movilidad vehicular, si bien no es una problemática sentida de la población tal como lo muestra el estudio Manizales Como Vamos [56], puede verse afectada por el aumento de las cifras del parque automotor público y particular comparada con un incipiente aumento en la infraestructura vial.

Sin embargo, para tener una radiografía detallada de la situación, no solo es necesario contar con la información asociada al número de vehículos que circulan por la ciudad, sino conocer el tráfico vehicular que circula por la principales arterias de Manizales, y este proyecto apuntó al desarrollo tecnológico que permitió capturar y visualizar esta información en tiempo real en un segmento de vía dentro de las instalaciones del parqueadero institucional de la Universidad de Manizales inicialmente, pero con grandes proyecciones de ser implementado a un nivel a mayor escala.

**PALABRAS CLAVES:** Tráfico Vehicular, Desarrollo Tecnológico, SIG.

## **ABSTRACT**

Currently mobility is one of the most important parameters when talking about the management of a city. Mobility, understood as a right, empowers citizens to travel the city - regardless of their means of transport - to meet their labor, personal and social needs. In Manizales vehicular mobility, although not a problem of the population as shown in the Manizales Como Vamos study [34], may be affected by the increase in the number of public and private vehicles compared to an incipient increase. Infrastructure Vial.

However, in order to have a detailed X-ray of the situation, it is not only necessary to have the information associated with the number of vehicles that circulate in the city, but also to know the vehicular traffic that circulates through the main arteries of Manizales, and this project aims Development Technology that allowed to capture and visualize this information in real time in a segment of road within the facilities of the institutional park of the University of Manizales initially but with great projections to be implemented at a larger scale.

**KEY WORDS:** Traffic, Technological Development, GIS.

## **INTRODUCCIÓN**

<span id="page-17-0"></span>Al momento de analizar la dinámica de las ciudades, uno de los aspectos más relevantes asociado a la calidad de vida de sus habitantes es sin duda alguna la movilidad. Estudiosos del transporte urbano mencionan ya el "derecho a la movilidad básica como el derecho inherente que tienen los ciudadanos de movilizarse a lo largo y ancho de las ciudades, en aras de satisfacer las necesidades laborales, familiares y sociales al más bajo costo posible" [57]

Lastimosamente, en Colombia esta visión está sesgada a la movilización de automotores particulares por las vías de la ciudad, visión insostenible debido al aumento constante en la cifras del parque automotor (motos y carros) que implicaría grandes inversiones en infraestructura.

Manizales, si bien no padece de los problemas de movilidad de ciudades como Bogotá o Cali, evidencia síntomas preocupantes que, sin la debida planeación pueden desembocar en un futuro en realidades similares. Cifras de Manizales Como Vamos a 2014 muestran como la mayoría de los ciudadanos se moviliza en transporte público (bus, buseta, microbús y cable aéreo), se evidencia un crecimiento continuado año tras año de los vehículos particulares, carros y motos, sin la consecuente disminución del parque de transporte público, haciendo de este un servicio ineficiente, tal como puede observarse en las figuras 1 a 3 [56]. Esta problemática que se hace crítica al no existir un Sistema Integrado de Transporte en la ciudad.

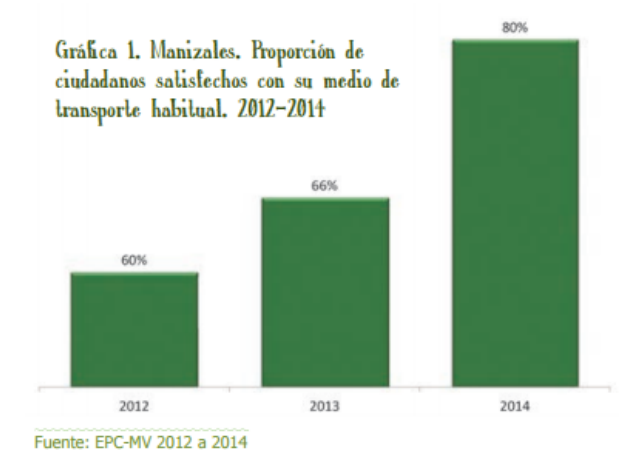

<span id="page-17-1"></span>Figura 1. Proporción de ciudadanos satisfechos con el medio de transporte [56]

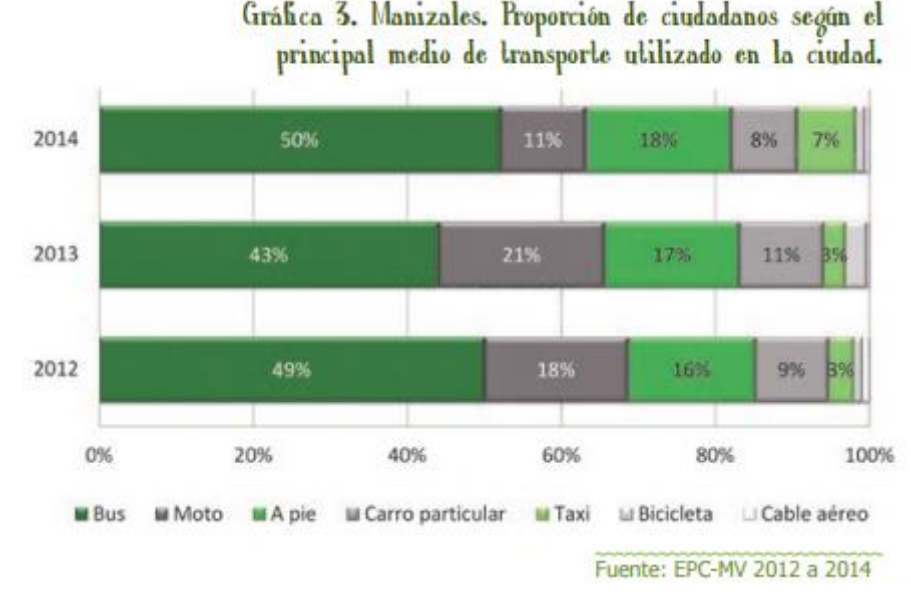

<span id="page-18-0"></span>Figura 2. Proporción ciudadanos según el principal medio de transporte [56]

En este proyecto se recopila toda la información necesaria que permitió medir el tráfico vehicular en un segmento de vía del parqueadero de la Universidad de Manizales en tiempo real, aplicando tecnologías asociadas al internet de las cosas (IoT por sus siglas en inglés) [58], sino además la visualización de la información obtenida en un mapa, mediante Sistemas de Información Geográfica –SIG- [59].

# **1. ÁREA PROBLEMÁTICA**

<span id="page-19-0"></span>Tal como se expresó previamente, la movilidad es uno de los aspectos relevantes al momento de hablar de proyecto de ciudad. La movilidad entendida recientemente como un derecho, debe ser garantizada dado que contribuye significativamente a la calidad de vida de los ciudadanos.

En Manizales, si bien la movilidad vehicular no presenta características criticas como en otras ciudades del país, la situación rápidamente puede deteriorarse debido principalmente al aumento del parque vehicular particular (motos y carros) y a la afiliación de nuevos buses y busetas para la prestación del servicio público sin el correspondiente aumento del número de usuarios, generando un sistema de transporte público ineficiente [56].

Para evaluar la situación real del tráfico vehicular en Manizales, además de las cifras de vehículos circulando, se requiere de una medida en tiempo real de dicho tráfico por las principales arterias de la ciudad, cifras que permitirán evaluar la situación real y tomar medidas que mitiguen y corrijan la situación, en pro de la movilidad y la calidad de vida de los manizaleños.

Lastimosamente, no existen en la ciudad dispositivos instalados que permitan dicha captura de información, y permitan que estas medidas puedan ser consultadas en tiempo real tanto por los entes gubernamentales como por el público en general.

En resumen, las preguntas a las que este proyecto da respuesta son:

- ¿Cuáles son los requisitos para la construcción de desarrollo tecnológico que permita la captura de la información asociada al tráfico vehicular en tiempo real?
- ¿Cómo puede visualizarse esta información?

## **2. OBJETIVOS**

### <span id="page-20-1"></span><span id="page-20-0"></span>**2.1. OBJETIVO GENERAL**

Realizar un desarrollo tecnológico que permita la captura en tiempo real de la información asociada al tráfico vehicular y su posterior visualización mediante herramientas SIG.

# <span id="page-20-2"></span>**2.2. OBJETIVOS ESPECÍFICOS**

- Determinar las variables a medir asociadas al tráfico vehicular y los sensores adecuados para su captura.
- Implementar una herramienta para la captura y procesamiento de la información proveniente de los sensores.
- Visualizar la información capturada mediante herramientas SIG, en entorno multiplataforma.

# **3. JUSTIFICACIÓN**

<span id="page-21-0"></span>A pesar de que Manizales es una ciudad relativamente pequeña, en los últimos años ha existido un creciente aumento de vehículos, situación que causa stress y cansancio a los ciudadanos. Actualmente no se precisa con exactitud la cantidad de vehículos que circulan a diario por las vías, ni existen estadísticas reales, ni concretas que reflejen el comportamiento de esta realidad.

Con el desarrollo, implementación y aplicación masiva de las tecnologías de la información y a partir de la revisión de antecedentes existentes a nivel local, nacional y mundial, se realizó la implementación de un desarrollo tecnológico para la medición de tráfico vehicular inicialmente en la universidad de Manizales, por medio de un sensor, en este caso una cámara de video ip, que permitió capturar la información y recolectarla, almacenándola y consolidándola en una base de datos, para posteriormente presentarla y visualizarla en tiempo real en un mapa, con las estadísticas pertinentes que permiten el direccionamiento, gestión oportuna y toma de decisiones que benefician una comunidad con sustentos verídicos basados en pruebas concretas, datos reales y lo más importante actuales, en la fecha, hora lugar.

Aunque está el antecedente de que el proyecto no es nuevo, existe la realidad de que es un proyecto innovador y de gran interés para la comunidad manizaleña, ya que actualmente en la ciudad no existía, ni se contaba con dispositivos, programas, software o algún elemento que permitiera y generara este tipo de mediciones e información. En el aspecto institucional la universidad de Manizales directamente es la institución pionera en empezar a desarrollar, producir, diseñar, implementar y utilizar la tecnología en este campo.

Este proyecto abre las puertas al mejoramiento, planeación y distribución vial en la ciudad, además de ser la herramienta fundamental que permitirá conocer estadísticas que conllevan a la generación de indicadores de gestión para la toma de decisiones a nivel central y empresarial, a nivel de usuario contribuirá a mejorar la movilidad vial, dejando a un lado o más bien evitando la congestión y el tráfico vehicular, al momento de desplazarse.

# **4. MARCO TEÓRICO**

<span id="page-22-0"></span>A continuación una primera aproximación a los elementos conceptuales asociados al presente proyecto.

# <span id="page-22-1"></span>**4.1. TRÁFICO**

Es el término utilizado para refiere al tránsito o desplazamiento de medios de transporte, seres humanos u objetos por algún tipo de camino, vía, calle o autopista. El concepto de tráfico puede hacer mención tanto a la acción del movimiento como a las consecuencias de la circulación. [60]

Actualmente es indispensable tener y conocer cifras y datos que posteriormente se convertirán en información valiosa para la toma de decisiones, el tráfico no es ajeno a esta tendencia mundial, ya que cada día es más exigente y se requiere precisar con exactitud la forma en como circulan los vehículos y poder medir la eficacia de las operaciones en las vías de una ciudad, ya que la movilidad hoy en día es un factor determinante en el día a día de todas las personas, incluso para las administraciones locales y nacionales se ha convertido actualmente en una prioridad que genera atención permanente costos y una eficiente planeación.

## <span id="page-22-2"></span>**4.1.1. Conceptos Básicos**

**Flujo, velocidad y densidad:** Mediante la deducción de relaciones entre ellas, se puede determinar las características de la corriente de tránsito, son muy importantes ya que indican la calidad o nivel de servicio experimentado por los usuarios de cualquier sistema vial. A su vez, estas tres variables pueden ser expresadas en términos de otras, llamadas variables asociadas. El volumen, el intervalo, el espaciamiento, la distancia y el tiempo.

**Factor de Hora Pico PHP:** Es la relación entre el volumen horario de máxima demanda y el flujo máximo que se presenta en un periodo dado, representando la variación en la circulación dentro de una hora.

**Tipos de flujo de tráfico:** Se entiende como la condición en que existen muchos vehículos circulando y cada uno de ellos avanza lenta e irregularmente.

 Flujo continuo: es la circulación de vehículos donde no existen intersecciones con semáforos o con señales de pare.

 Flujo discontinuo: es la circulación de vehículos en las carreteras donde existen intersecciones como semáforos o señales de pare y es utilizado para el tránsito urbano. [16]

### <span id="page-23-0"></span>**4.1.2. Medición del Tráfico**

La congestión de tránsito ha ido en aumento en gran parte del mundo, desarrollado o no, y todo indica que seguirá agravándose, constituyendo un peligro cierto que se cierne sobre la calidad de vida urbana. El explosivo aumento del parque de automóviles y el indiscriminado deseo de usarlos, por razones de comodidad o estatus, especialmente en los países en desarrollo, ejercen una gran y creciente presión sobre la capacidad de las vías públicas existentes [16].

En 2015 el sistema de transporte público colectivo en la ciudad de Manizales dejó de movilizar un 5% de pasajeros, el parque automotor de la ciudad creció un 9% durante el año y un 68% frente a 2010, las motos matriculadas en la ciudad se duplicaron en cinco años y los carros aumentaron 51% [56].

Por este motivo se hace referencia a la frase de doctor Pedro Mendoza A, "Todo lo que se hace se puede medir, sólo si se mide se puede controlar, sólo si se controla se puede dirigir y sólo si se dirige se puede mejorar", en mención del tráfico es indispensable medirnos para cuestionar, ajustar, evaluar, regular las actividades y operaciones vehiculares en la ciudad, con el objetivo puesto en mejorar el control, identificando acciones, estrategias y finalmente resultados.

# <span id="page-23-1"></span>**4.2. INTERNET DE LAS COSAS (IOT)**

El Internet de las Cosas hace referencia a una red de objetos cotidianos conectados a Internet [58]. El concepto cotidiano es importante aquí, debido a trasciende los equipos como tabletas o teléfonos, y hace referencia a semáforos, un cultivo o la ciudad misma. El concepto surge en algún momento entre 2008 y 2009 donde el número de dispositivos conectados supera el número de personas, tal como lo muestra la figura 3

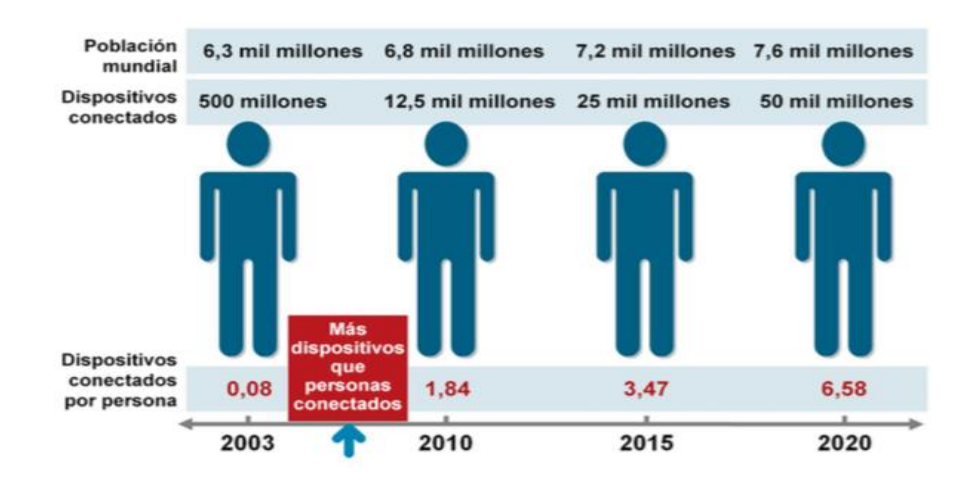

Figura 3 Nacimiento del Internet de las Cosas [61]

<span id="page-24-1"></span>Esta tecnología exige desarrollos propios en cuanto a protocolos, hardware y software y constituye en sí misma uno de los más importantes retos tecnológicos desde el advenimiento mismo de la Internet.

Con la inclusión del internet se ha abierto una ventana gigante en el querer controlar todo lo que se encuentra alrededor, la tecnología le ha permitido a la humanidad mantener informados, actualizados y en línea con todos los aspectos de la vida cotidiana, uno de esos aspectos y quizás de los más importantes que se encuentran presentes en el diario vivir es la movilidad impactada directamente con el tráfico y la congestión.

Manizales es una ciudad tecnológicamente hablando con un gran avance, ya que se ha dejado atrás en muchas avenidas las señales de tránsito convencionales informativas, abriendo paso, transición, cambio y auge en las señales de tránsito digitales de las cuales muchas se encuentran en conexión, y de se puede generar información vital.

A medida que se avanza hacia las ciudades conectadas, los desafíos van más allá de la tecnología de la información; estamos hablando de piezas en movimiento. La física de las ciudades inteligentes ahora entra en juego y ello no ha sido, tradicionalmente, el papel del oficial superior involucrado en todas las cosas digitales y relacionadas con internet [62].

#### <span id="page-24-0"></span>**4.2.1. Sensores**

Para la realización del conteo de tráfico vehicular se pueden usar gran variedad de sensores de acuerdo a las variables que se deseen medir, para este caso a continuación se describen algunos a los que se les realizó un análisis de acuerdo a los requerimientos específicos del proyecto así:

- **Sensores piezoeléctricos:** Son sensores de ejes. Un par de sensores piezoeléctricos colocados a una distancia conocida permiten calcular la velocidad del vehículo y clasificarlo con precisión. Se utilizan normalmente junto con un lazo inductivo situado entre ellos para poder separar unos vehículos de otros, en configuración piezo-lazo-piezo. También pueden utilizarse dos lazos inductivos con un sensor piezoeléctrico en configuración lazo-piezo-lazo, pero la primera (piezo-lazo-piezo) es la que proporciona mayor precisión. Detectan el paso del vehículo en base a la carga eléctrica que se genera en el material piezoeléctrico cuando es pisado por una rueda. Su campo de aplicación va desde 1 Km/h hasta 180 Km/h. [63]
- **Sensores en base a cables de fibra óptica:** Son sensores de ejes que detectan el paso del vehículo por la variación de la conductividad óptica de un cable de fibra óptica pisado por la rueda del vehículo. Su utilización es análoga a la de los sensores piezoeléctricos, pero cubriendo velocidades desde "0" Km/h, por lo que son los únicos sensores que permiten clasificar en base al número de ejes en situaciones de circulación a vuelta de rueda, arranque-parada, etc. [63]
- **Sensor de tráfico U-Flow:** U-Flow es un sensor inalámbrico de tráfico alimentado por batería, que detecta activamente y en tiempo real el volumen de vehículos, la ocupación y velocidad media de los automóviles que pasan por una vía o carril, y los clasifica por tamaños y velocidades. [64]
- **Detectores de Tráfico TDC4:** Los detectores de tráfico TDC4 combinan capacidades de verificación por video con la detección superior y el rendimiento en materia de medición de la serie TDC3. Miden la velocidad de cada vehículo utilizando la diferencia Doppler de la frecuencia de microondas reflejadas. El sistema de sensores ultrasónicos escanea el perfil de altura de los vehículos que pasan y las zonas PIR obtienen la posición del vehículo (excepto en el TDC4-2) dentro del carril analizado. El detector puede configurarse para que capture imágenes automáticamente ante ciertas condiciones de tráfico (circulación a contramano, colas) o por comandos externos a través de RS 485. El bus RS 485 puede recuperar las imágenes capturadas, lo que evita la necesidad de las costosas actualizaciones de infraestructura. [65]
- **Pequeño lazo M1H de la detección del tráfico para el sensor de la distancia del vehículo:** detector del lazo de M1H se utiliza para dondequiera que los vehículos tengan que ser detectados, por ejemplo para supervisar y salvaguardar accessways (accesos) o para contar los vehículos. La señal de

salida se puede utilizar para controlar los mecanismos de arrastre de la puerta y de la puerta, barreras de funcionamiento, sistemas del semáforo que controlan o activar dispensadores de la tarjeta en estacionamientos. PD132 tiene retransmisiones bidireccionales de la salida, una es salida ilimitada cuando el lazo se cubre temporalmente, mientras que el otro es con varios modos de funcionamiento que puede ser fijado por los usuarios. [66]

- **Sensor infrarrojo:** Los sistemas de detección por infrarrojos se basan en la utilización de un sensor de fotones colocado en un poste o puente junto al carril que se desea vigilar y que mide la energía en la banda de infrarrojos emitida por la carretera. Cuando un vehículo entra en la zona de detección debido al calor del vehículo produce un cambio en la energía radiada. En este caso estamos ante un detector pasivo que únicamente mide la intensidad. Si además el detector emite energía en el espectro infrarrojo (aproximadamente 0,9 micras de longitud de onda), una porción de esta energía se reflejará al paso de los vehículos y así mediremos también la velocidad, estamos ante un detector activo. [67]
- **Cámara:** El sensor de las cámaras fotográficas está compuesto por millones de pequeños semiconductores de silicio, los cuales captan los fotones (elementos que componen la luz, la electricidad). A mayor intensidad de luz, más carga eléctrica existirá.

Estos fotones desprenden electrones dentro del sensor, los cuales se transformarán en una serie de valores digitales creando un píxel. Por lo tanto cada célula que desprenda el sensor de imagen se corresponde a un píxel o punto. El sensor hace las veces de película en la fotografía digital.

El resultado del sensor, ya traducidos a formato binario, se guarda en las tarjetas de memoria en forma de ficheros de imagen. Las dos tecnologías más populares del mercado de sensores son CCD y CMOS.

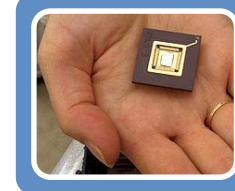

#### **CMOS (Complementary Metal Oxyde Semi-conductor)**

Gracias a la tecnología CMOS es posible integrar más funciones en un chip sensor, como por ejemplo control de luminosidad, corrector de contraste, o un conversor analógico-digital.

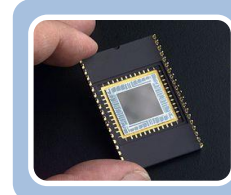

#### **CCD (Dispositivo de Carga Acoplada)**

circuito integrado que contiene un número determinado de condensadores enlazados o acoplados

#### Figura 4. Tecnología CCD y CMOS. [68] [69]

<span id="page-27-1"></span>La resolución de los sensores se mide en megapíxeles. Son el número de puntos o pixeles que contendrá una imagen producida por un sensor.

Se puede decir que cuantos más megapíxeles más tamaño tendrá el fichero de imagen que se obtiene. Por tal motivo existen diferencias en densidad entre unos sensores y otros de algunas cámaras del mercado.

**Sensibilidad:** Los sensores de las cámaras pueden trabajar a diferentes sensibilidades. De este modo, a mayor sensibilidad, mayor cantidad de luz son capaces de captar [70].

**Funcionamiento:** El sensor de imágenes funciona con el mismo principio que la película fotográfica, transforma la luz en imagen. El sensor está constituido por células fotovoltaicas que miden la intensidad de la luz y su color. Esta intensidad luminosa luego se transforma en corriente eléctrica. Cada punto del sensor, que compone una parte de un píxel, registra la intensidad luminosa para producir una imagen.

El sensor de imágenes está compuesto por dos elementos superpuestos: el primero está compuesto por células fotosensibles, el segundo es el dispositivo de transferencia de carga. Para restituir el color, cada célula fotosensible posee 3 filtros: un rojo, un azul y un verde. Cada filtro sólo es receptivo a un color.

**La resolución:** La resolución es calculada por el número de píxeles a lo largo y ancho de la imagen. De esta resolución dependerá el formato de salida, es decir el tamaño máximo de una imagen al imprimir sin alterar la calidad [71].

#### <span id="page-27-0"></span>**4.2.2. Sistemas de IoT y Tráfico**

Se hace una pequeña analogía en el entorno para visualizar la incursión de los sistemas de IoT y tráfico. Al realizar un análisis al funcionamiento de los actores principales en la movilidad como lo son los semáforos, vías y vehículos, todos estos conforman una gran red, que no se encuentra a simple vista y de la cual no se percibe la precisión y exactitud con la que trabaja día a día para proteger la seguridad física de la ciudadanía y mejorar la atención de incidentes en carretera.

Los elementos anteriormente mencionados se deben de encontrar altamente coordinados dentro de todo el sistema con el fin de evitar accidentes y mantener controlado el orden público.

El internet de las cosas (IoT) permitirá que las ciudades sean más eficientes, conectando su infraestructura a centros de control y generando mejoras significativas para sus habitantes en términos de movilidad, seguridad, salud y trabajo controlando en tiempo real [72].

### <span id="page-28-0"></span>**4.3. SISTEMAS DE INFORMACION GEOGRAFICA**

Los Sistemas de Información Geográfica (SIG) son sistemas informáticos que están diseñados para mostrar las características físicas y humanas del globo terráqueo contenida en una base de datos con datos cartográficos y alfanuméricos que permite disponer de manera rápida información geográfica para la toma de decisiones. Un sistema de esta naturaleza separa la información en diferentes capas temáticas y las almacena independientemente, permitiendo trabajar con ellas de manera rápida y sencilla, y facilitando al usuario la posibilidad de relacionar la información existente a través de la topología de los objetos, con el fin de generar otra nueva que no podría obtenerse de otra forma.

Cabe anotar, que desde los años setenta se inicia con el desarrollo de los SIG y gracias a la rápida evolución de los sistemas informáticos, los SIG evolucionaron hasta lo que son hoy, sin embargo la definición y características ha cambiado a través del tiempo, sin embargo es posible verlos en términos de su funcionalidad, "un SIG es una herramienta tecnológica para comprender la geografía y tomar decisiones inteligentes" [73].

Adicionalmente Vila [74] menciona las principales características de un SIG, las cuales están acorde con la definición presentada anteriormente, se destacan:

- Sistema de representación referenciado con entidades gráficas (puntos, líneas, símbolos, etc.)
- Dispone de una base de datos adjunta, que permite realizar consultas y simulaciones.
- Dispone de un lenguaje de programación que permite la implementación de nuevas aplicaciones para dar respuesta a nuevas necesidades de los usuarios.
- Dispone de un sistema de importación y exportación de datos gráficos y alfanuméricos.

Debido a las propiedades mencionadas, los SIG se han vuelto indispensables para los administradores y planificadores del territorio como un mecanismo en la toma de decisiones. Para lograr este objetivo, todos los datos en el SIG se almacenan por separado en diferentes capas y se utilizan de acuerdo con el propósito deseado [75]. Cabe anotar que a la par del desarrollo de estos sistemas de se han desarrollado herramientas de publicación de esta información que amplían el

espectro de utilidad de estos programas tanto en niveles académicos como empresariales.

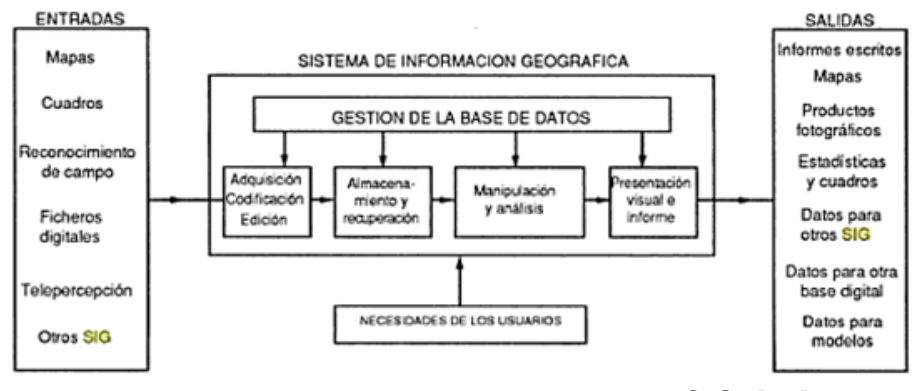

Figura 5. Elementos constitutivos de un SIG. [76]

<span id="page-29-1"></span><span id="page-29-0"></span>**4.3.1. Componentes de un SIG**

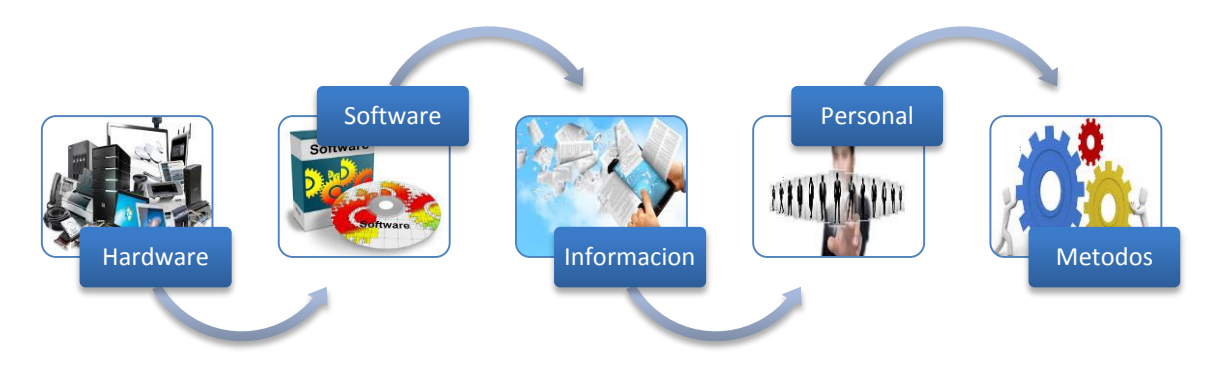

Figura 6. Componentes de un SIG. [77] [78] [79] [80] [81]

- <span id="page-29-2"></span> **Hardware:** Los SIG corren en un amplio rango de tipos de computadoras desde equipos centralizados hasta configuraciones individuales o de red, una organización requiere de hardware suficientemente específico para cumplir con las necesidades de aplicación.
- **Software:** Los programas SIG proveen las herramientas y funcionalidades necesarias para almacenar, analizar y mostrar información geográfica, los componentes principales del software SIG son: sistema de manejo de base de datos, una interface gráfica de usuarios (IGU) para el fácil acceso a las herramientas, herramientas para captura y manejo de información geográfica, herramientas para soporte de consultas, análisis y visualización de datos geográficos.

Actualmente la mayoría de los proveedores de software SIG distribuyen productos fáciles de usar y pueden reconocer información geográfica estructurada en muchos formatos distintos.

- **Información:** El componente más importante para un SIG es la información. Se requiere de adecuados datos de soporte para que el SIG pueda resolver los problemas y contestar a preguntas de la forma más acertada posible. La consecución de datos correctos generalmente absorbe entre un 60 y 80% del presupuesto de implementación del SIG, y la recolección de los datos es un proceso largo que frecuentemente demora el desarrollo de productos que son de utilidad. Los datos geográficos y alfanuméricos pueden obtenerse por recursos propios u obtenerse a través de proveedores de datos. Mantener, organizar y manejar los datos debe ser política de la organización.
- **Personal:** Las tecnologías SIG son de valor limitado si no se cuenta con los especialistas en manejar el sistema y desarrollar planes de implementación del mismo. Sin el personal experto en su desarrollo, la información se desactualiza y se maneja erróneamente, el hardware y el software no se manipula en todo su potencial.
- **Métodos:** Para que un SIG tenga una implementación exitosa debe basarse en un buen diseño y reglas de actividad definidas, que son los modelos y prácticas operativas exclusivas en cada organización. [82]

#### <span id="page-30-0"></span>**4.3.2. Funciones de un SIG**

Las principales actividades que se realizan ordenadas de menor a mayor complejidad en operación son:

| <b>LOCALIZACIÓN</b>                          | <b>CONDICIÓN</b>                        |                                                                    |                                                                           |                                                           |
|----------------------------------------------|-----------------------------------------|--------------------------------------------------------------------|---------------------------------------------------------------------------|-----------------------------------------------------------|
| Preguntar por                                |                                         |                                                                    |                                                                           |                                                           |
| las<br><b>caracteristicas</b><br>de un lugar | FI<br>cumplimiento<br>o no de unas      | <b>TENDENCIA</b><br>Comparación                                    | <b>RUTAS Y PAUTAS</b>                                                     |                                                           |
| concreto                                     | condiciones<br>impuestas al<br>sistema. | entre<br>situaciones<br>temporales o<br>espaciales<br>distintas de | Cálculo de<br>rutas óptimas<br>entre dos o<br>más puntos.<br>Detección de | <b>MODELOS</b><br>Generación de<br>modelos a<br>partir de |
|                                              |                                         | alguna<br>característica.                                          | pautas<br>espaciales.                                                     | fenómenos o<br>actuaciones<br>simuladas.                  |

Figura 7. Funciones de un SIG. [83]

# <span id="page-31-1"></span><span id="page-31-0"></span>**4.3.3. Ventajas de los SIG**

Debido a la disminución en el costo de los Sistemas Informáticos por su alta proliferación, se están materializándose importantes beneficios económicos en las empresas y entidades que implementan esta tecnología SIG.

Entre sus principales beneficios se destacan:

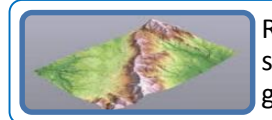

Realizar un gran número de manipulaciones cartográficas, destacando las superposiciones de mapas en corto tiempo, la representación gráfica y la gestión de bases de datos, así como su administración y mantenimiento

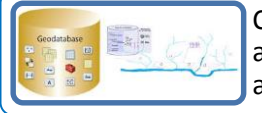

Consultar rapidamente las bases de datos, tanto espacial como alfanumérica, almacenadas en el sistema, con información exacta, actualizada y centralizada.

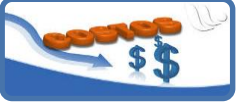

Disminución de costos de operación e incrementos en la productividad

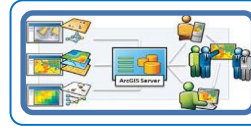

Ayuda en la toma de decisiones con el fin de centrar esfuerzos y realizar inversiones más efectivas

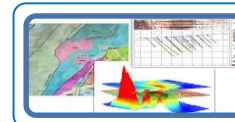

Comparar efectivamente los datos espaciales a través del tiempo con análisis temporales

Figura 8. Ventajas de los SIG. [84] [85] [86] [87] [88]

# <span id="page-32-1"></span><span id="page-32-0"></span>**4.3.4. SIG y Tráfico**

Los sistemas de información geográfica actualmente son herramientas útiles y versátiles para entender, ordenar y gestionar el territorio.

Los SIG, gracias a su capacidad de gestión espacial, son sistemas indicados y muy aptos para prestar su ayuda a los sistemas de transporte ya que permiten controlar parámetros en diferentes variables:

- **Mantenimiento y Conservación de Infraestructuras:** Son muchas las aplicaciones SIG en inventario, conservación y mantenimiento de carreteras y ferrocarriles. La disponibilidad de información como: características geométricas, señalización, estado de conservación, tipo de pavimento, intensidad de tráfico, accidentes, intersecciones viales, etc., supone una eficaz herramienta de gestión y planificación vial.
- **Tráfico:** SIG utilizados para modelar la conducta del tráfico determinando modelos de circulación por una vía en función de las condiciones de tránsito y las dimensiones del trazado. La posibilidad de contar con información de ejes viales permite la generación de análisis de redes como rutas óptimas.
- **Gestión:** Conocer la ubicación en el territorio de los distintos tipos de vías aptas para el transporte sienta las bases para realizar un buen análisis

espacial. La posibilidad de asociar a cada una de estas entidades atributos como el estado de la vía, la capacidad de tráfico, el teléfono de contacto con el encargado de cada punto de abastecimiento, los tipos de combustibles que dispensan, los horarios de carga y descarga, el tipo y marca del vehículo, los datos del conductor, entre otros, conforman una potente herramienta de gestión y toma de decisiones.

- **Impactos nuevas infraestructuras:** Los SIG se han utilizado para evaluar el impacto de nuevas infraestructuras de transporte (autopistas, ferrocarriles, aeropuertos, puertos marítimos y fluviales, infraestructuras para transporte de combustibles, etc.).
- **Sistemas de Navegación para vehículos**: Permiten a los conductores conocer su ubicación espacial mediante la tecnología de posicionamiento global (GPS). El usuario puede ver sobre un mapa digital la zona donde se está desplazando, y calcular rutas óptimas en función de las condiciones del tráfico.

El análisis de redes es una de las principales funciones de análisis de un Sistema de Información Geográfica (SIG), permitiendo multitud de aplicaciones en la gestión optimizada de flotas, control de servicios de emergencia, etc. La aplicación de estas técnicas de análisis a la gestión del territorio permite mejorar la movilidad de personas y vehículos a la par que se ahorra tiempo y dinero al optimizar los desplazamientos [89].

# <span id="page-33-0"></span>**4.4. HERRAMIENTAS TÉCNOLOGICAS**

#### <span id="page-33-1"></span>**4.4.1. MATLAB**

Es una herramienta de software matemático que ofrece un entorno de desarrollo integrado (IDE) con un lenguaje de programación propio (lenguaje M), basado en matrices, es la forma más natural del mundo para expresar las matemáticas computacionales.

Puede fiarse de los resultados de sus cálculos. MATLAB, que tiene hondas raíces en la comunidad investigadora del análisis numérico, es conocido por sus impecables cálculos numéricos. Un equipo de MathWorks compuesto por 350 ingenieros controla continuamente la calidad ejecutando millones de pruebas en la base de código MATLAB todos los días.

MATLAB se encarga del trabajo duro para garantizar que su código se ejecute con rapidez. Las operaciones matemáticas se distribuyen en varios núcleos en su ordenador, las llamadas a las librerías están altamente optimizadas, y todo el código

se compila con la técnica JIT (just-in-time). Puede ejecutar sus algoritmos en paralelo bien cambiando los bucles for por bucles for paralelos o bien cambiando los arrays estándar por arrays GPU o distribuidos. Ejecute algoritmos paralelos en nubes públicas o privadas sin límite de escalabilidad y sin necesidad de modificar el código.

El lenguaje de MATLAB también ofrece las características de los lenguajes de programación tradicionales, tales como control de flujo, gestión de errores, programación orientada a objetos, pruebas unitarias e integración del control de fuentes. [90]

#### **Características principales:**

- Lenguaje de alto nivel para cálculos de ingeniería y científicos.
- Entorno de escritorio afinado para la exploración, el diseño y la solución de problemas de manera iterativa.
- Gráficos para visualizar datos y herramientas para crear gráficos personalizados.
- Apps para ajustar curvas, clasificar datos, analizar señales y muchas otras tareas relacionadas con dominios concretos.
- Toolboxes complementarias para una amplia variedad de aplicaciones de ingeniería y científicas.
- Herramientas para crear aplicaciones con interfaces de usuario personalizadas.
- Interfaces para C/C++, Java®, .NET, Python®, SQL, Hadoop® y Microsoft® Excel®.
- Opciones de despliegue sin coste en concepto de derechos de licencia para compartir programas de MATLAB con los usuarios finales.

**Procesamiento de imágenes en Matlab:** Almacena las imágenes como vectores bidi o tridimensionales (matrices), en el que cada elemento de la matriz corresponde a un sólo pixel, trabajar con imágenes en matlab es equivalente a trabajar con el tipo de dato matriz [91]

Matlab realiza procesamiento de imágenes de varios tipos como lo son:

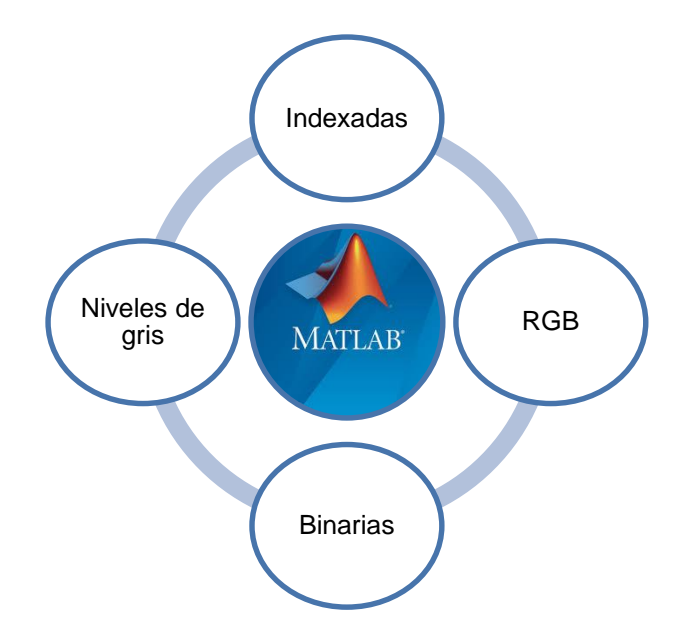

Figura 9. Procesamiento en tipos de imágenes en Matlab. [92]

<span id="page-35-0"></span>Para acceder a un pixel de una imagen se hace de la misma manera en que se accede a un elemento en una matriz en matlab.

El tipo de dato matriz, que contendrá una imagen puede ser de varios tipos (según el tipo de dato de cada pixel):

- **- Double:** Doble precisión, números en punto flotante que varían en un rango aproximado de -10308 a 10308 (8 bytes por elemento)
- **- Uint8:** Enteros de 8 bits en el rango de [0,255] (1 byte por elemento)
- **- Uint16:** Enteros de 16 bits en el rango de [0, 65535] (2 bytes por elemento)
- **- Uint32:** Enteros de 32 bits en el rango de [0, 4294967295] (4 bytes por elemento)
- **- Int8:** Enteros de 8 bits en el rango de [-128, 127] (1 byte por elemento)
- **- Int16:** Enteros de 16 bits en el rango de [-32768, 32767] (2 bytes por elemento)
- **- Int32:** Enteros de 32 bits en el rango de [-2147483648,2147483647] (4 bytes por elemento)
- **- Lógica:** Los valores son 0 ó 1 (1 bit por elemento) [93]

**El lenguaje del cálculo técnico**: Millones de ingenieros y científicos de todo el planeta utilizan MATLAB® para analizar y diseñar los sistemas y productos que transforman el mundo. MATLAB está presente en sistemas de seguridad activa de automóviles, naves espaciales interplanetarias, dispositivos de monitorización de la salud, redes eléctricas inteligentes y redes móviles LTE. Se utiliza para aprendizaje automático, procesamiento de señales, procesamiento de imágenes, visión artificial,
comunicaciones, finanzas computacionales, diseño de control, robótica y muchos otros campos.

**Matemáticas. Gráficos. Programación:** La plataforma de MATLAB está optimizada para resolver problemas de ingeniería y científicos. El lenguaje de MATLAB, basado en matrices, es la forma más natural del mundo para expresar las matemáticas computacionales. Los gráficos integrados facilitan la visualización de los datos y la obtención de información a partir de ellos. Una vasta librería de toolboxes preinstaladas le permiten empezar a trabajar inmediatamente con algoritmos esenciales para su dominio. El entorno de escritorio invita a experimentar, explorar y descubrir. Todas estas herramientas y prestaciones de MATLAB están probadas y diseñadas rigurosamente para trabajar juntas.

 **Video Matlab:** Después de realizar búsquedas activas acerca de antecedentes e historial existente referente a la implementación de programas de medición de tráfico vehicular, se encontró un video publicado en la plataforma de YouTube el cual muestra una versión 1.0 de un demo de software para conteo vehicular, realizado por Diego Barragán Guerrero, subido al portal el 15 de abril del año 2010, con una duración de 3.26 minutos. El código es puesto a disposición para los usuarios de internet, por medio de un link de descarga automática igualmente publicado en la plataforma de YouTube dejando expreso textualmente "Siéntase libre de cambiar el código e insertarlo en su proyecto. Por favor, no olvide citar la fuente: Barragán, D. "Vigilancia del tráfico mediante procesamiento de imágenes", de lo cual se deja constancia en este documento.

En el video se observa una ventana abierta que corresponde al software de laboratorio de matrices MatLAB, el cual muestra por medio del procesamiento de imágenes (video), una avenida con dos carriles y flujo continuo de vehículos. Se puede apreciar el contador en cada uno de los carriles funcionando adecuadamente. Además dos rectángulos verde y rojo los cuales permiten visualizar el momento en el que realiza la captura e incrementa el contador.

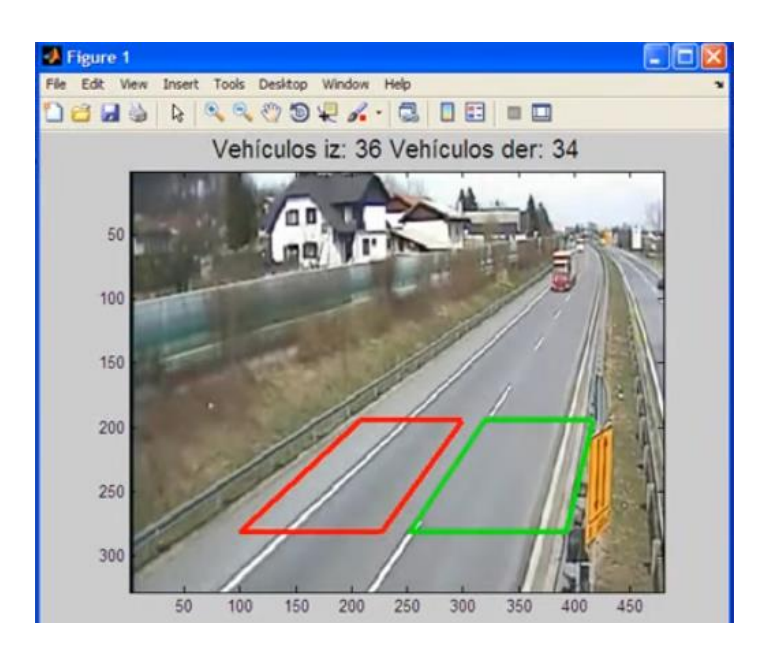

Figura 10.Imagen conteo vehicular video original. [94]

## **4.4.2. Motores de Bases de datos**

Para realizar el respectivo almacenamiento de la información para su posterior visualización en el Sistema de georreferenciación fue necesario analizar y revisar las características de cada uno de los motores de base de datos que se relacionan a continuación:

- **Oracle:** Su primera versión surgió en 1977 con el nombre de SDL. Por su trayectoria y posicionamiento, hace que Oracle se mantengan en el primer lugar, cuenta con herramientas propias de desarrollo para realizar potentes aplicaciones de negocio, como Oracle Designer, Oracle JDeveloper y Oracle Suite. Actualmente es el motor número uno en todo lo relacionado con las bases de datos
- **Sql server:** Es el motor de bases de datos que más ha evolucionado en los últimos años, siendo esta, una de las mayores inversiones de Microsoft. Cuenta con una gran administración para la planificación de copias de seguridad permitiendo hacer copias en caliente o en producción, manteniendo intacta la integridad de la información. Su última versión es la 2012. Cuenta con una versión Express de prueba gratis pero limitada en tamaño de crecimiento al soportar sólo cuatro millones de registros.
- **DB2:** Este motor de base de datos, viene incorporado como un componente más del sistema operativo de IBM. Cuando se instala el sistema operativo se instala también este gestor. Posee una gran desventaja frente a los demás ya que el sistema para realizar la restauración de copias de seguridad es demasiado complicado. Todos los productos de IBM son de tipo propietario. Esto significa que la mayoría de los mantenimientos preventivos y correctivo, lo hace personal certificado por IBM. Sus clientes potenciales son los bancos.
- **MySQL.** Se inició como un motor de bases de datos de libre de desarrollo desde enero de 1998 cuando se hizo el primer lanzamiento para Windows 95 NT. Muchas instituciones educativas empezaron a incluirlas en sus laboratorios de práctica. Como es sabido la mediana empresa invierte poco en licenciamiento empezaron a utilizarla como su motor de base de datos. En el año 2009 Oracle corporation adquiere a Mysql como uno de sus productos. [95]
- **PostgreSQL:** Es un sistema de gestión de bases de datos objeto-relacional, distribuido bajo licencia BSD y con su código fuente disponible libremente, utiliza un modelo cliente/servidor y usa multiprocesos en vez de multihilos para garantizar la estabilidad del sistema. Un fallo en uno de los procesos no afectará el resto y el sistema continuará funcionando. [96]

#### **4.4.3. Sistema de Información Geográfica - ArGIS**

ArcGIS es el nombre de un conjunto de productos de software en el campo de los Sistemas de Información Geográfica o SIG. Producido y comercializado por ESRI, bajo el nombre genérico ArcGIS se agrupan varias aplicaciones para la captura, edición, análisis, tratamiento, diseño, publicación e impresión de información geográfica. Estas aplicaciones se engloban en familias temáticas como ArcGIS Server, para la publicación y gestión web, o ArcGIS Móvil para la captura y gestión de información en campo. [97]

En arcGIS se puede realizar rápidamente mapas, aplicaciones y plantillas listos para usar que incluyen tus datos. Crear y compartir de forma fácil mapas en toda la organización. Acceder a la información de ubicación desde un equipo de escritorio, Tablet o Smartphone, en cualquier momento y lugar.

Incluye Living Atlas of the World, que consta de mapas y datos acreditados sobre miles de temas. Explora mapas sobre personas y empresas, paisajes, clima, transporte y mucho más.

Se pueden visualizar grandes cantidades de datos.

Permite controlar y administrar personas y contenidos. Desde la asignación de roles personalizados y privilegios hasta la gestión de licencias y contenidos para visualizar el estado del sistema. Las herramientas de administración permiten utilizar ArcGIS con confianza, ofreciendo a los usuarios aquello que necesitan para desempeñar su trabajo.

Está diseñado como un sistema seguro con acceso controlado. Desarrollando permanentemente la seguridad y realizando acreditaciones y operaciones. Además, se pueden encontrar actualizaciones y alertas de seguridad, prácticas recomendadas, disponibilidad de sistemas e historial de estado. [98]

#### **ArcGIS Online**

Es un sistema SIG web de colaboración on-line que permite:

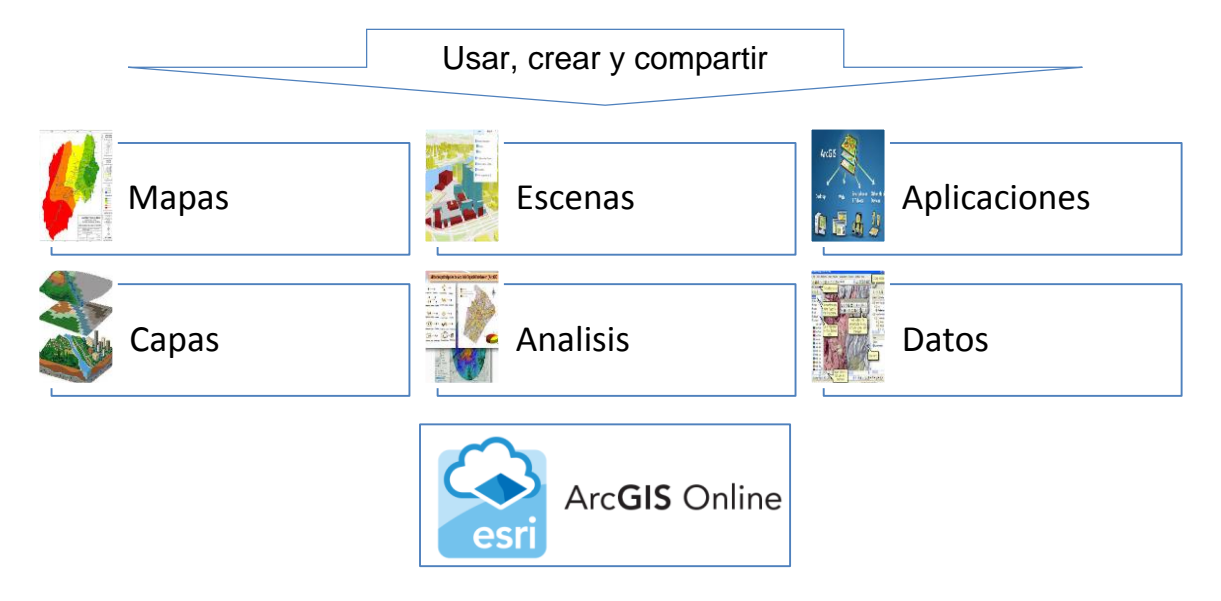

Figura 11. ArcGIS Online. [99] [100] [101] [102] [103] [104] [105]

Todas las funciones mencionadas anteriormente son interactivas y permiten explorar, entender y medir los datos geográficos. Utiliza las herramientas de análisis incluidas en el visor de mapas para revelar nuevos patrones, encontrar ubicaciones adecuadas, enriquecer, encontrar elementos próximos, resumir los datos y poder visualizarlos y compartirlos en 2D y 3D.

Mediante el visor de mapas y el visor de escenas, se puede acceder a una galería de mapas base y a herramientas para añadir las propias capas y configurar combinaciones que posteriormente se pueden compartir con otras personas.

Incluye herramientas y ajustes que permiten al administrador personalizar la página de inicio y, además, administrar en su totalidad. Esto incluye configurar el sitio Web, invitar y agregar miembros y determinar sus roles, administrar contenido y grupos y definir la política de seguridad. [106]

## **ArcMap**

Es la aplicación central utilizada en ArcGIS, es el lugar donde visualiza y explora los dataset SIG de su área de estudio, donde asigna símbolos y donde crea los diseños de mapa para imprimir o publicar. Es también la aplicación que utiliza para crear y editar los dataset.

ArcMap representa la información geográfica como una colección de capas y otros elementos en un mapa. Los elementos de mapa comunes son el marco de datos, que contiene las capas de mapa para una extensión determinad, más la barra de escala, la flecha de norte, el título, texto descriptivo, una leyenda de símbolos. Se utiliza para realizar muchas de las tareas habituales de SIG, así como tareas especializadas y específicas del usuario.

A continuación se enumeran algunos flujos de trabajo habituales que puede realizar:

- Trabajar con mapas
- Imprimir
- Compilar y editar datasets SIG
- Utilizar geoprocesamiento para automatizar el trabajo y realizar análisis.
- Organizar y administrar geodatabases y documentos de ArcGIS
- Publicar documentos de mapa como servicios de mapas mediante ArcGIS for Server
- Compartir mapas, capas, modelos de geoprocesamiento y geodatabases con otros usuarios
- Personalizar la experiencia del usuario [107]

## **4.5. ANTECEDENTES**

#### **4.5.1. Antecedentes Locales**

 **Medición de ruido ambiental en la ciudad de Manizales (2014):** El informe contiene las mediciones de ruido ambiental realizada en 10 sectores de la ciudad de Manizales, por la empresa ADA & co ltda; durante 20 días continuos de 24 horas diarias, del 1 al 21 de febrero el 2014. Se registran formatos de campo previamente identificados, se registra toda la información necesaria y todos los eventos que se presentan, incluyendo el tráfico vehicular sobre las vías y las actividades y fuentes generadoras de ruidos en el sitio o punto de medición [108].

- **Los estudios de tránsito en el ordenamiento territorial:** las actividades desarrolladas en áreas urbanas y suburbanas se encuentran relacionadas directamente con las facilidades de desplazamiento, de personas y mercancías y por lo tanto, con las posibilidades reales de comunicación existentes entre diferentes zonas geográficas**.** Así mismo, es bien sabido que un sistema de transporte eficiente, adecuadamente gestionado y operado, conllevará a unos mejores índices de calidad de vida en las regiones y permitirá, seguramente, obtener una economía más creciente que decantada. [109]
- **Control a la velocidad por intermedio de radares con cámaras**: se está realizando es un control a la velocidad por intermedio de radares con cámaras que permiten verificar cuando un conductor está violando los límites de velocidad establecidos.

De acuerdo con el funcionario es un clamor de la comunidad realizar este tipo de acciones debido a los altos índices de accidentalidad que se tienen en algunos puntos específicos de la capital caldense. [110]

## **4.5.2. Antecedentes Nacionales**

 **SIMM (Sistema Inteligente de Movilidad de Medellín):** El Centro de Control de Tránsito (CCT), como articulador del Sistema Inteligente de Movilidad de Medellín (SIMM), tiene la misión de contribuir en el mejoramiento de la calidad de vida de los ciudadanos mediante la prestación del servicio de gestión de la movilidad con altos estándares de calidad. Integra diferentes componentes tecnológicos (software y hardware) que conforman los llamados Sistemas Inteligentes de Transporte (ITS por sus siglas en inglés), lo que convierte a Medellín en la única ciudad en Latinoamérica en contar con un sistema de este tipo.

Además, trabaja las 24 horas del día, los 365 días del año y cuenta con un recurso humano altamente calificado que apoya los procesos de planeación, operación y análisis de la movilidad, realizando estudios que apoyan a la Secretaría de Movilidad en la adopción de políticas de movilidad sostenible y sustentable para la ciudad [111].

 **SIMM Sistemas de monitoreo del tránsito vehicular basado en técnicas de segmentación de imágenes:** Los problemas en la segmentación de imágenes de tránsito vehicular se presentan, principalmente, por las características de bajo contraste, alto nivel de ruido y distribución no uniforme de la intensidad de los niveles de grises que presentan estas imágenes;

dichas características, se deben a factores ambientales como: polución, baja iluminación, nubosidad y sobrexposición, entre otros, los cuales afectan la captura de las imágenes. Los problemas antes mencionados, sugieren el empleo o desarrollo de nuevas técnicas de segmentación que puedan ser aplicadas en la construcción de sistemas de monitoreo del tránsito vehicular [112].

- **Sistemas de control inteligente para tráfico vehicular:** Esta investigación fue realizada dentro del proyecto de titulado "Investigación de sistemas de control inteligente del tráfico vehicular y desarrollo de instrumentación para la medición de alta precisión de parámetros asociados al monitoreo, mando y control automáticos de carreteras urbanas, que sirvió de referente para el Proyecto aprobado en el marco de la Convocatoria Nacional 510 del año 2010 del Departamento Administrativo de Ciencia, Tecnología e Innovación – COLCIENCIAS [113]. El artículo presenta la metodología para la implementación del control inteligente basado en lógica fuzzy evaluados en tiempo real en pavimentos dotados de celdas de carga, sensores de humedad, temperatura y tráfico vehicular
- **Tráfico vehicular en tiempo real en El Espectador:** El objetivo de este servicio para los usuarios de El Espectador, tal como lo señala Google, es ahorra "tiempo y estrés", pues en medio de un trancón o inmediatamente antes de salir para alguna cita, reunión o ir a clase, usted puede entrar a su dispositivo móvil o computador y consultar la congestión vehicular, para saber si debe o no tomar una ruta alternativa. En el dispositivo móvil basta con desplazarse hasta la sección Bogotá y hacer clic en "así está la movilidad en Bogotá" para ver el estado de las vías, que muestra las avenidas en cuatro estados básicos, desde la más lenta hasta la más rápida en tiempo real [114].
- **Indicadores tráfico vehicular, comportamiento del tráfico en Colombia año 2011:** El departamento nacional de planeación realiza la publicación mensual del reporte de tráfico vehicular, busca hacer un seguimiento detallado del comportamiento del volumen de vehículos que transitan por las casetas de peajes permanentes, y las concesiones de primera generación dentro del territorio nacional. A partir de la información suministrada por el Instituto Nacional de Vías -INVIAS- y por el Instituto Nacional de Concesiones —INCO-, se realiza una descripción del comportamiento del tráfico de carreteras de las diferentes clases vehiculares y de la relación existente con el desempeño de la actividad económica. El informe permite descargar la base de datos por niveles, volumen de transito mensual, año, crecimiento anual, trimestral, y un informe detallado que muestra resumen, total de categorías (5), carpetas por regiones y comportamientos trimestrales [115].
- **Uso de tecnologías emergentes para el monitoreo de tráfico vehicular:**  El crecimiento del transporte vehicular ha requerido el desarrollo de sistemas de supervisión y monitoreo que permitan de forma eficaz la adquisición de información para establecer el comportamiento que se presenta en las vías. Mediciones como conteo de vehículos, velocidades medias, matrices origendestino entre otras; permiten establecer las posibles conductas que se presentan en las vías, por lo tanto, es necesario que la toma de datos sea confiable y veraz. Tecnologías como Identificación por Radio Frecuencia (RFID), Bluetooth, Sistema de Posicionamiento Global (GPS), procesamiento de imágenes entre otras son usadas para realizar este tipo de mediciones. En este artículo se exponen el empleo de dos tecnologías diferentes para el conteo de vehículos, ocupación de parqueaderos y velocidad media. Este experimento se realizó en el campus de la Universidad Nacional de Colombia- Sede Bogotá. Los resultados del experimento muestran que ambas tecnologías son aptas para la adquisición de variables que están presentes en el tráfico vehicular. [116]
- **Medición de flujo vehicular basado en visión Artificial:** como consecuencia del gran desarrollo de la visión artificial y a los acontecimientos que han rodeado al mundo, ha surgido la necesidad de contar con sistemas de monitoreo y vigilancia en situaciones específicas, que superen las limitaciones del sistema de percepción humano en el sentido de atención, vigilancia y monitoreo. Sin embargo, la concepción de visión artificial en monitoreo y vigilancia no se limita a reemplazar el sistema humano, sino también sirve como una herramienta de procesamiento de información que extienda la percepción y el razonamiento del mismo [117].
- **Simulador de tráfico vehicular "motor de flujo":** Se busca desarrollar una herramienta que permite ver una simulación por medio de un componente llamado "Motor de micro simulador", teniendo como objetivo generar datos determinados sobre el comportamiento del tráfico con base en un modelo lógico, brindando una interfaz que se conecte un sistema de visualización. Lo que se quiere con este desarrollo es que la herramienta resultante facilite la visualización de la simulación de tal forma que permita evaluar diversas alternativas de situaciones concretas, lo cual ayudará a las autoridades de tránsito a mejorar las condiciones de tráfico basados en los datos obtenidos. [118].
- **Control y simulación de tráfico urbano en Colombia: Estado del arte:**  Las condiciones actuales de la movilidad en Colombia Generan interrogantes acerca de qué tan apropiadas son las estrategias de control de tráfico aplicadas en las redes urbanas del país. Con esto en mente, se plantea una revisión de las estrategias de control y plataformas de simulación de sistemas de tráfico más utilizadas en Colombia y en otras partes del mundo; con el

propósito de caracterizar el nivel de desarrollo del país en el estudio e implementación de estrategias de control de Tráfico urbano y, posteriormente, formular propuestas orientadas hacia la mejora de la movilidad urbana en el país. [119]

#### **4.5.3. Antecedentes internacionales**

- **Desarrollo de un sistema de conteo y monitoreo para tráfico vehicular:**  Esta proyecto fue desarrollado en Caracas, Venezuela; presenta el desarrollo de un Sistema de Conteo y Monitoreo para Tráfico Vehicular que realiza el conteo, la clasificación y la detección de la velocidad promedio de los vehículos que transitan por el área de estudio seleccionada. [120]
- **Sistemas de control de tránsito:** Propone diseñar un nuevo sistema de concepción muy simple, basado en la colocación de espiras solamente en la línea de pare, consideran los Volúmenes Vehiculares o flujos de circulación, la Densidad del Tránsito y la Velocidad Media de desplazamiento. [121]
- **Tránsito en una carretera usando simulación:** Esta investigación permite simular el tránsito en la vía Kunturwuasi en Cajamarca-Perú entre los kilómetros 00 y 74 (K00 hasta K74). Primero se determinó los puntos de medición en la vía de estudio, luego se procedió a la medición las 24 horas del día durante 14 días consecutivos teniendo como variables el tipo de vehículo, el instante (hora y minuto) de paso por el punto de medición; con esta información se encuentro las velocidades promedio para cada tipo de vehículo y finalmente se construyó un modelo de simulación empleando el software Arena versión 13.9.

Las variables relevantes en el modelo son: el tipo de vehículo, el sentido de tránsito, la geografía de la carretera y el flujo de la vía, con estos datos procesados e implementados en el modelo se usan para simular las operaciones de tránsito entre los puestos de medición, identificados y medidos en el estudio de tránsito y transporte.

|                  |                  |           |                  |                  |           |           |           | Día de medición  |           |           |           |           |           |           |           |            | <b>IMD</b>    |
|------------------|------------------|-----------|------------------|------------------|-----------|-----------|-----------|------------------|-----------|-----------|-----------|-----------|-----------|-----------|-----------|------------|---------------|
| <b>TIPO</b>      | <b>Mie</b><br>15 | Jue<br>16 | <b>Vie</b><br>17 | <b>Sab</b><br>18 | Dom<br>19 | Lun<br>20 | Mar<br>21 | <b>Mie</b><br>22 | Jue<br>23 | Vie<br>24 | Sab<br>25 | Dom<br>26 | Lun<br>27 | Mar<br>28 | Mie<br>29 | <b>IMD</b> | $\frac{0}{0}$ |
| Auto             | 1688             | 1811      | 2270             | 1919             | 1861      | 1859      | 1709      | 1997             | 1905      | 1938      | 1838      | 2061      | 1703      | 1769      | 180       | 1893       | 15.4%         |
| Bus              | 671              | 1096      | 1268             | 795              | 455       | 1118      | 1249      | 1095             | 1051      | 907       | 893       | 444       | 1051      | 1079      | 420       | 971        | 7.9%          |
| Camión           | 1000             | 1065      | 1423             | 1303             | 712       | 1307      | 1261      | 1364             | 1548      | 1433      | 1145      | 750       | 1398      | 1223      | 195       | 1223       | 10.0%         |
| Camioneta        | 4472             | 5476      | 6439             | 3942             | 2335      | 6025      | 6216      | 6261             | 5028      | 4380      | 3557      | 2947      | 5511      | 6166      | 1364      | 5009       | 40.8%         |
| <b>Cisterna</b>  | 353              | 300       | 513              | 497              | 377       | 479       | 574       | 532              | 627       | 506       | 272       | 323       | 568       | 512       | 35        | 462        | 3.8%          |
| Combi            | 1620             | 2172      | 2658             | 1923             | 1525      | 2652      | 2464      | 2386             | 2265      | 2070      | 1822      | 1650      | 2288      | 2234      | 600       | 2166       | 17.6%         |
| <b>Moto Taxi</b> | 40               | 55        | 77               | 37               | 61        | 37        | 22        | 25               | 42        | 67        | 57        | 70        | 34        | 33        | 7         | 47         | 0.4%          |
| <b>Tráiler</b>   | 447              | 604       | 713              | 510              | 108       | 643       | 548       | 557              | 624       | 484       | 392       | 237       | 623       | 415       | 37        | 496        | 4.0%          |
| <b>Otros</b>     |                  |           | 3.               | 12               |           | 9         | 3         | 2                | 9         | 10        | 15        | 11        | 6         | 6         | 2         |            | 0.1%          |
| Total            | 10291            | 12579     | 15364            | 10938            | 7441      | 14129     | 14046     | 14219            | 13099     | 11795     | 9991      | 8493      | 13182     | 13437     | 2840      | 12275      | 100.0%        |

Tabla 2 - Índice Medio Diario - (IMD) - Junio 2011

Figura 12. Índice medio diario. [122]

Tabla 5: Velocidad promedio de recorrido (en Km/hr), entre Puente Chilete y Oficinas Administrativas de Yanacocha (Km 24 vía a Bambamarca) por hora del día para transporte ligero y pesado

| Vía Kunturwuasi |       | Vehículo ligero |               | Vehículo pesado |               |              |       | Vehículo ligero |               | Vehículo pesado |        |
|-----------------|-------|-----------------|---------------|-----------------|---------------|--------------|-------|-----------------|---------------|-----------------|--------|
| Horas           |       | <b>Subida</b>   | <b>Bajada</b> | Subida          | <b>Bajada</b> | <b>Horas</b> |       | Subida          | <b>Bajada</b> | Subida          | Bajada |
| 0:00            | 1:00  | 43.16           | 58.37         | 21.38           | 28.80         | 12:00        | 13:00 | 42.90           | 58.02         | 22.54           | 30.38  |
| 1:00            | 2:00  | 48.24           | 65.26         | 21.52           | 29.00         | 13:00        | 14:00 | 45.32           | 61.36         | 22.46           | 30.25  |
| 2:00            | 3:00  | 46.02           | 62.26         | 21.32           | 28.73         | 14:00        | 15:00 | 45.75           | 61.91         | 21.77           | 29.32  |
| 3:00            | 4:00  | 45.40           | 61.50         | 22.23           | 29.95         | 15:00        | 16:00 | 42.58           | 57.57         | 22.48           | 30.28  |
| 4:00            | 5:00  | 40.87           | 55.24         | 21.23           | 28.60         | 16:00        | 17:00 | 43.80           | 59.27         | 22.58           | 30.41  |
| 5:00            | 6:00  | 44.50           | 60.21         | 22.46           | 30.25         | 17:00        | 18:00 | 44.57           | 60.28         | 21.14           | 28.47  |
| 6:00            | 7:00  | 45.17           | 61.11         | 22.78           | 30.68         | 18:00        | 19:00 | 42.71           | 57.77         | 21.30           | 28.71  |
| 7:00            | 8:00  | 42.92           | 58.03         | 22.33           | 30.09         | 19:00        | 20:00 | 43.72           | 59.12         | 22.43           | 30.23  |
| 8:00            | 9:00  | 44.00           | 59.50         | 21.72           | 29.24         | 20:00        | 21:00 | 46.66           | 63.08         | 21.55           | 29.03  |
| 9:00            | 10:00 | 42.51           | 57.42         | 21.73           | 29.27         | 21:00        | 22:00 | 45.79           | 61.95         | 21.37           | 28.78  |
| 10:00           | 11:00 | 45.65           | 61.67         | 22.16           | 29.85         | 22:00        | 23:00 | 45.56           | 61.73         | 21.44           | 28.88  |
| 11:00           | 12:00 | 41.63           | 56.29         | 21.63           | 29.15         | 23:00        | 0:00  | 43.07           | 58.28         | 21.73           | 29.27  |

Figura 13. Velocidad promedio de recorrido [122]

La investigación concluye, luego de evaluar los resultados que el modelo brinda información suficiente para poder evaluar el tiempo promedio de transporte según el tipo de vehículo, día y hora del día. Adicionalmente se puede proyectar el impacto del incremento de tráfico en la vía Kunturwuasi. [122]

 **TDOT Joins Waze Connected Citizen Program:** El Departamento de Transporte de Tennessee está anunciando una asociación de intercambio de datos con Waze, la aplicación de navegación libre impulsado por la comunidad más grande del mundo de los conductores. Diseñado como un recurso compartido de datos bidireccional de información de tráfico a disposición del público, el Programa de Ciudadanos Conectado promueve una mayor eficiencia, más información en tiempo real, y las carreteras más seguras para los conductores de Tennessee, junto con otros más de 55 socios en todo el mundo. [123]

- **La explotación del tráfico en Madrid información de los puntos de medida: niveles de servicio, intensidades, ocupación, Velocidades y otros:** La sensorización del tráfico se efectúa por medio de diversos equipamientos que permiten la realización del conteo de vehículos junto con la obtención del grado de ocupación. Los sistemas de detección son en su mayoría lazos electromagnéticos que se embeben en el pavimento y detectan de forma directa la masa metálica de los vehículos que pasan sobre ellos, siendo sistemas de gran calidad y precisión, si bien tienen las limitaciones que se circunscriben a la toma de datos en un único punto y además de no disponer de visión de la zona para verificar o conocer la causa de los datos que suministra Por ello hoy en día se tiende al uso de detectores basados en sistema de visión que si bien su calidad y fiabilidad no es tan elevada sí que permiten mayores capacidades de configuración con el establecimiento de zonas de detección en vez de puntos así como permitir su visión directa desde los centros de control de tráfico pudiéndose evaluar en tiempo real cual es la causa de las mediciones proporcionadas así como servir de cámaras fija de visionado del tráfico. [124]
- **Proyecto De Implementación De Un Sistema Avanzado De Aforo De Vehículos:** Éste proyecto consiste en realizar periódicamente aforos y conteos vehiculares en el Área Metropolitana de Panamá, puntos importantes en cada provincia, áreas urbanas del interior que lo requieran y a todo lo largo de la Carretera Interamericana y las vías que comunican con ella con el fin de contar con información actualizada de los volúmenes de tránsito y capacidad de las vías que ayudara a tomar decisiones con respecto a la planificación, diseño de calles, e instalación de dispositivos de transito que contribuyan a mejorar la seguridad vial y circulación en las vías. Contadores permanentes son usados para aforar el tránsito continuamente. Es usado a menudo para estudios de tendencias. Pueden ser actuados por células fotoeléctricas, detectores magnéticos y detectores de lazo. Entre sus ventajas se cuentan: dos personas pueden instalar más de un contador y permite la clasificación del volumen por tipo de vehículos cuando cruzan los detectores de más de un eje. Entre sus desventajas se cuentan: no cuenta con los movimientos de los giros**.** [125]
- **Análisis y solución al congestionamiento vehicular en horas pico utilizando una aplicación móvil con GPS:** A medida de que pasa el tiempo el crecimiento del parque automotor del país está Avanzando, produciendo

un desorden vehicular, siendo las provincias más afectadas las provincias con mayor Población como son Pichincha, Guayas y Azuay.

De acuerdo a esta problemática se buscó desarrollar una aplicación móvil para tratar de ayudar e incentivar la colaboración de las personas que usan el transporte particular, aprovechando del avance tecnológico como el Internet, y la telefonía celular que hará llegar a todas las personas que dispongan de estos servicios.

# **5. METODOLOGÍA**

## **5.1. TIPO DE TRABAJO**

En la línea de Semilleros de Investigación en Inteligencia Computacional y Geomatica y Medio Ambiente y como parte del Grupo de Investigación y Desarrollo en Informática y Telecomunicaciones, este trabajo de grado corresponde a un desarrollo tecnológico basado en la medición de tráfico vehicular probado en las instalaciones del parqueadero institucional de la Universidad de Manizales. Se realizó el desarrollo en el software de Matrices Matlab, para realizar el conteo haciendo uso de la herramienta integrada de procesamiento de imagen por medio y la utilización de una cámara ip, mediante la integración posterior de postgres SQL para el almacenamiento de datos y finalmente SIG para visualización en el mapa.

## **5.2. PROCEDIMIENTO**

Para el desarrollo del proyecto se ejecutaron las siguientes fases y actividades:

#### **5.2.1. Fase 1: Variables a medir, especificaciones y requisitos del desarrollo**

● **Actividad 1:** Partiendo de la teoría asociada a la Ingeniería de Tráfico, se determinaron las variables a medir que se listan a continuación, además se brinda una breve explicación de la importancia que posee cada una en el cumplimiento de objetivos del proyecto:

**- Fecha:** Variable de medición que permite conocer e indicar el día exacto de la ocurrencia del evento, permite calcular el flujo vehicular por rangos de días o meses determinados

**- Hora:** Unidad de tiempo que registra con exactitud la existencia, el comienzo o la finalización de la medición, proporciona gran utilidad cuando se trata de evaluar las horas pico y el tráfico con mayor proporción.

**- Flujo Vehicular por minuto:** Esta variable proporciona el conteo de la cantidad de carros que transitan por minuto en las instalaciones del parqueadero de la Universidad de Manizales. Es importante mencionar que el tiempo es determinado por el usuario administrador, el cual puede realizar variaciones según la conveniencia, criterio o necesidad.

**- Punto Geográfico:** es el punto de referencia que permitirá a futuro cuando exista buena afluencia en datos realizar mediciones y/o comparaciones de la información suministrada.

Los requisitos técnicos mínimos en hardware:

- **-** Motor de base de datos Postgresql 9.5 64 bits
- **-** PgAgent (Jobs 2.0)
- **-** Sistema de información geográfica ArcGIS arcMAP desktop 10.4.1
- **-** Librerías: chart.js, bootstrap
- **-** Wampserver 2.2 (Apache 2.4.2, php 5.3)

Requisitos del Desarrollo tecnológico

- **-** Software matemático (laboratorio de matrices) matlab versión R2015a-b
- **-** Sistema operativo Windows 7 64 bits
- **-** Motor de base de datos Postgresql 9.5 64 bits
- **-** PgAgent (Jobs 2.0)
- **-** Sistema de información geográfica ArcGIS ArcMap desktop 10.4.1

Las principales características del desarrollo son:

- **-** No requiere de hardware de alta tecnología
- **-** Aplicación de técnicas de procesamiento de imágenes
- **-** Procesamiento del conteo vehicular en tiempo real
- **-** Cálculo del flujo vehicular por minuto y perspectiva de la trayectoria del vehículo desde la cámara.
- **-** Interfaz gráfica de usuario amigable, interactiva y multifuncional

Técnica de Procesamiento de imágenes empleada e implementada

El procesamiento de imágenes en matlab se realizó como una matriz, la cual posee un ancho (columnas) y un alto (filas), cada punto de la imagen se llama pixel, ese pixel es un número que se encuentra entre 0 y 255 en imágenes de 8 bits (el 90% de las imágenes siempre están en ese rango), si la imagen es de 10 bits el pixel esta entre 0 y 1023. Esos números representan un color 0 es blanco y 255 es negro.

Una imagen a color está conformada por 3 capas de matrices RGB, primera capa rojo, segunda capa verde, tercera capa azul, con la combinación de estas tres capas se obtiene los diferentes colores.

De esta manera la matriz que se procesa es una matriz tridimensional que posee f filas x c columnas x 3 de fondo (background).

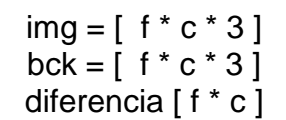

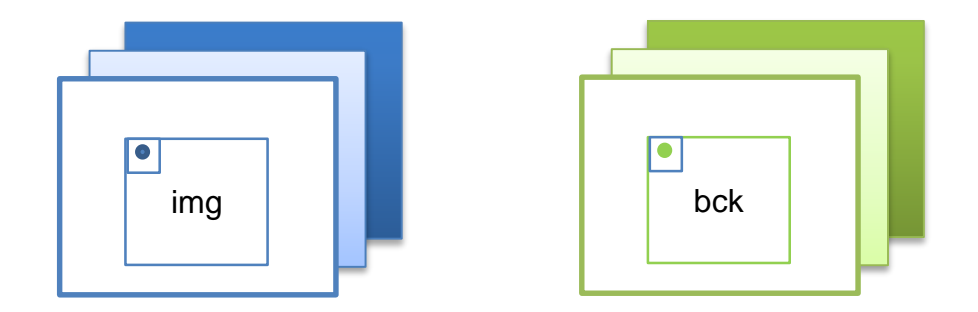

Figura 14. Matriz tridimensional empleada para el procesamiento de imágenes

Funcionamiento interno dentro del sistema: inicialmente se toma una fotografía de fondo (background), que genera una matriz en ceros, es decir en blanco formado por la cantidad de filas y la cantidad de columnas que posea el fondo, y se realiza todo el recorrido desde su posición inicial 1 en columnas, hasta el final e igualmente se realiza el mismo proceso para las filas, desde la posición 1 hasta el final, fila por fila y columna por columna.

● **Actividad 2:** Una vez determinadas las variables, se determinó el sensor más apropiado para la tarea, teniendo en cuenta aspectos como su precisión, conexión y costo.

Después de realizar un riguroso análisis de los sensores nombrados en el marco teórico se escogió como el sensor más idóneo para darle cumplimiento a los objetivos del proyecto la cámara, ya que además de procesar la imagen y permitir por medio del lenguaje de código y sentencias el conteo vehicular, es un aparato que actualmente se encuentra instalado en todas las vías públicas en la ciudad, ya que Manizales en el año 2016 posee un cubrimiento total en cámaras de seguridad, esto permitiría a futuro una implementación en masa del proyecto propuesto.

Para este caso se eligió una cámara de marca dDlink Cloud IP Wireless N DCS-930L por que posee las siguientes características técnicas:

**-** No necesita estar conectada a un PC para transmitir vídeo de alta calidad.

- **-** Permite transmitir vídeo de alta calidad a través de internet. [126]
- **-** Wireless de clase B7G y N.
- **-** LAN: El puerto ethernet es de 10/100.
- **-** Puede grabar a 640×480 a más 20FPS; 320×240 a más 30FPS; 160×120 a más 30 FPS.
- **-** UPnP.
- **-** Posee un sensor CMOS de 1,0 lux para condiciones de poca luz
- **-** Fuente de alimentación: Tensión necesaria de 5V con una intensidad de 1,2Amp lo que hace un consumo máximo de 6W. [127]

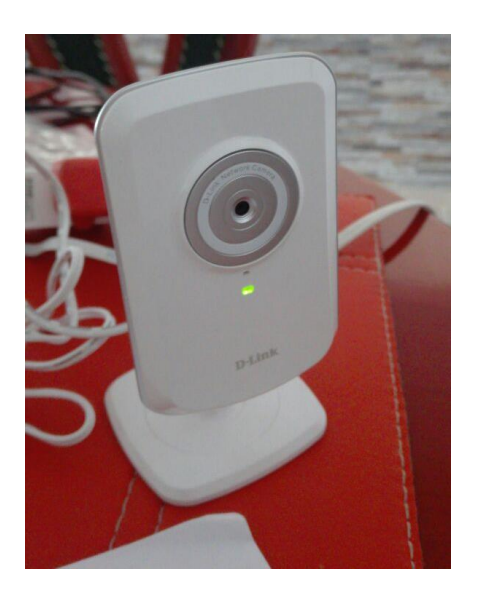

Figura 15. Cámara marca dDlink Cloud IP Wireless N DCS-930L

Para cumplir con los objetivos propuestos la característica más importante es la accesibilidad que brinda ya que por medio del direccionamiento IP, permitió realizar la captura y medición en tiempo real de los vehículos que ingresan al parqueadero de la universidad de Manizales. Además para futuras implementaciones, posee un costo relativamente accesible de \$165.000 pesos colombianos, es pequeña, plana y muy funcional lo que permite hacer más sencilla y rápida la instalación.

**Actividad 3:** Selección de punto de toma de imagen, panorama y vista

Se seleccionó como punto estratégico para la captura de la imagen la recta del parqueadero institucional de la universidad de Manizales, a un costado de la cafetería principal sobre la planta electrica, teniendo en cuenta que es un lugar de fácil acceso, buena visibilidad y luminosidad, de flujo continuo, aspectos muy importantes cuando se trata de captura de videos e imágenes, además no posee elementos que interfieran como árboles o cables, como se puede apreciar en la figura 15.

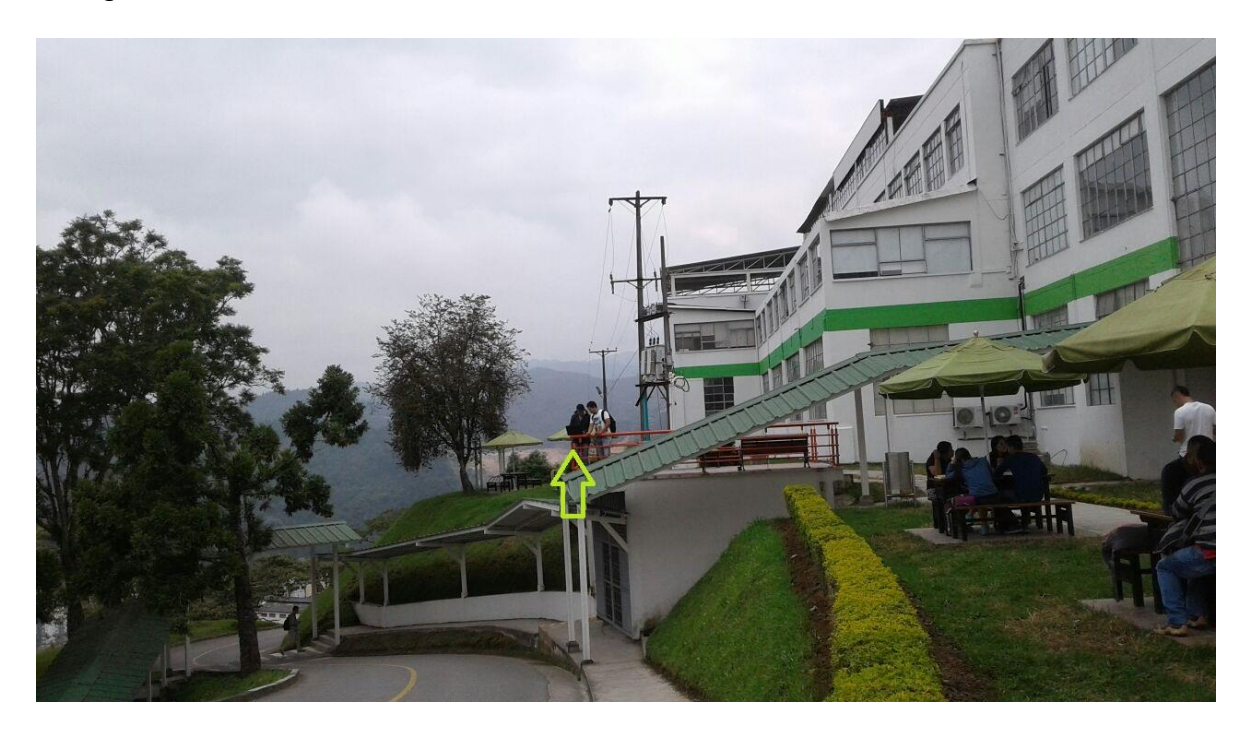

Figura 16. Punto captura de imagen, instalaciones parqueadero universidad de Manizales

Este es un lugar que proporcionó buena iluminación, excelente perspectiva de vista y un ángulo perpendicular hacia la vía, brindando nitidez y comodidad para realizar todas las pruebas y configuraciones necesarias.

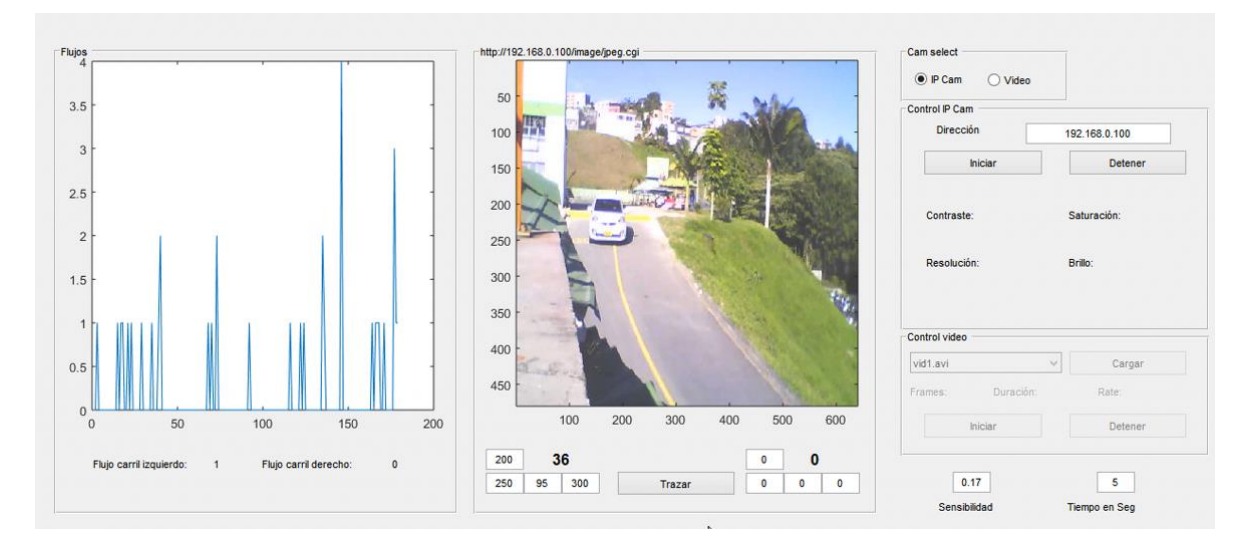

Figura 17. Captura de flujo vehicular en tiempo real.

Para que el desarrollo tecnológico realice un adecuado proceso de conteo vehicular debe de contar siempre con las siguientes condiciones ya sea en los videos a procesar o capturando la imagen en tiempo real:

- Buen Angulo de la cámara: La cámara debe colocarse con una altura propicia con el objetivo de capturar todos los vehículos y capturar una imagen perpendicular de la vía

- Luminosidad: La luz es un factor indispensable, ya que si hay mucha o poca puede no identificarse con claridad los vehículos.

- Resolución: Característica muy importante ya que si el video o la cámara tiene mucha resolución el programa se torna lento. La cámara con la que se realizaron todas las pruebas contó con una resolución de 640 x 480 pixeles

Los videos trabajados en este proyecto se tomaron inicialmente de la plataforma YouTube buscando diferentes ángulos y perspectivas de vista entre ellos, luego se utilizaron los celulares como medio de realización de pruebas en el entorno y posteriormente fueron grabados con la cámara adquirida.

#### **5.2.2. Fase 2: Desarrollo Tecnológico**

● **Actividad 1:** Como primera medida se determinó, a partir de la información proveniente de la cámara como sensor elegido dos (2) factores significativos:

- **1. Transmisión:** Se hizo uso del sensor, este elemento proporciona acceso directo a la imagen, lo cual permite realizar el procesamiento, brindando excelente transferencia de datos ajustados, confiables y lo más importante en tiempo real.
- **2. Capacidad de procesamiento:** Permite recolectar los datos esenciales como la fecha, hora, flujo, de entrada en el sistema, que posteriormente fuerón almacenados, ordenados y evaluados con el objetivo de obtener información útil.

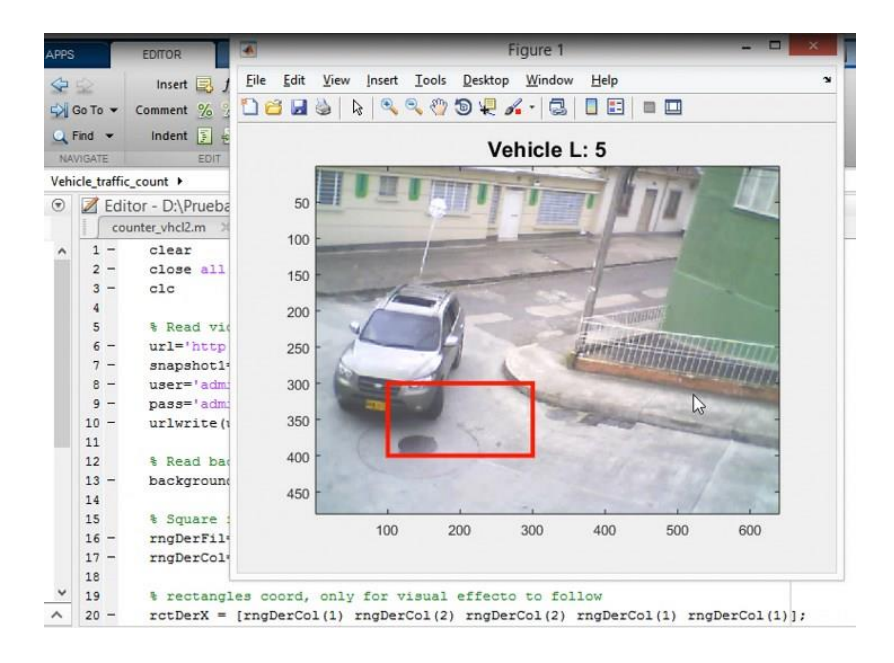

Figura 18 Prueba transmisión y procesamiento de la cámara como sensor

● **Actividad 2:** Se realizó un desarrollo tecnológico que garantizó la captura, procesamiento y posterior almacenamiento y transmisión de la información

Haciendo uso de las ventajas que brinda hoy en día la tecnología, la evolución de la informática y las comunidades de desarrolladores que trabajan desinteresadamente en beneficio de los demás, se tomó como punto de partida y referencia un código existente realizado en matlab, el cual fue publicado por medio de la plataforma de videos YouTube por Diego Barragán, en su primera versión denominado SISTEMA DE CONTEO VEHICULAR V1.0 [94].

A partir de este se realizaron modificaciones y ajustes importantes en el código los cuales permitieron efectuar el conteo de vehículos en tiempo real, estos son:

- 1. Cambio de detección de video, por captura automática en tiempo real por medio de cámara Ip.
- 2. Definición de variables estándar de la cámara Ip., con el fin de emitir video contantemente en tiempo real.
- 3. Modificaciones a la línea que permite ingresar manualmente las coordenadas donde se realiza el conteo.
- 4. Modificación en línea visual al usuario
- 5. Adición de líneas que permiten almacenar las variables seleccionadas en un archivo plano.
- 6. Programación automática dentro del sistema de la exportación de archivo plano el cual contiene la cantidad de vehículos, fecha, hora y coordenadas de ubicación geográfica y ubicación de la cámara
- 7. Adición de sentencia IF para entregar información actualizada cada minuto.
- 8. Eliminación de un for a cambio de un while con el fin de mejorar el rendimiento del programa y la trasmisión de la imagen.
- 9. Elaboración de gráfica para generación de estadística, la cual muestra el flujo vehicular por minuto
- 10.Elaboración de Interfaz Gráfica de Usuario GUI, en la cual se integran los componentes del desarrollo. Estos se pueden visualizar en la figura 19 la cual se dividirá en tres secciones y se explican a continuación:
	- **-** Al lado izquierdo se puede observar una gráfica la cual muestra la información del flujo vehicular por minuto, actualizándose constantemente según el criterio o necesidad del usuario ya que se puede digitar manualmente en la casilla de tiempo en segundo el que se desee. Cabe resaltar que este desarrollo tecnológico se puede configurar y adaptar a la necesidad del usuario y a la cantidad de carriles que sean necesarios.
	- **-** En el recuadro central se aprecia el procesamiento de imágenes, en este punto es importante mencionar que se debe realizar la configuración adecuada de las coordenadas del sistema para la respectiva calibración y el posterior conteo, esto se digita manualmente en los cuatro recuadros blancos que se ven en la imagen para cada carril y en negrilla se puede ver la medición realizada.
	- **-** En la última sección se puede seleccionar el medio por el cual se realizara la captura de imagen, si por un video grabado previamente o

por cámara ip, en caso positivo esta última se procede a digitar la dirección que usara la cámara.

- **-** Se observa las características de contraste, saturación, resolución y brillo que tiene la cámara.
- **-** En control de video podemos escoger un video, este debe de estar almacenado la misma ubicación del desarrollo y se cargará automáticamente.
- **-** En la línea antes de elegir los botones de iniciar y detener se puede observar la cantidad de Frames del video y los que son leídos por segundo más la duración.
- **-** Finalmente se encuentra el recuadro de sensibilidad, esta característica es la que permite regular la cantidad de luz y medirá en términos de porcentaje el cambio en la imagen, proporcionando así un buen conteo vehicular. El usuario puede ingresarla manualmente a la necesidad que requiera de medición.

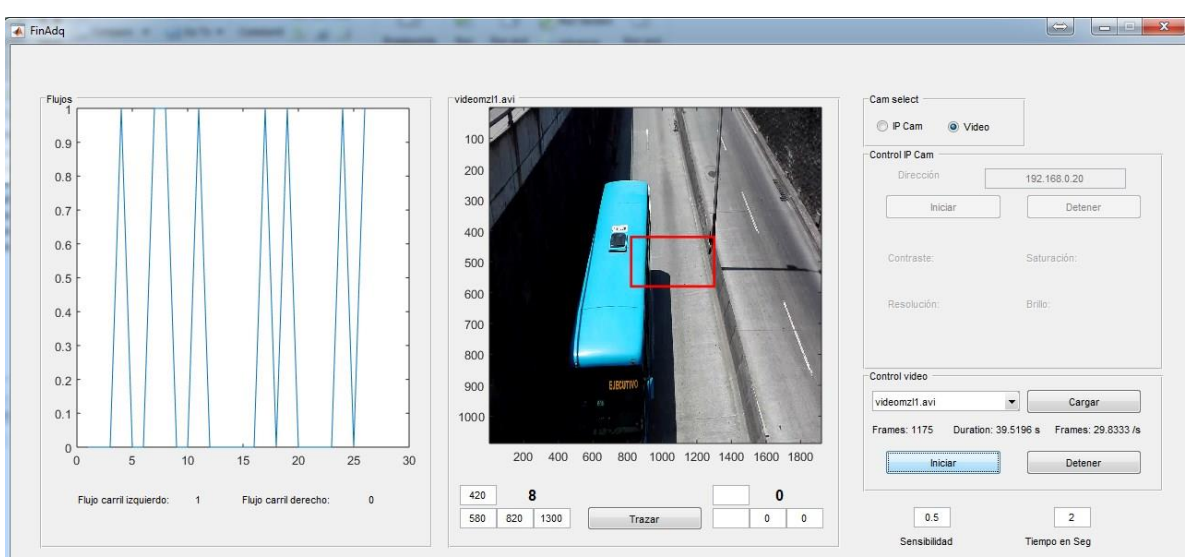

Figura 19. Grafica estadística y GUI

#### **Actividad 3:** Construcción y Funcionamiento de la Base de Datos

Una vez funcionando el código se construyó una base de datos con el fin de realizar el almacenamiento de la información capturada, haciendo uso de la cámara como sensor y capturador de imagen y el código implementado.

La Base de datos fue implementada en PostgreSQL, motor de libre distribución, código abierto y que además posee un módulo que añade soporte de objetos geográficos, su función primordial en el proyecto es importar un archivo plano generado desde el software de matlab con los datos capturados previamente por medio de un video o captura en tiempo real de las imágenes del flujo vehicular, con el objetivo de poder acceder a ellos de manera sencilla.

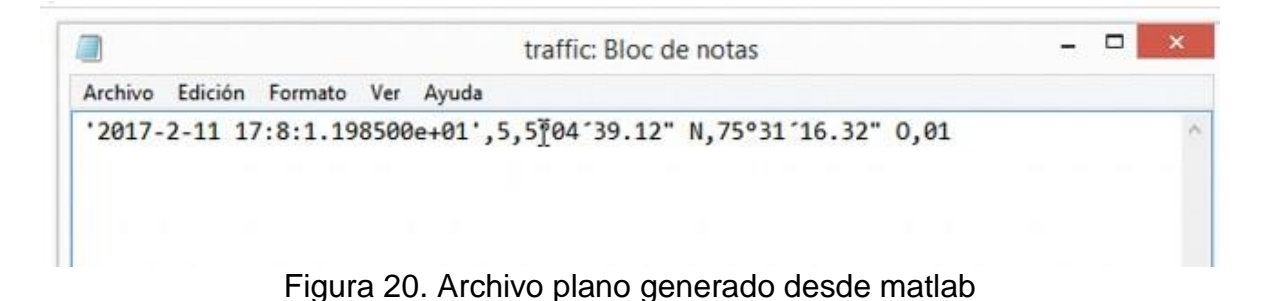

En la base de datos se realizó una tabla que contiene la información de las variables seleccionadas como se puede observar en la figura 21, además fue necesario e indispensable la configuración del complemento Jobs, que ejecuta una tarea programada, esta consiste en la automatización de la actividad de importación del archivo plano, ejecutarlo, leerlo y almacenarlo con una frecuencia de tiempo por minuto (tiempo definido por los miembros del proyecto y en determinado momento por el usuario administrador del desarrollo).

|        |                                                                              | No limit       | v                                    |                               |                      |
|--------|------------------------------------------------------------------------------|----------------|--------------------------------------|-------------------------------|----------------------|
|        | fecha_registro<br>[PK] timestamp without time zone integer character varying |                | conteo latitud                       | longitud<br>character varying | id_camara<br>integer |
| vo     | AUIT-UZ-II IJ.ZZ.UT.UJUU                                                     |                | <b>J UN JJ.LE</b><br>$\overline{11}$ | 13.77770000                   | Ŧ                    |
| 69     | 2017-02-11 15:23:05.2956                                                     | 4              | $5°04'39.12"$ N                      | 75°31′16.32" 0                | 1                    |
| 70     | 2017-02-11 15:24:05.514                                                      | 1              | 5°04'39.12" N                        | 75°31′16.32" O                | 1                    |
| 71     | 2017-02-11 15:26:05.3952                                                     | 4              | 5°04'39.12" N                        | 75°31'16.32" 0                | 1                    |
| 72     | 2017-02-11 15:27:02.908                                                      | 2              | 5°04'39.12" N                        | 75°31′16.32" O                | 1                    |
| 73     | 2017-02-11 15:29:01.381                                                      | 4              | 5°04'39.12" N                        | 75°31'16.32" O                | $\mathbf{1}$         |
| 74     | 2017-02-11 15:30:04.8947                                                     | $\overline{2}$ | 5°04'39.12" N                        | 75°31'16.32" O                | 1                    |
| 75     | 2017-02-11 15:36:05.9239                                                     | 4              | 5°04'39.12" N                        | 75"31'16.32" 0                | $\mathbf{1}$         |
| 76     | 2017-02-11 15:37:03.1514                                                     | $\overline{2}$ | 5"04'39.12" N                        | 75"31'16.32" 0                | 1                    |
| 77     | 2017-02-11 15:38:05.2198                                                     | 5              | 5°04'39.12" N                        | 75"31'16.32" 0                | 1                    |
| 78     | 2017-02-11 15:39:04.818                                                      | 1              | 5"04'39.12" N                        | 75"31'16.32" 0                | 1                    |
| 79     | 2017-02-11 15:40:04.7204                                                     | 3              | 5°04'39.12" N                        | 75 * 31 ' 16.32" 0            | 1                    |
| 80     | 2017-02-11 16:51:05.8479                                                     | 6              | 5°04'39.12" N                        | 75 * 31 ' 16.32" 0            | 1                    |
| 81     | 2017-02-11 16:53:07.05                                                       | 6              | 5°04'39.12" N                        | 75°31'16.32" 0                | 1                    |
| 82     | 2017-02-11 17:03:05.0893                                                     | 1              | $5°04'39.12"$ N                      | 75°31'16.32" O                | 1                    |
| 83     | 2017-02-11 17:04:04.175                                                      | $\overline{2}$ | 5°04'39.12" N                        | 75°31′16.32" 0                | $\mathbf{1}$         |
| 84     | 2017-02-11 17:06:05.3259                                                     | $\overline{c}$ | $5°04'39.12"$ N                      | 75°31′16.32" 0                | 1                    |
| 85     | 2017-02-11 17:07:02.5683                                                     | 4              | $5°04'39.12"$ N                      | 75°31'16.32" 0                | 1                    |
| 86     | 2017-02-11 17:08:01.1985                                                     | 5              | 5°04'39.12" N                        | 75°31'16.32" 0                | 1                    |
| 87     | 2017-02-11 17:10:06.66                                                       | 6              | 5°04'39.12" N                        | 75°31'16.32" 0                | 1                    |
| $\ast$ |                                                                              |                |                                      |                               |                      |

Scratch nad

Figura 21 Archivo plano importado a la base de datos

Es importante mencionar que Matlab no se encuentra directamente conectado a la Base de datos, este software se encarga de entregar el archivo plano, el cual se almacena en una carpeta destinada en Windows, y desde allí se ejecuta la tarea programada en la base de datos.

**Actividad 4:** Almacenamiento, lectura, visualización y configuración del Sistema de Georreferenciación ArcGIS

- **-** Se realizó la conexión de la base de datos con el sistema de georreferenciación en el cual se configuró las coordenadas geográficas en mundial WGS 1984 y se efectuó la relación de la idcámara (nombre de variable definida) creada en ArcGIS con la tabla de la base de datos que contiene el mismo campo, haciendo una relación de uno a muchos, este sistema permitió guardar los puntos cardinales definidos en el momento.
- **-** En el software ArcGIS (ArcMap lugar donde se crean los diseños) se cargó un formato de archivo informático shapefile que permitió realizar la posterior ubicación de puntos geográficos en los mapas que fuerón conectados a la base

de datos generando una unión – relación que realizó la conexión de la base de datos con el punto shape creado con anterioridad.

**-** Una vez establecida la conexión se realizó el cargue de una capa adicional la cual contenía el mapa y se ubicaron estratégicamente los puntos cardinales definidos que ya se encontraban conectados a la base de datos.

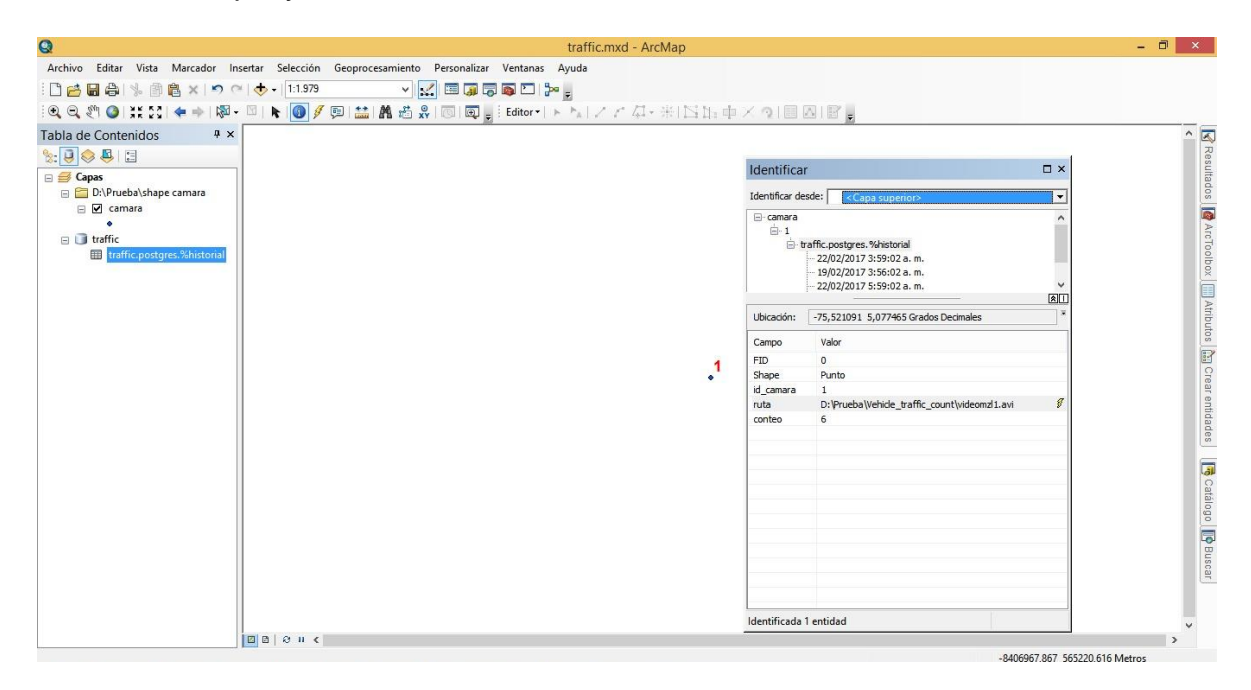

Figura 22 Visualización de la información de la base de datos

- **-** Dentro de la plataforma de ArcMap se procedió a utilizar la herramienta de "compartir servicios", la cual permite cargar un editor del servicio donde se puede cambiar según la necesidad la capacidad de procesamiento (para este aplicación se hace uso de la característica Feature Access, ya que es necesario para la utilización de mayores funcionalidades poseer 1 Tera de almacenamiento en disco local). Cabe mencionar que esta característica es la que permite realizar el enlace para visualizar la información a través de la plataforma de ArcGIS online.
- **-** Configuración adecuada de la característica mencionada anteriormente (Feature Access) en la cual se deben activar los checkbox de actualizar, consultar y sincronizar, propiedades que permiten ejecutar sin inconvenientes estas funciones.
- **-** Se define una descripción del elemento donde se debe incluir un resumen, etiqueta y descripción del proyecto y si se desea créditos. También se puede definir el uso que tendrá el programa modo individual o grupal.

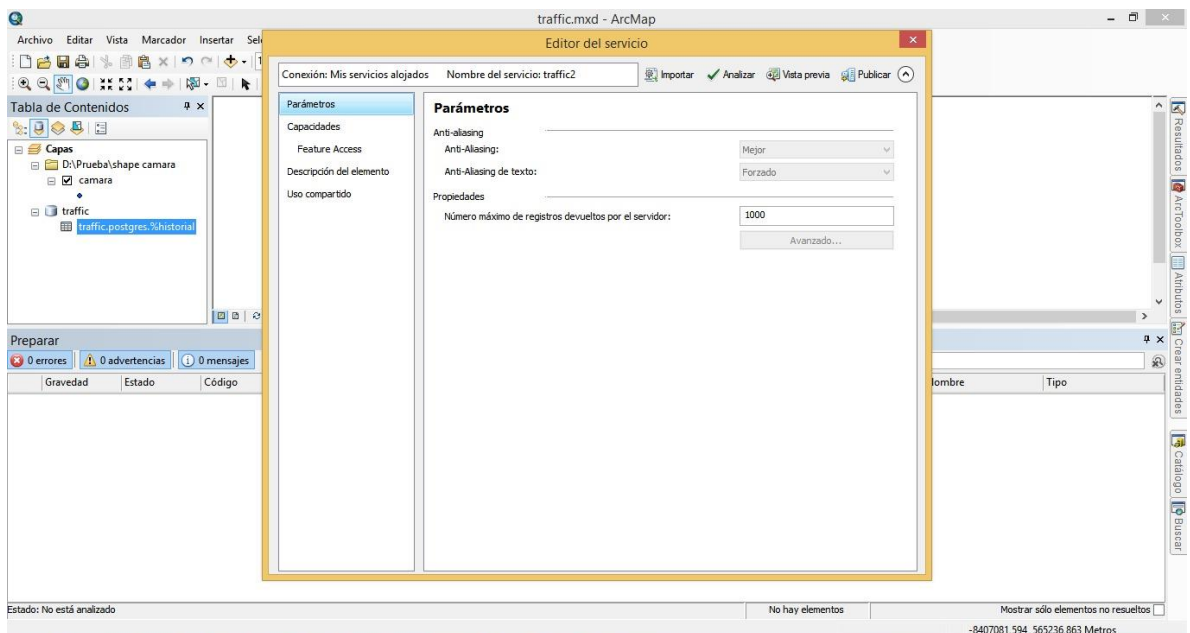

Figura 23 Configuración de las características en ArcMap

- **-** Por medio de la función analizar podemos identificar los errores y posibles obstáculos de rendimiento, que se necesitaran arreglar antes de ser cargados o publicados en uno de los recursos de sistema de información geográfica.
- **-** Finalmente con la opción cargar podemos visualizar la información en la plataforma online de arGIS

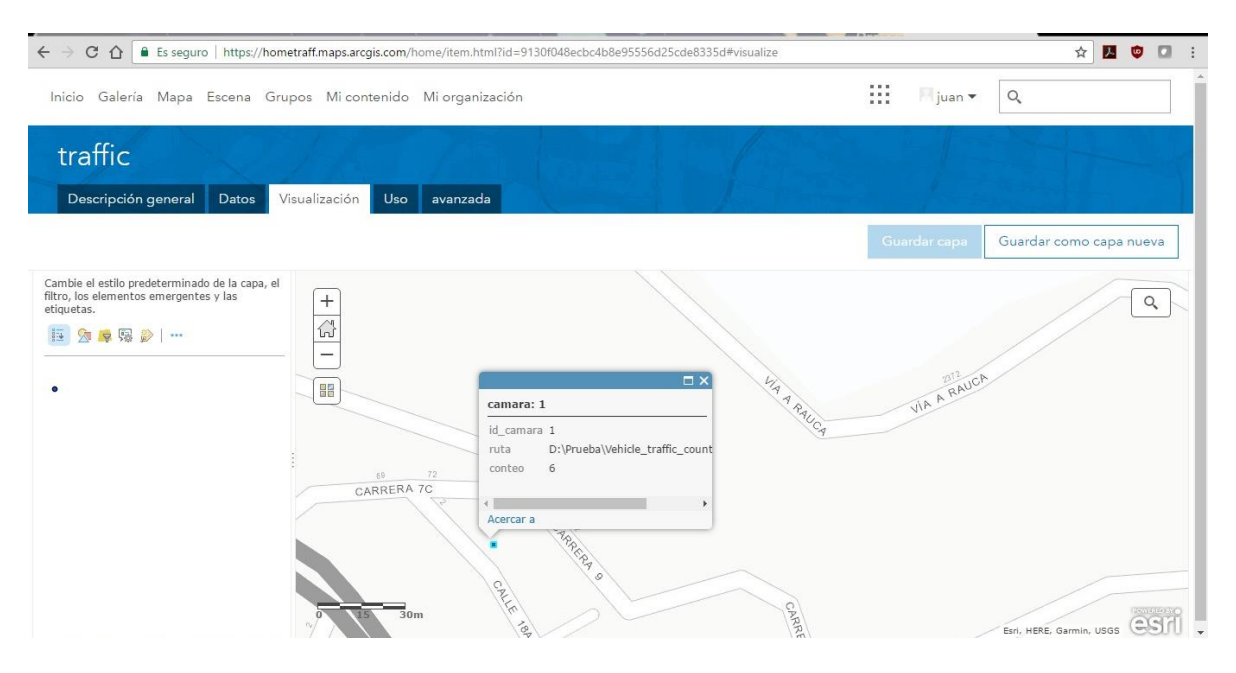

Figura 24 Visualización en ArcGIS online

## **5.2.3. Fase 3: Análisis para obtención de Resultados**

**Actividad 1:** Realización de Pruebas y Ensayos

Al realizar la búsqueda de antecedentes, investigaciones acerca del proyecto e identificar ideas similares ya existentes, se encontraron dos proyectos de libre distribución, los cuales se relacionan a continuación:

- **1.** El sistema de conteo vehicular v1.0 realizado en Matlab [94] el cual se mejoró, modificó y adaptó de acuerdo a los objetivos específicos y fines particulares. En este aspecto es importante mencionar que se conservó toda la estructura del código en su idioma original, tomando como base el inglés, esto con el fin de no distorsionarlo o generar un hibrido y conservar el estándar primario definido en el código base.
- **2.** Automatic vehicles counting, classifying and measuring speed (Java) en español "Recuento automático de vehículos, clasificación y medición de la velocidad (Java)" [128], el cual realiza conteo vehicular clasificando por tamaño (automóviles, furgonetas y camiones), además permite conocer el promedio de la velocidad. Esta aplicación se encuentra desarrollada en Java bajo el SDK de Android, posee un código robusto, extenso y experimentado, lo que implica retroceso, tiempo y poca funcionabilidad para dar cumplimiento al objetivo general de este proyecto.

Para realizar las pruebas preliminares en principio se contó con una serie de videos descargados de la plataforma de Youtube, y también se contó con el pregrabado que traía el código encontrado, con los cuales se pulieron y modificaron las diferentes líneas de código que estaban definidas, adaptándolo a las necesidades del proyecto y con base en los errores visualizados se realizaron las correcciones y ajustes pertinentes y necesarios.

El objetivo primordial de la realización de pruebas fue determinar y conocer desde diferentes ángulos de toma de la cámara, perspectivas de vista, calidad del video, luminosidad y resolución, realizar la configuración adecuada de las coordenadas para definir la línea que realiza el conteo.

Los videos utilizados inicialmente fueron 3 y las diferentes características se listan a continuación en la tabla numero 1:

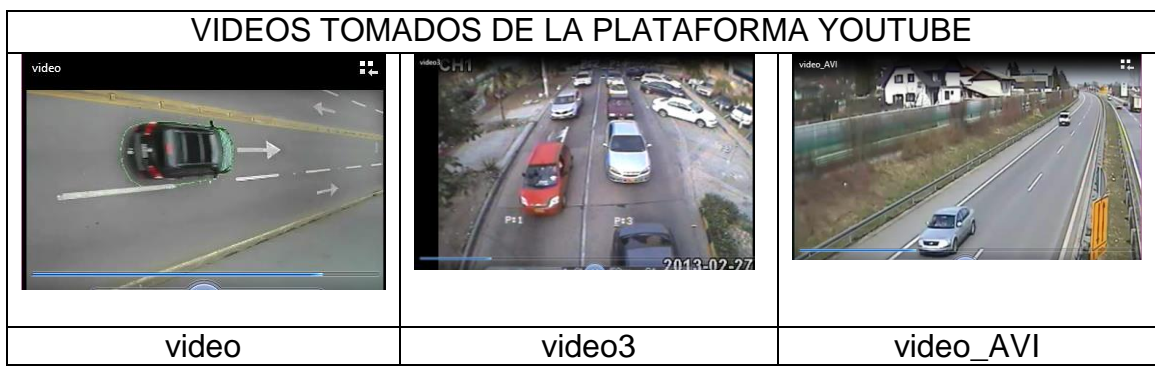

Tabla 1. Videos utilizados en la fase inicial de pruebas y configuraciones

En la tabla 1, primer recuadro se puede visualizar una imagen de un video en sentido de vía opuesto a la cámara, donde los vehículos se encuentran en dirección de oriente a occidente, el video posee buena luminosidad e iluminación y fue posible realizar un adecuado conteo de los vehículos que se movilizaban, aunque la perspectiva y ángulo de la cámara no se encuentra en posición frontal.

En la segunda imagen se consiguió un video con un flujo vehicular en mayor cantidad y con el precedente de tener dos carriles con buena perspectiva de vista, ángulo y captura de imagen en ambos, en este video se visualiza y se capta el área de interés que son los vehículos más cerca, evitando obstrucciones a la captura, la cámara se encuentra en posición frontal y los vehículos en dirección de norte-sur.

El tercer recuadro fue trabajado con el video original que trae por defecto el código obtenido, con el fin de analizar la funcionalidad de los cambios realizados en el código y que el conteo fue realizado con precisión. Es un video tomado desde una perspectiva con mayor altura y realizando una captura más larga en trayectoria vehicular, posee buena iluminación y luminosidad.

Finalmente en la tabla 2 donde se puede observar las características específicas de cada video.

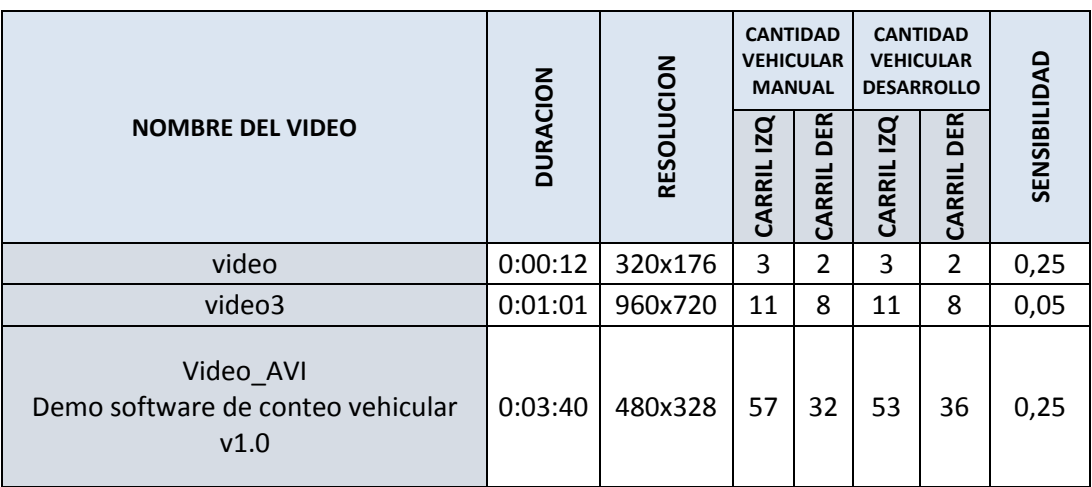

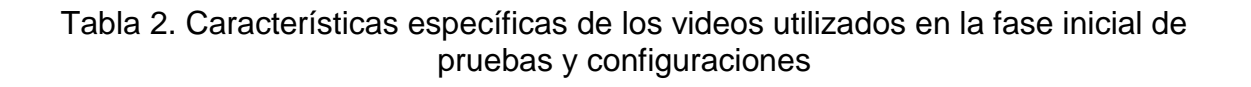

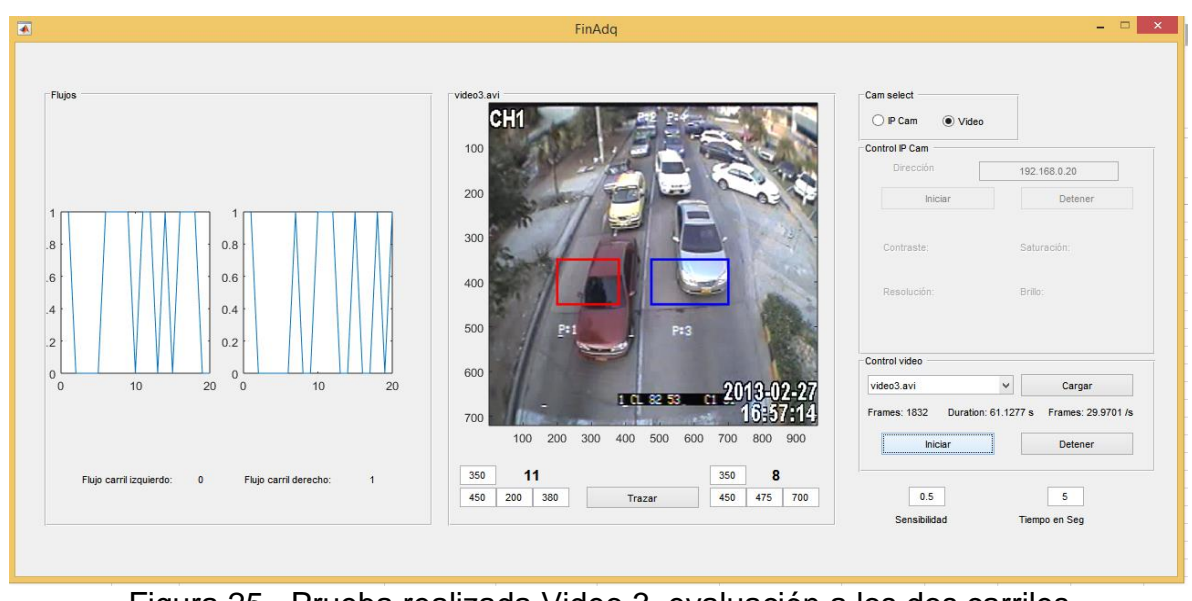

Figura 25. Prueba realizada Video 3, evaluación a los dos carriles

A continuación se muestra un gráfico comparativo que permite visualizar el resultado de los conteos realizados manualmente y con el desarrollo.

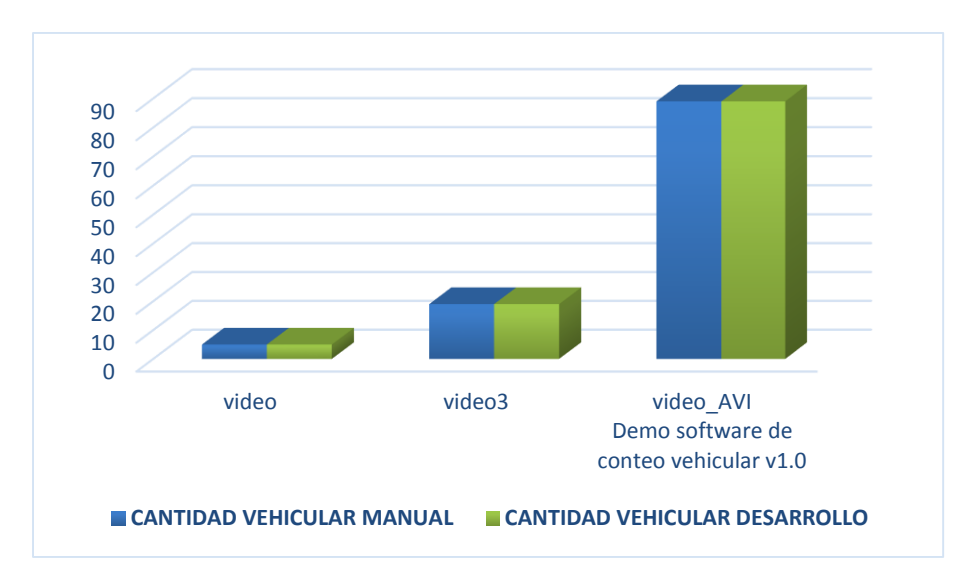

Gráfico 1. Gráfico de conteo utilizando como insumo videos.

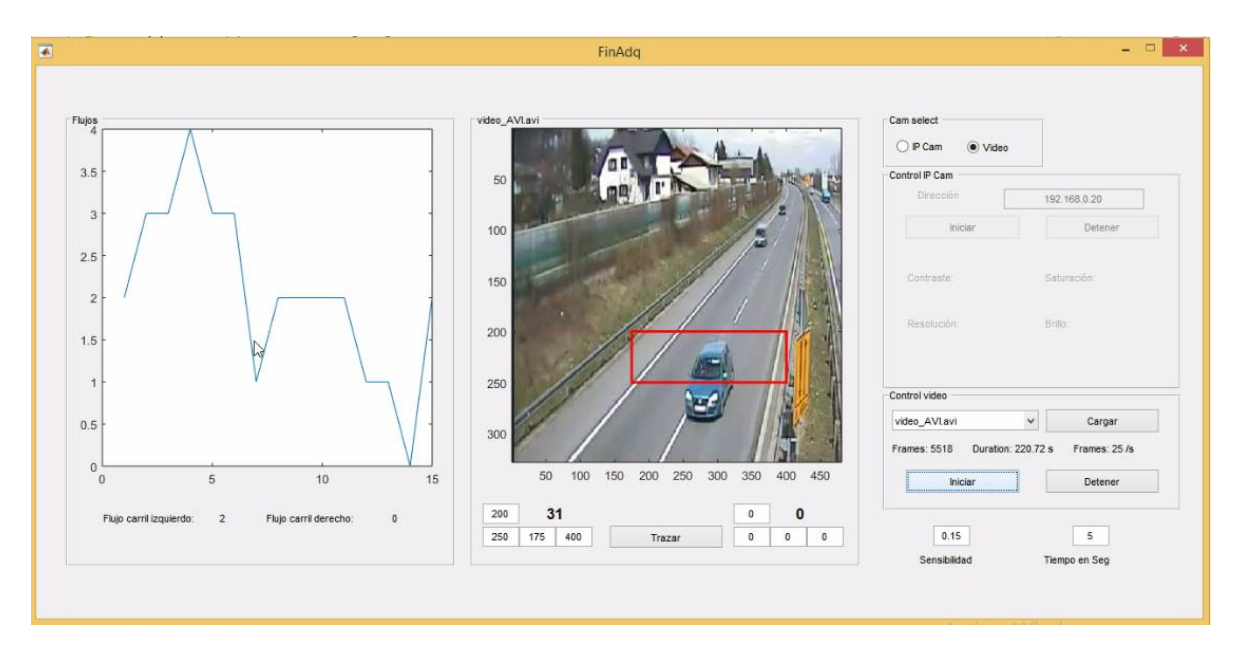

Figura 26. Prueba con video\_AVI.avi del software demo, solo una línea de medición

Posteriormente se realizó la grabación de videos propios en el entorno con locaciones elevadas y planas sobre segmentos de vías típicas y concurridas como lo es el punto ubicado en la avenida Bernardo Arango sector los Agustinos, la calle 19 entre carrera 9ª y 12 rumbo a la Universidad de Manizales.

Con la grabación y posterior visualización, análisis y montaje en el desarrollo se logró estructurar y consolidar las variables que se requieren modificar en el momento de la captura y selección de la perspectiva de la imagen.

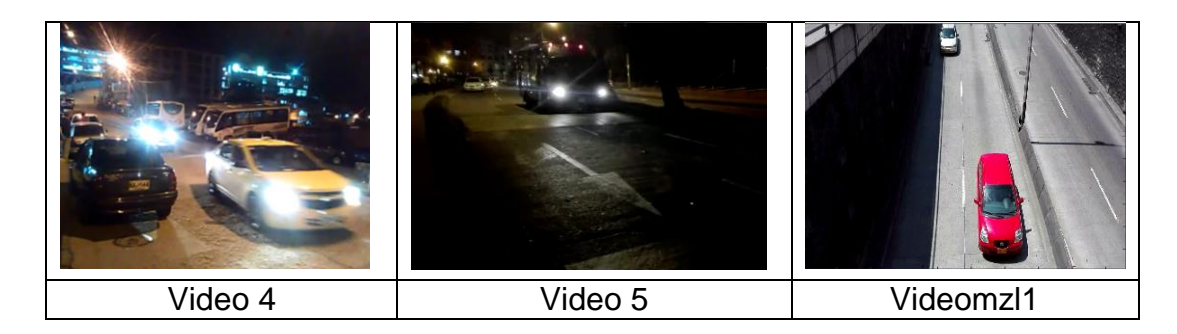

Tabla 3. Videos propios entornos ciudad de Manizales

Los videos 4 y 5 no pudieron ser analizados por el sistema de conteo vehicular de acuerdo a que fueron grabados en una resolución muy alta por lo tanto poseen un gran tamaño, pero sin embargo se hace un breve análisis de cada uno de ellos.

En el primer recuadro de la tabla 3 se puede visualizar el flujo vehicular de vehículos que salen de la universidad de Manizales con dirección al centro de la ciudad (video 4), el cual fue grabado a las 7:10 p.m, consta de 2 carriles pero la mayor parte del carril izquierdo está ocupado con vehículos parqueados, es un video que a pesar de ser grabado en la noche posee una buena iluminación y un ángulo frontal hacia los vehículos, lo cual permitiría una excelente medición.

En el segundo recuadro se muestra el flujo vehicular en la avenida José Restrepo del barrio Villapilar al frente de la clínica Fundación Cardiovascular Instituto del Corazón, se puede visualizar el tránsito de vehículos en dirección sur, el video posee poca visibilidad debido a la falta de iluminación en la vía y a la oscuridad de la noche.

Y por último en el tercer (3) recuadro se observa un video grabado en la avenida Bernardo Arango sector los agustinos, con una buena perspectiva, ya que fue tomado desde un puente vía, permitiendo capturar un ángulo perpendicular y un excelente enfoque de visión hacia la vía y los vehículos que en ella transitan. Se pueden visualizar (4) carriles (2 de bajada y 2 de subida), para efectos del análisis inicialmente se realizó pruebas en el carril derecho de bajada, y seguidamente en los dos carriles como se puede observar en la figura Nº 28.

Este video fue grabado a las 3:30 p.m. hora que permitió una luminosidad adecuada a pesar de existir un poco de sombra en el primer carril en el sentido bajada.

Cabe resaltar que los videos fueron tomados en diferentes horas del día con el fin de realizar pruebas con la iluminación natural del día y la oscuridad de la noche, también se evaluaron las diferentes perspectiva y ángulos de grabación con el objetivo de verificar el cumplimiento de los requerimientos y especificaciones del proyecto.

Las pruebas del desarrollo se realizaron seleccionando en cada video la región de interés específica para colocar las coordenadas o puntos que permitieron realizar el adecuado conteo de los vehículos.

| <b>NOMBRE DEL</b> | $\overline{6}$   | <b>NOIDU</b> | <b>CANTIDAD</b><br><b>VEHICULAR</b><br><b>MANUAL</b> |               |                   | <b>CANTIDAD</b><br><b>VEHICULAR</b><br><b>DESARROLLO</b> |              |  |
|-------------------|------------------|--------------|------------------------------------------------------|---------------|-------------------|----------------------------------------------------------|--------------|--|
| <b>VIDEO</b>      | <b>RACI</b><br>ā | <b>RESOI</b> | <b>DZ</b><br><b>RI</b>                               | DER<br>CARRIL | <b>ZQ</b><br>RRIL | DER<br><b>ARRIL</b>                                      | SENSIBILIDAD |  |
| Videomzl1         | 39<br>seg.       | 1920 x1088   | 6                                                    | 8             | 8                 | q                                                        | 0,25         |  |

Tabla 4. Análisis videomzl1 Avenida Bernardo Arango

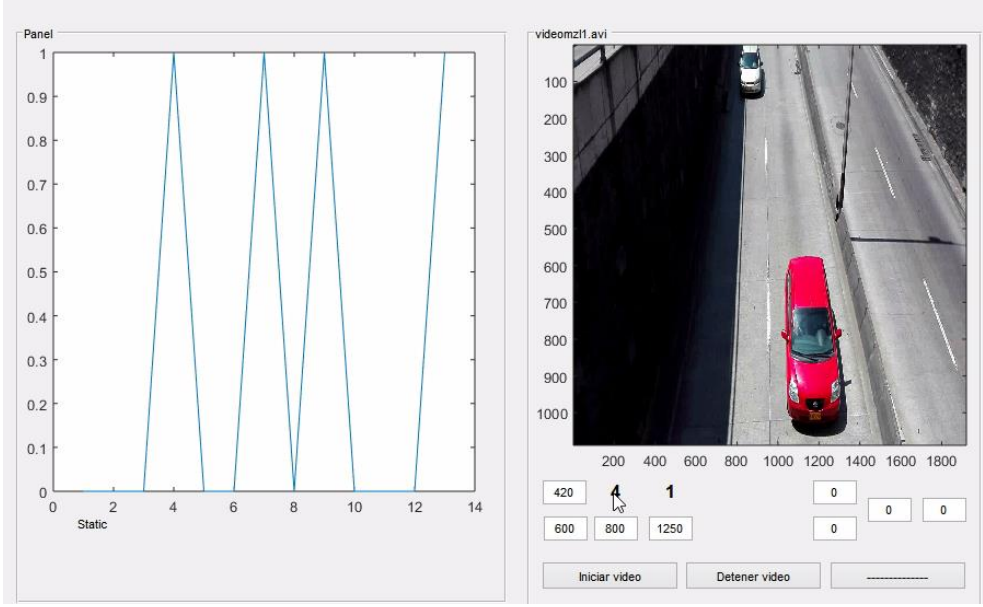

Figura 27. Prueba Videomzl1 Avenida Bernardo Arango

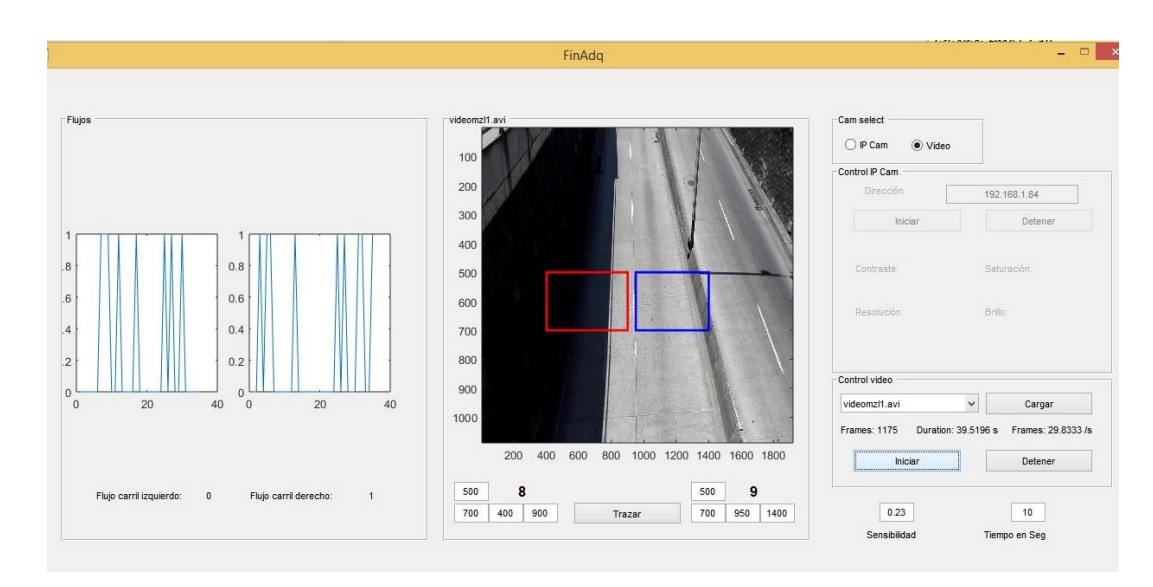

Figura 28 Análisis al video con la ejecución en los dos carriles

**Actividad 2:** Pruebas para obtener acceso directo en tiempo real

Para realizar la captura de video en tiempo real también se realizaron pruebas con varias cámaras de diferentes especificaciones así:

**Webcam interna de Portátil**

Herramienta primaria con la cual se intentó reconocimiento desde el software de matlab y captura de imagen.

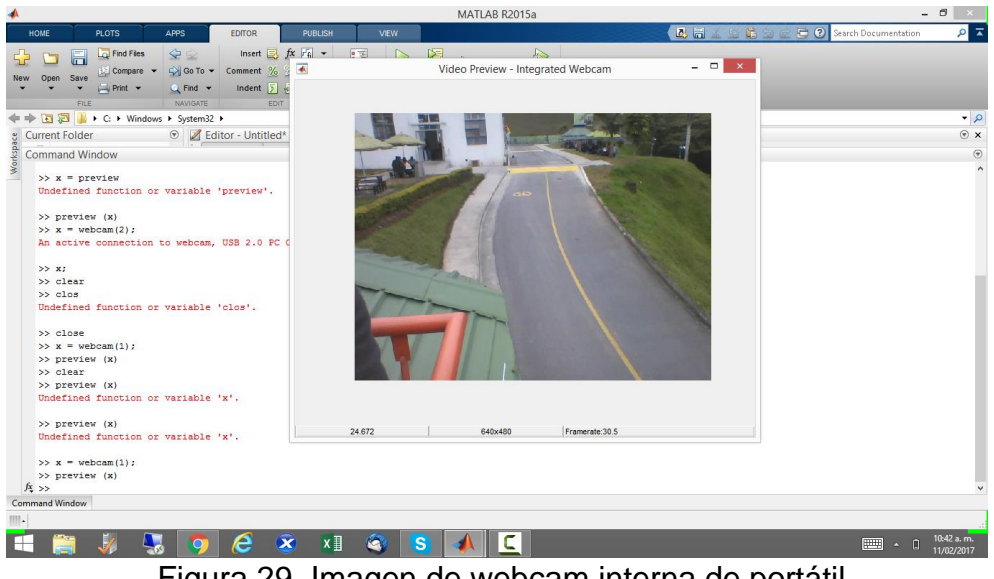

Figura 29. Imagen de webcam interna de portátil

**Cámara Ip Bala Metálica De 1.0 Mega Pixel Con 2 Led Array**

Con esta cámara se logró realizar una adecuada configuración y captura de imagen como se puede visualizar en la figura 30, pero al realizar la conexión con matlab no se pudo detectar la dirección IP de la cámara por lo tanto no se pudo acceder a ella para realizar la captura de imagen como se muestra en la figura 31.

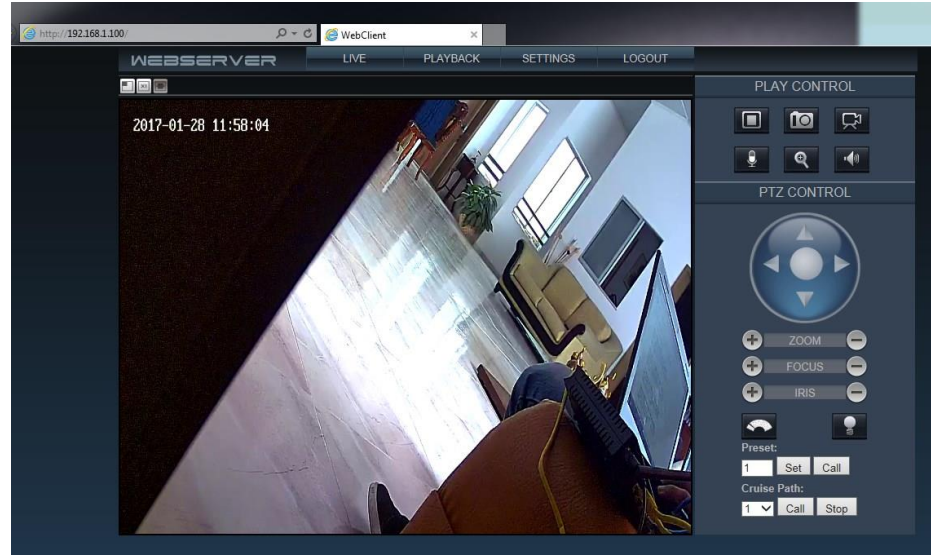

Figura 30. Captura de imagen Cámara Ip Bala Metálica.

| MATLAB R2015a                                                                                                    | أفتتاه<br>٠<br><b>Contract Contract Contract</b><br><b>Country of the County</b><br>--                                                                                                    |
|----------------------------------------------------------------------------------------------------|----------------------------------------------------------------------------------------------------|
| 4895<br><b>HOMF</b><br>PLOTS.                                                                                                    | <b>Add to the Second Search Documentation</b><br>FOITOR<br><b>PUBLISH</b><br>VEW                                                                                                    |
| <b>D</b> Find Files<br><b>Q</b><br>ы<br>GN Go To .<br>Compare -<br>- Print -<br>$Q$ Find $\sim$<br>NAVIGATE.<br>不过度                                                                                                    | $\text{Insert } \Box \text{ } \underline{fx} \ \overline{f} \underline{z} \ \ \ast$<br>国<br>崔<br><b>d</b><br>Run Section<br>Comment<br>$\frac{9}{6}$<br>22 23<br>Breakpoints<br>Run and<br>Advance<br>Run and<br>Indent $ z  = 1$<br>Advance<br>Time<br><b>EDIT</b><br><b>BREAKPOINTS</b><br>RUN                                                                                                    |
| 中心日四                                                                                                    | ▶ C: ▶ Program Files ▶ MATLAB ▶ MATLAB Production Server ▶ R2015a ▶ bin ▶                                                                                                    |
| urrent Folder<br>Name -                                                                                                    | $\circ$<br>Editor - CAUsers\ING-JOSE\Desktop\pruebalp.m<br>pruebalp.m $\mathbb{X}$ counter vhcl.m $\mathbb{X}$<br>prueba3. $m \times +$                                                                                                    |
| m3ireaistry<br>registry<br>util<br>win64<br>dcamhardware.mlpkginstall<br>deploytool.bat<br>insterfaz.m<br>insterfaz2.fig<br>insterfaz2.m<br>Indata vml<br>Icdata.vtd<br>Icdata_utf8.xml<br>matlab.exe<br>ill mbuild bat | <b>N</b> Read video<br>×<br>cam = ipcam('http://192.168.1.100/video/mjpg.cgi')<br>6<br>%para conectar desde el celular<br>$\overline{7}$<br>B.<br>%cam=ipcam('http://192.168.0.19:8080/videofeed');<br>g<br>preview (cam)<br>÷<br>% obi = VideoReader('video AVI.avi');<br>10<br>11<br>% NumberOfFrames = obj. NumberOfFrames;<br>12<br>$6 - 6$<br>13<br>% figure;<br>14<br><b>&amp; &amp; Read background</b><br>15<br>& hackgrounderead/obi. 11:<br>Command Window                                                                                                    |
| mcc.bat<br>stails.                                                                                                    | $\widehat{\phantom{a}}$<br>>> cam = ipcam('http://192.168.17.100/video.mjpeg', 'admin', 'myfoscam')                                                                                                    |
| lorkspace                                                                                                    | Cannot connect to the IP Camera Stream URL. Make sure the URL is correct and authentication is provided if needed.<br>$\odot$                                                                                                    |
| Value<br>lame -                                                                                                    | >> cam = ipcam('http://192.168.17.100/video.mipeg', 'admin', 'admin')<br>Cannot connect to the IP Camera Stream URL, Make sure the URL is correct and authentication is provided if needed.<br>>> cam = ipcam('http://192.168.1.100/video.mjpeg', 'admin', 'admin')<br>Cannot connect to the IP Camera Stream URL. Make sure the URL is correct and authentication is provided if needed.<br>>> cam = ipcam('http://192.168.1.11/video.mipeg', 'admin', 'admin')<br>Cannot connect to the IP Camera Stream URL. Hake sure the URL is correct and authentication is provided if needed.<br>$f_1 \gg$ |

Figura 31. Error en matlab Cámara Ip Bala Metálica.

#### **Cámara de celular huawei P8Lite**

Se realizó la instalación de la aplicación Ip webcam, la cual convierte el celular en una cámara en red con múltiples opciones de visualización, y por

medio de la opción llamada iniciar servidor de video se visualizó la Ip con la cual se puedo acceder a la cámara del celular (ver figura 32).

En este caso si fue posible realizar la conexión y la captura de la imagen (ver figura 33), accediendo desde un navegador por medio de la Ip, pero cuando se trata de acceder desde matlab tampoco se pude hacer la conexión ya que al colocar el direccionamiento Ip de dicha cámara el software de matlab no la reconoció.

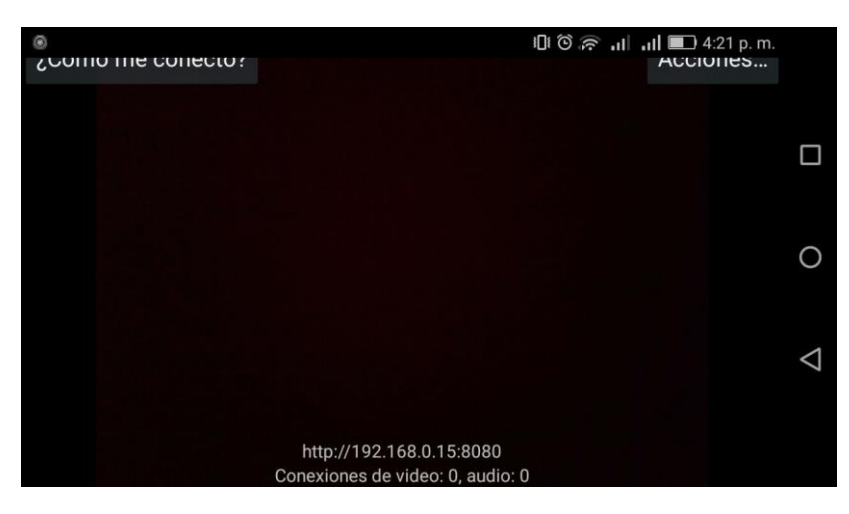

Figura 32. Dirección IP del celular huawei P8Lite.

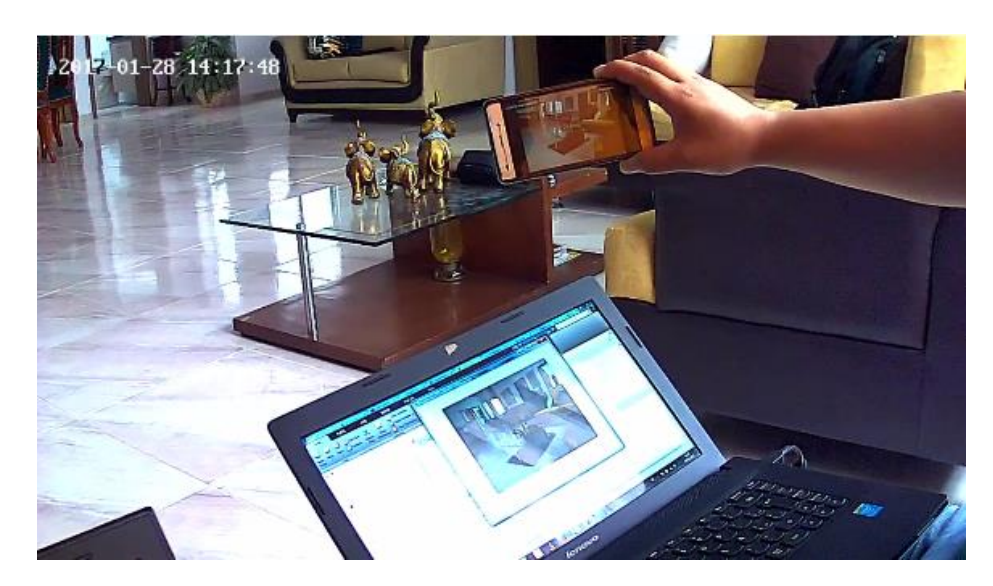

Figura 33. Imágenes capturadas desde el celular Huawei P8 Lite.

## **USB Web Cam Pc Compatible digital cámara:**

Herramienta que fue detectada inmediatamente por matlab, haciendo uso del comando webcamlist y llamando la cámara por el orden en el que se encuentra en el computador, fue descartada como base para el proyecto ya que posee muy baja resolución y no permitió realizar una visualización objetiva y concreta de los vehículos ya que la afecta la luz solar y además siempre debe de permanecer conectada al computador, características incompatibles para el proyecto. Cabe mencionar que con esta se realizaron las pruebas iniciales de conteo y reconocimiento de objetos.

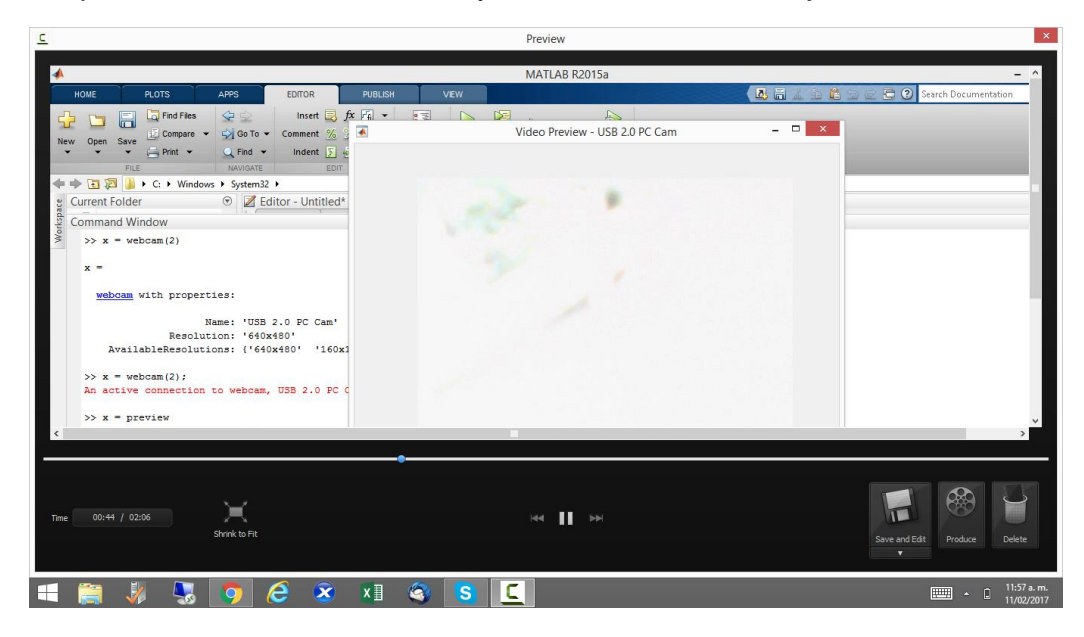

Figura 34. Imagen capturada con cámara USB web cam Pc

## **Videocámaras SONY HDR-CX220 y SONY DCR-SR32**

Se intentó realizar el reconocimiento desde matlab con otro tipo de cámaras de video (caseras), pero no fue posible la detección de estas en el software.

Finalmente en la fase de realización de pruebas en tiempo real se realizaron capturas haciendo uso de la cámara ip adquirida como sensor de medición, en las instalaciones del parqueadero de la universidad de Manizales las cuales permitieron visualizar el buen funcionamiento del desarrollo. Estas fueron tomadas con una resolución de 640 x 480, en horas de la mañana (teniendo en cuenta la hora como factor determinante en el flujo vehicular). Se contó con buena visibilidad y luminosidad, y se hicieron varias modificaciones a las coordenadas y puntos trazados con el fin de encontrar el punto ideal y exacto para la medición. Estas pruebas fueron realizadas con diferentes sensibilidades y tiempos teniendo en cuenta un solo carril.

Las estadísticas mostradas se tomaron por medio de un video realizado simultáneamente a la captura de la información haciendo uso del software camtasia studio, que permite realizar captura de pantalla del computador y graba directamente.

Para la realización de estas pruebas fue necesario hacer las modificaciones a los puntos, sensibilidades y tiempo, en la tabla 5, se especifica las características de las capturas realizadas y el tipo de prueba en donde se clasifican así:

- Entrenamiento: Significa captura realizada que se utilizó para realizar la configuración y calibración a los puntos para el conteo.
- Prueba: Nombre dado al conteo realizado satisfactoriamente

Esta actividad fue indispensable para definir con exactitud las coordenadas precisas en el lugar definido para obtener unos excelentes resultados en la medición y objetivos del proyecto.

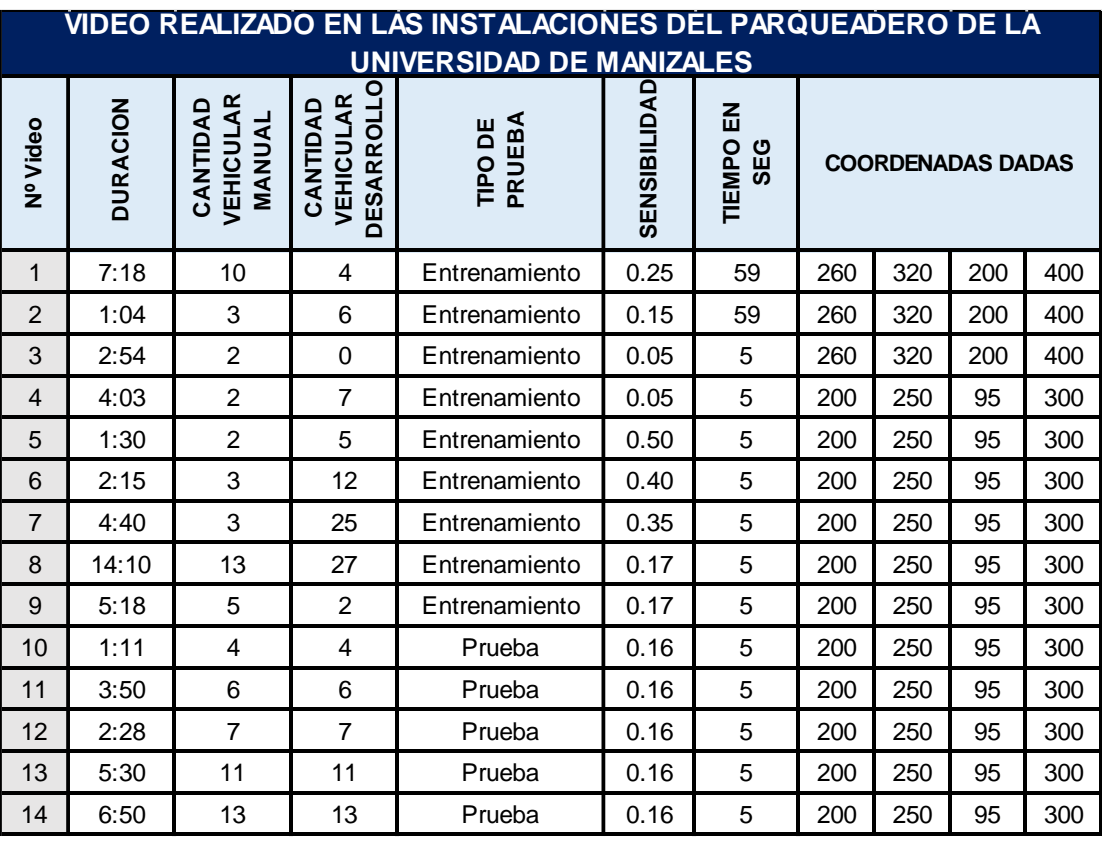

Tabla 5 Características de la captura en tiempo real
En la tabla anterior se puede visualizar las características de las pruebas realizadas en tiempo real, se requirieron varias fases de calibración de las coordenadas y la sensibilidad para llegar a una estabilización del sistema, es de anotar que el video fue realizado en horas de la mañana, momento en el cual hay gran afluencia de flujo vehicular. Los picos que se observan en el grafico 2, fueron producto del conteo realizado a las motocicletas que ingresaron en ese momento teniendo en cuenta que la sensibilidad del desarrollo tecnológico oscilaba en promedio entre 0.41, y a raíz de eso se fueron realizando los ajustes y modificaciones pertinentes, los videos con los que se realizaron las pruebas poseen un promedio 4:30 minutos y la sensibilidad encontrada como punto estable en 0.16.

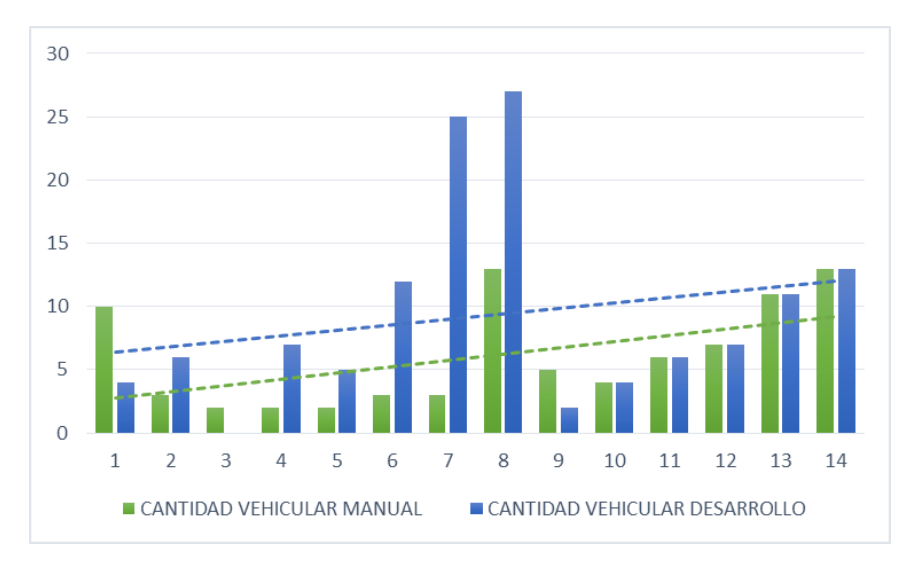

Gráfico 2. Comparativo pruebas realizadas en tiempo real

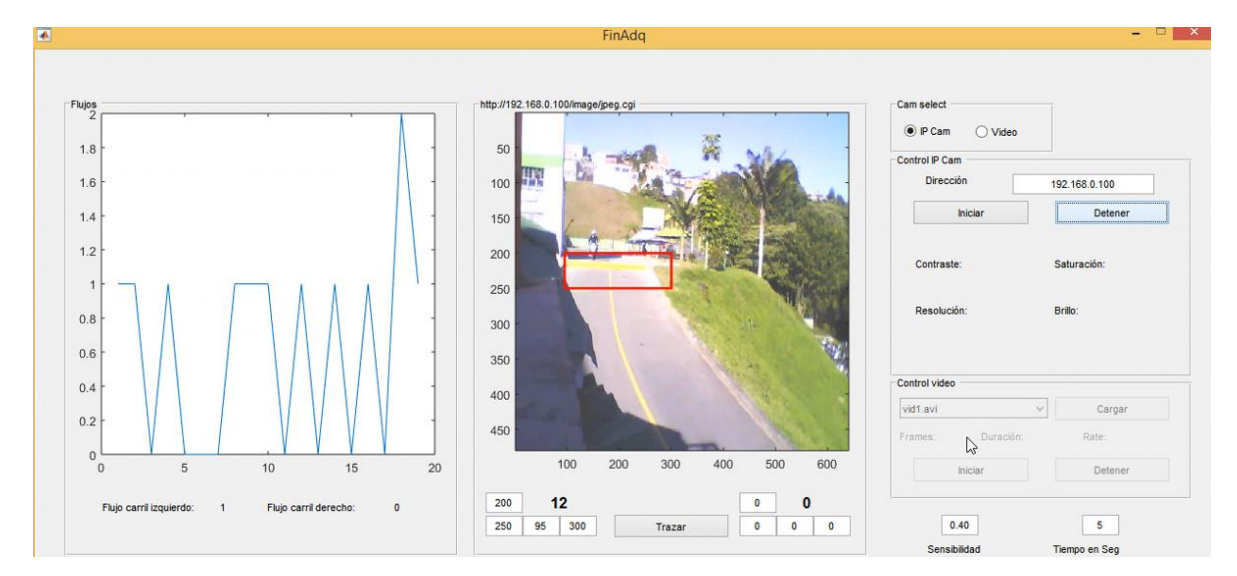

Figura 35. Pruebas realizadas en tiempo real

## **5.2.4. Fase 4: Visualización de la información**

**Actividad 1:** Desde Matlab se realizó la implementación en el código para ir visualizando gráficamente el flujo vehicular por minuto,

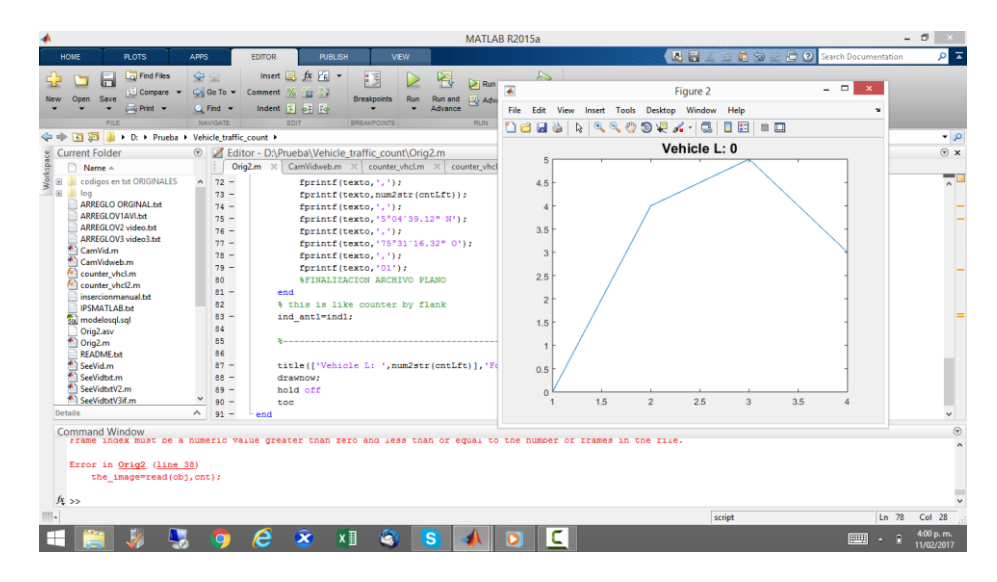

Figura 36. Visualización grafica del flujo vehicular por minuto directamente en el código

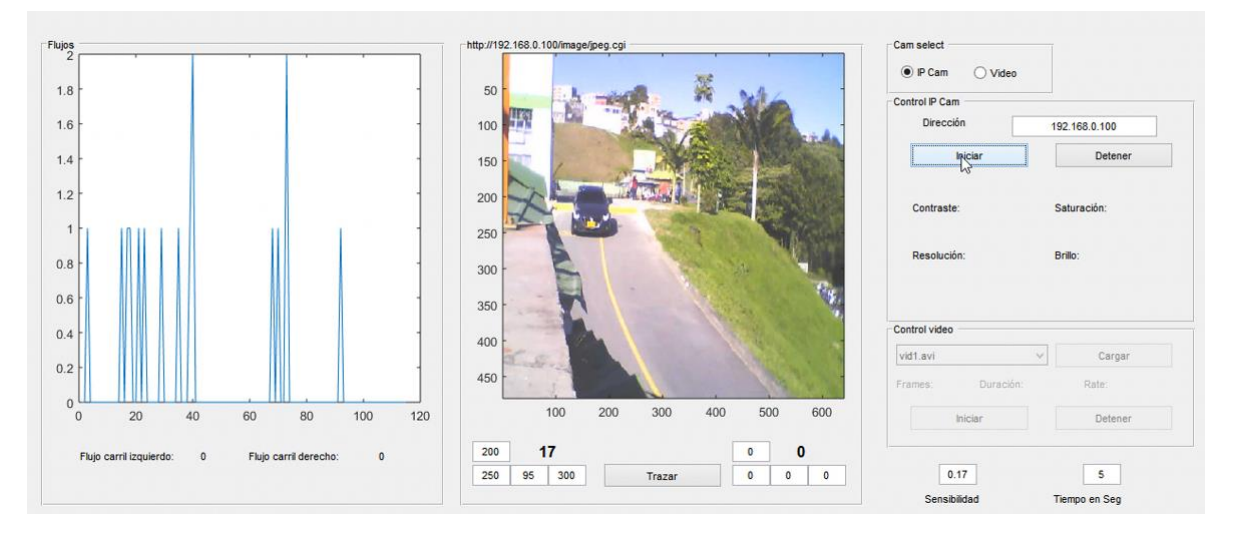

Figura 37 Visualización grafica del flujo vehicular por minuto en el GUI

Para realizar una visualización de la información estadística amigable y entendible para los usuarios se realizó una interfaz gráfica, la cual requirió:

- Instalación y configuración de un simulador de servidor local (wampserver) para poder ejecutar la página, este requiere utilizar el lenguaje de programación de PHP conjuntamente con html para generar conexión local y visualización en un navegador para efectos de este proyecto se utilizó google Chrome. Se debe habilitar todas las extensiones de PHP y apache, esto con el objetivo de poder realizar una conexión exitosa a la base de datos, programar las tareas, consultas y ejecutar los servicios vía web.

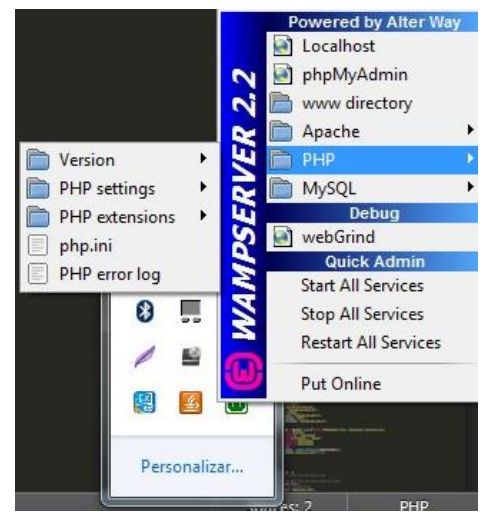

Figura 38 Vista del servidor local (wampserver)

**-** Configuración de la tarea programada haciendo uso del complemento PgAgent (Jobs) y de la conexión a la base de datos de postgrest, con el fin de mostrar la información estadística en tiempo real.

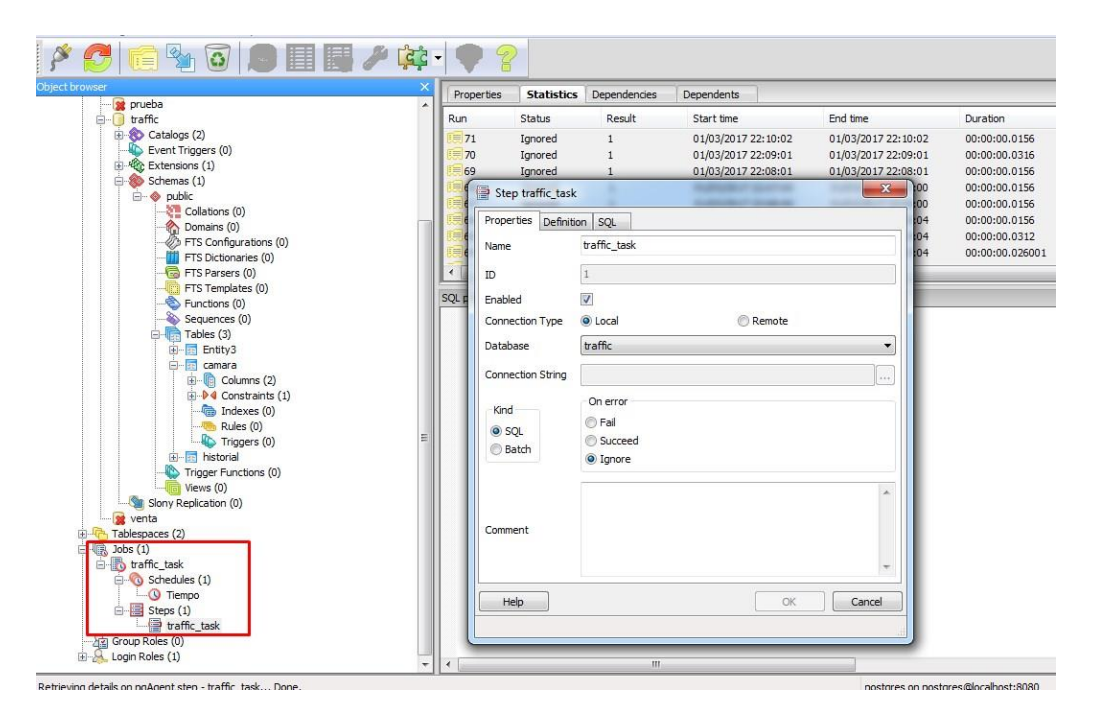

Figura 39 Configuración de la tarea programada en la base de datos

- En la parte visual de usuario se puede observar en el menú lateral dos pestañas, en la principal se define la cámara que se desea consultar, esta selecciona por nombre de ubicación y se encuentra configurado internamente que muestre los datos estadísticos generados en el intervalo de los últimos diez minuto, si no se cumple esta condición el sistema no genera ningún dato, pero conserva el historial estadístico del día actual.

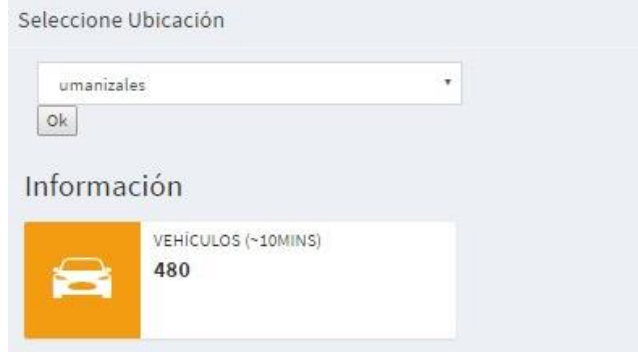

Figura 40 Selección de cámara y vehículos contados durante los últimos diez minutos

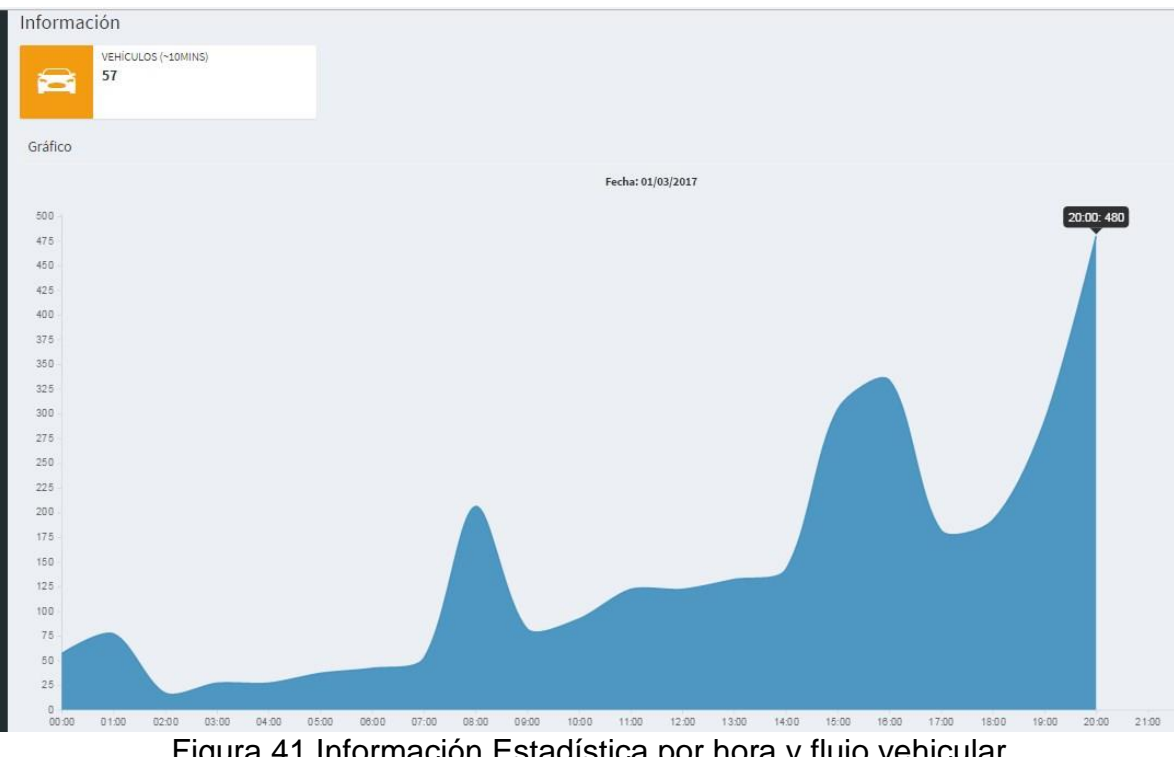

Figura 41 Información Estadística por hora y flujo vehicular

Para obtener un buen conteo vehicular confiable y estable se debe garantizar una muestra representativa que contenga las como mínimo las 24 horas del día.

**-** En la segunda pestaña, que se encuentra con el nombre de "Historial", se puede seleccionar igualmente al paso anterior la ubicación de la cámara que se desea consultar y se elige fecha correspondiente, se genera el reporte estadístico del día, mostrando las 24 horas, haciendo el conteo vehicular generado cada hora, mostrando la hora y el número de vehículos que transitaron.

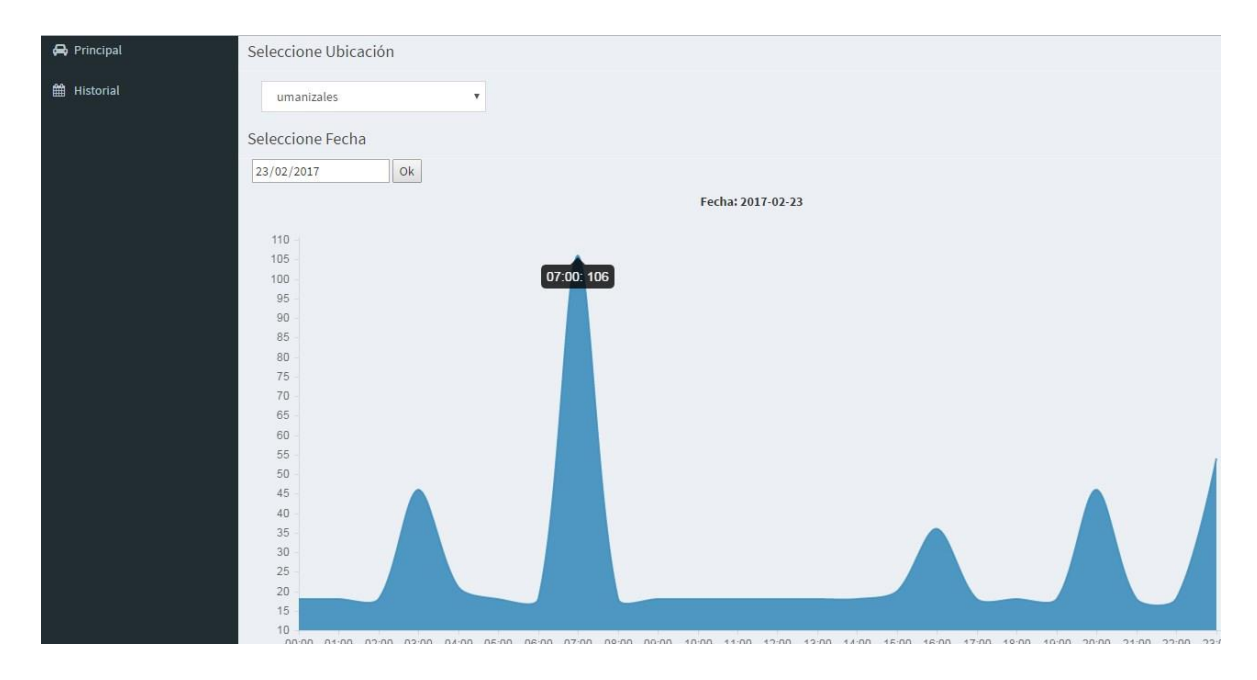

Figura 42 Historial de flujo vehicular seleccionado por fecha y ubicación.

**Actividad 2:** Para la visualización de la información georreferenciada se seleccionó como la herramienta más adecuada el software de información geográfica ArcGIS, el cual permitió usar, crear y compartir mapas, escenas, aplicaciones, capas, análisis datos y visualizarlos en línea por medio del complemento ArcGIS Online.

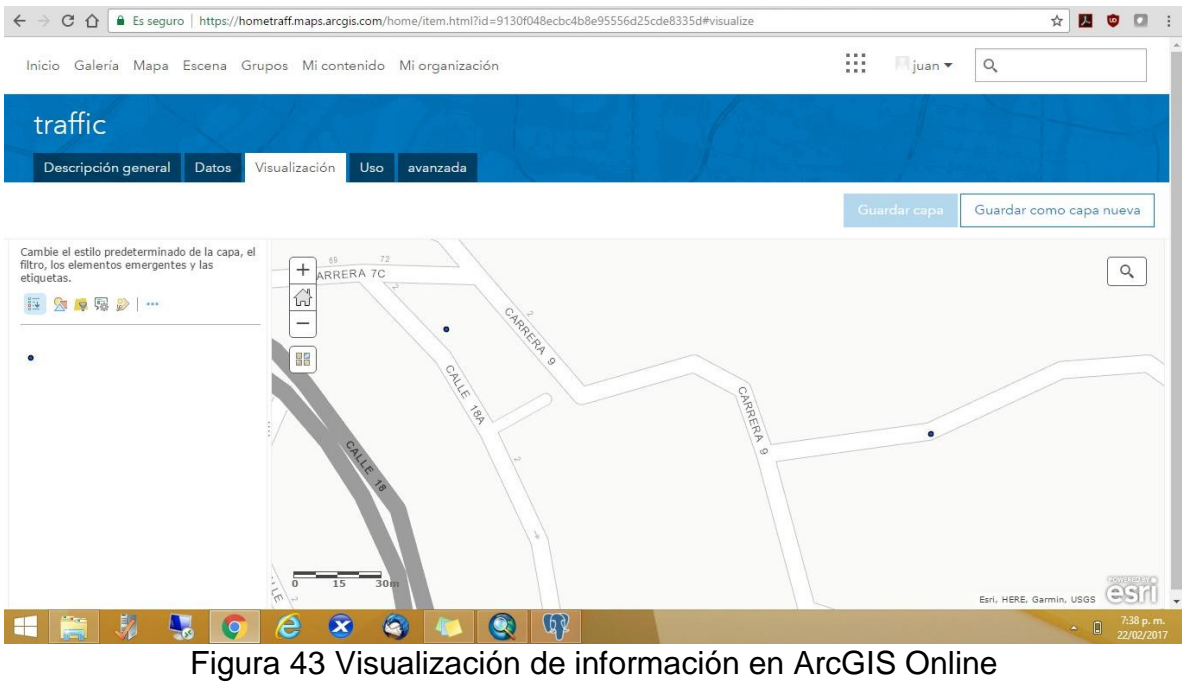

### **6. RESULTADOS**

### **6.1. DESCRIPCIÓN DE RESULTADOS**

Como resultados del proyecto se obtuvo un desarrollo tecnológico llamado "Medición de Tráfico Vehicular Mediante IoT y SIG", el cual permitió realizar el conteo del flujo vehicular en tiempo real por minuto en las instalaciones del parqueadero de la Universidad de Manizales, específicamente en la zona vial que se encuentra a un costado de la cafetería principal.

Este desarrollo logró garantizar confiabilidad en el proceso de la captura y almacenamiento de la información perteneciente a las variables definidas, como lo son la fecha, la hora, un punto geográfico y el más importante para el cumplimiento del objetivo general el conteo del flujo vehicular.

Este sistema permite abrir una gran ventana, desarrollo y avance en la incursión de la tecnología en un aspecto tan influyente y que afecta a todos los ciudadanos como lo es la movilidad, con miras y objetivos que van más allá del campus universitario, pudiéndose llevar posteriormente a una implementación a nivel de ciudad y aprovechando que en este momento Manizales es una de las ciudades del país que cuenta con cámaras de vigilancia con cubrimiento total, buscando siempre mejorar los procesos, toma de decisiones y el servicio prestado a la comunidad.

Se logró realizar un desarrollo tecnológico, que sistematiza el proceso del conteo vehicular, llevándolo al plano de flujo de vehículos que circulan en un minuto, con el procesamiento de imágenes en primer plano y convirtiéndose en el insumo primordial, este posteriormente es exportado a un archivo plano con las variables de la fecha, la hora, un punto geográfico y el finalmente el dato del flujo vehicular. El archivo plano se importa cada minuto (tiempo definido por el usuario administrador), por medio de una tarea programada en el motor de bases de datos PostgreSQL el cual se encarga de almacenar y consolidar la información generando estadísticas diarias e historial y finalmente mostrarla en el sistema de información geográfica ArcGIS.

Posee un entorno grafico amigable e interactivo brindando opción al usuario de seleccionar el tipo de vista con la cual desea realizar el conteo si por medio de un video o haciendo uso de la cámara Ip, en el caso positivo del último elemento se procede a la digitación del número de Ip que dispone el aparato, también permite ingresar la información básica del desarrollo a necesidad o criterio propio como lo es la sensibilidad, tiempo y coordenadas. Posee además dos botones que permiten iniciar y detener la grabación o el video en el momento en que se desee.

Permite seleccionar un video deseado, esto siempre y cuando se encuentren almacenados en la misma carpeta del programa, en el momento de elección el sistema muestra las características que posee ese video como lo son la cantidad de Frames que lee por segundo, la duración del video y la cantidad de frames en promedio tienen esos segundos.

Permite al usuario elegir la sensibilidad que tendrá el reconocimiento de las imágenes (este siempre debe de estar en un rango inferior a cero (0)), ya que a mayor sensibilidad, mayor cantidad de luz, también se puede ingresar el tiempo en segundos que se tardara en realizar la actualización de datos en el archivo plano y las coordenadas que permiten realizar un conteo adecuado que se visualiza y se va actualizando a medida que va fluyendo el tráfico, esto último se puede visualizar en la figura número 44.

Al lado izquierdo se puede visualizar gráficamente el flujo vehicular que se moviliza en cada carril o un uno solo según sea el caso, ya que el desarrollo tecnológico se puede configurar y adaptar a conveniencia o necesidad del usuario y a la cantidad de carriles que sean necesarios.

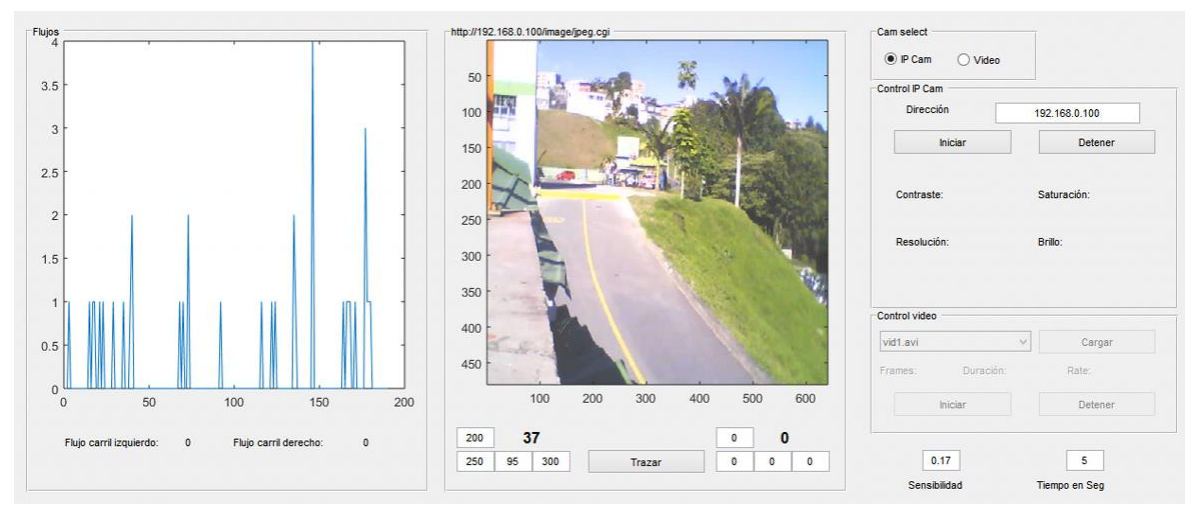

Figura 44. Desarrollo Tecnológico con información en un solo carril.

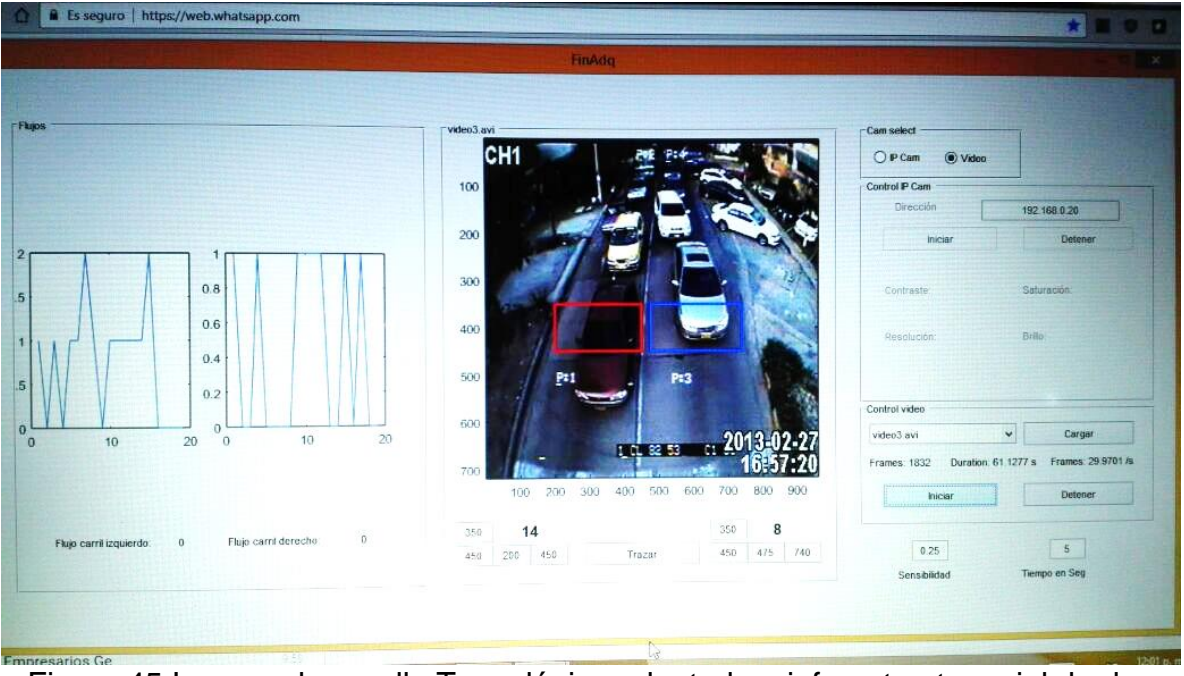

Figura 45 Imagen desarrollo Tecnológico adaptado a infraestructura vial de dos carriles

Elaboración de interfaz gráfica de usuario amigable en la cual se consolida la información estadística del flujo vehicular teniendo en cuenta la ubicación de las cámaras, la fecha, la hora, el conteo de vehículos que transitaron y el historial por día, variables que pueden ser consultadas a necesidad o criterio del usuario, ya que permite realizar la selección de los datos deseados.

Los gráficos que se muestran en la interfaz son de la familia de gráficos de área con los cuales se pretende presentar las tendencias de la información del tráfico vehicular realizado en el periodo de tiempo para efectos en el proyecto las 24 horas del día.

La información representada es de gran relevancia ya que por medio de esta se puede analizar la circulación de vehículos, determinar horas pico, evaluar la capacidad vial de infraestructura que se posee, realizar planes de acción y mejoramiento y tomar decisiones a tiempo con soportes reales, verídicos y lo más importante sustentables.

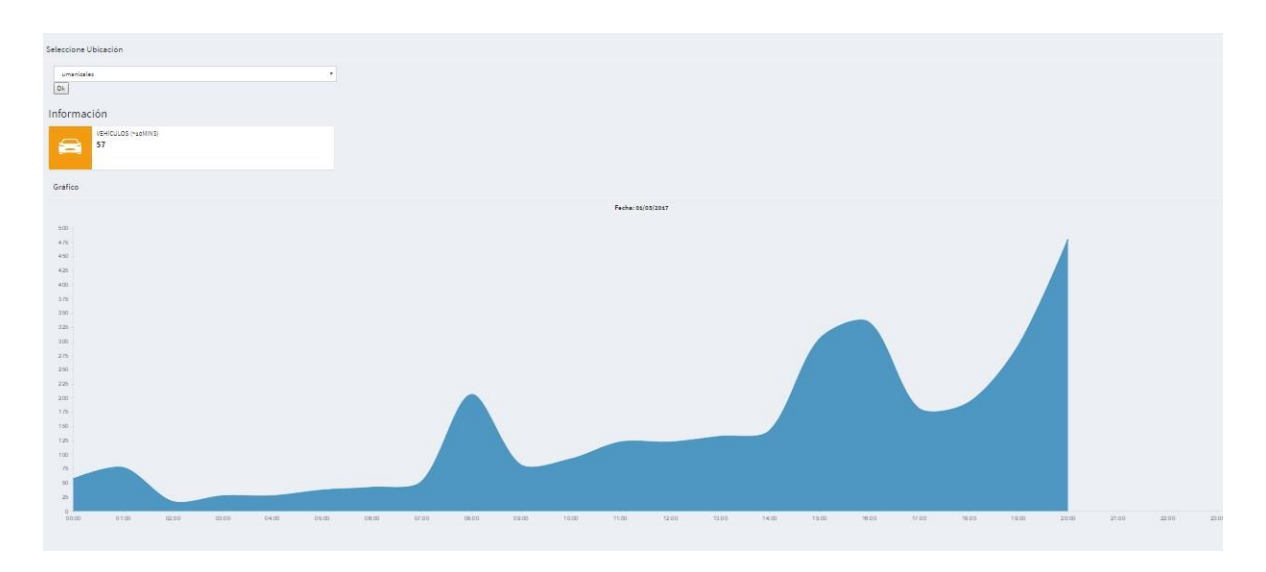

Figura 46 Interfaz gráfica de usuario información estadística por ubicación de cámara sección principal

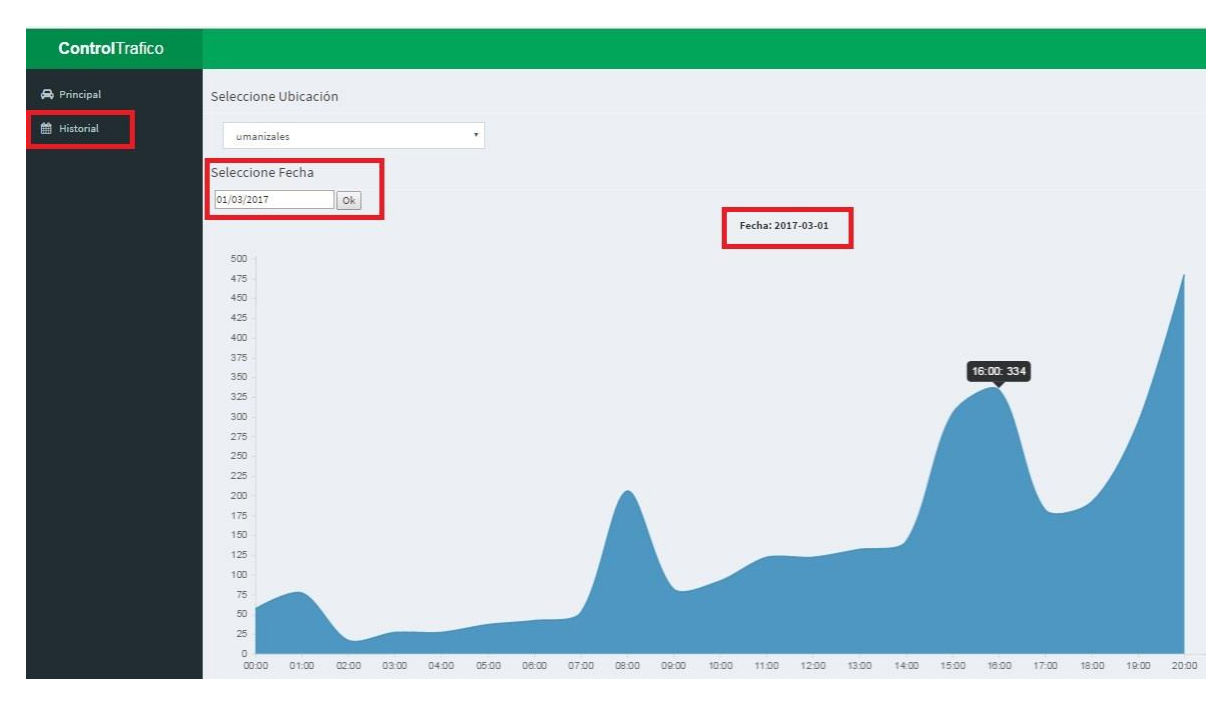

Figura 47 Interfaz gráfica de usuario sección de historial

Finalmente la información procesada es visualizada mediante el software de información geográfica ArcGIS, el cual permitió realizar las conexiones necesarias desde la base de datos realizada en PostgreSQL, y haciendo uso de las capas que trae por defecto este sistema, se procedió a realizar las configuraciones de las coordenadas geográficas y los puntos cardinales elegidos para la posterior visualización en el mapa, actualizando la información consolidada y pudiéndose observar en entorno online.

En la siguiente imagen se puede visualizar finalmente el punto geográfico seleccionado, haciendo uso del proyecto openStreepMap, esta capa es de libre uso, se puede editar y permite tener una mejor visión de la información geográfica.

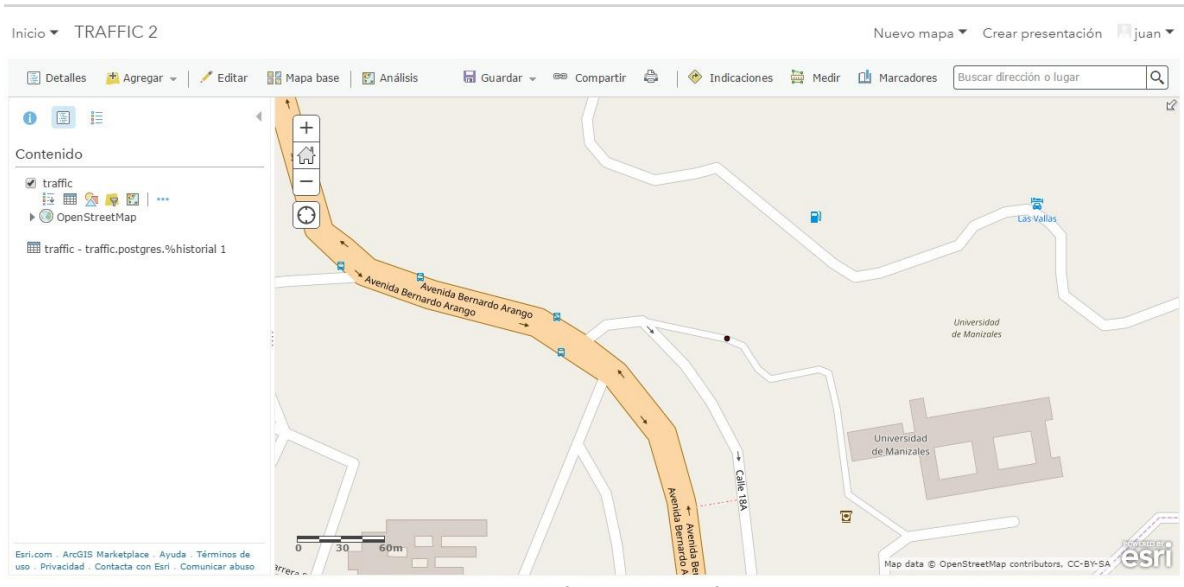

Figura 48 Mapa final georeferenciado

# **6.2. DISCUSIÓN DE RESULTADOS**

Se determinó la cámara como el sensor más apto y adecuado para la captura de la información del tráfico vehicular puesto que permitió tener una visión real y optima de la vía, es de fácil instalación, además que posee una administración amigable y con la iniciativa del Ministerio de Transporte Nacional en este año 2017 de realizar cubrimiento total de las vías de las principales ciudades del país, es mucho más fácil la implementación a futuro de este desarrollo tecnológico no solo en la ciudad de Manizales sino en las demás ciudades, de manera que solo se deben hacer algunos ajustes para que se pueda implementar a mayor escala.

Además este proyecto tiene un componente que lo diferencia de todos los antecedentes locales y regionales haciéndolo aún más competente para las personas que lo quieran utilizar y es que la información es integrada y visualizada en un mapa por medio de una herramienta SIG, además cuenta con una interfaz gráfica de usuario en la cual se consolida la información estadística por hora, fecha, lugar y cantidad de vehículos que transitaron en las 24 horas del día e historial por fecha almacenado, pues como esta descrito en el marco teórico actualmente no existe documentado ningún proceso que realice las mediciones de tráfico vehicular en tiempo real enlazado con herramientas de Georreferenciación generando estadistas en tiempo real.

## **7. CONCLUSIONES**

- Con el desarrollo tecnológico logrado se puede realizar una proyección de la implementación en la ciudad de Manizales, para tener información en tiempo real de tráfico vehicular, lo cual permita a la administración municipal tomar medidas en cuanto a crecimiento en infraestructura vial, ubicación de nuevos semáforos y control de tráfico.
- Es muy importante incorporar la tecnología en el entorno y hacer uso de las herramientas que esta brinda, integrando los procesos y automatizándolos de manera sistemática, procedimiento fundamental que ahorra tiempo y permite mejorar la calidad de los datos y el posterior análisis de la información.
- El desarrollo tecnológico realizado permite la implementación a futuro a mayor escala, realizando los respectivos ajustes y moldeándolo para un adecuado funcionamiento siendo así una herramienta de gran utilidad en toma de decisiones y análisis de la información ya sea en un lugar específico o en una ciudad.
- La utilización de las herramientas de georeferenciación permite estar a la vanguardia de la tecnología visualizando la información en tiempo real y son de gran ayuda para el control del tráfico vehicular.
- La interfaz gráfica de usuario, juega un papel fundamental en cuanto a la aceptación final por parte de los usuarios, además permite de manera gráfica el análisis de la información para la toma de decisiones.
- Los objetivos planteados en el proyecto se cumplieron a cabalidad convirtiéndose en una herramienta de gran utilidad que además sirve como base a otros proyectos que quieran expandir su funcionalidad. Este desarrollo se realizó sobre la herramienta de software matemático Matlab, el cual posee un entorno de desarrollo con estructura para el manejo de procesamiento de imágenes y video, en interacción con PostgreSQL, PHP, HTML y arcGIS con sus componentes desktop y su sitio web online

## **8. RECOMENDACIONES**

Se recomienda para posteriores versiones de este desarrollo lo siguiente:

- Tener en cuenta la ubicación de las cámaras en lugares que posean altura y ángulos adecuados y perpendiculares a la vía, con el fin de realizar una captura de la información de tráfico vehicular óptima, que permita realizar la visualización de los vehículos perfectamente.
- Realizar una calibración del sistema de acuerdo al lugar donde se requiera la instalación de la cámara, teniendo en cuenta la cantidad de carriles a analizar por medio de los límites establecidos, la sensibilidad en la captura de imágenes para el conteo vehicular y el porcentaje de acuerdo al tamaño de los vehículos que se pretendan censar (bicicletas, motocicletas, automóviles, camiones, tracto mulas, etc.).
- Es requisito fundamental del sistema iniciar la captura de flujo vehicular con la toma de una imagen de la vía o carril el cual se va a intervenir libre de vehículos, esto con el fin de tener un fondo (background) para poder iniciar con el reconocimiento de imágenes.
- Verificar la cantidad de frames a tener en cuenta de acuerdo a la exactitud requerida por el usuario, velocidad y capacidad de procesamiento del equipo de cómputo.
- Analizar la posibilidad de la integración de un sensor de luminosidad que permita controlar la captura de la imagen de acuerdo a situaciones del clima como alta intensidad de luz, opacidad o lluvia, o el intercambio día - noche, para una captura de información más exacta.

# **BIBLIOGRAFÍA**

- [1] N. Carrascal, 04 Marzo 2013. [En línea]. Available: http://www.unipamplona.edu.co/unipamplona/portalIG/home\_13/recursos/co ncepcion\_soluciones\_aplicati/instructivos/02042013/ise\_33\_uso\_jobs.pdf.
- [2] Esri, «ArcMap,» [En línea]. Available: http://desktop.arcgis.com/es/arcmap/10.3/main/map/what-is-arcmap-.htm.
- [3] D. Pérez Valdés, «¿Qué son las bases de datos?,» Maestros del web , 26 Octubre 2007. [En línea]. Available: http://www.maestrosdelweb.com/queson-las-bases-de-datos/.
- [4] Junta de Extremadura , «Contenidos Educativos Digitales,» Educar.ex, [En línea]. Available: http://contenidos.educarex.es/mci/2002/24/actividades/6\_9.html.
- [5] Fundación Wikimedia, Inc., «Calibración,» [En línea]. Available: https://es.wikipedia.org/wiki/Calibraci%C3%B3n.

.

- [6] [En línea]. Available: https://www.google.com.co/search?q=definici%C3%B3n+de+camara&cad=h
- [7] Esri, «Que es una capa?,» [En línea]. Available: http://desktop.arcgis.com/es/arcmap/10.3/map/working-with-layers/what-isa-layer-.htm.
- [8] Fundación Wikimedia, Inc.,, «Wikipedia,» Captura de movimiento, 28 Agosto 2016. [En línea]. Available: https://es.wikipedia.org/wiki/Captura\_de\_movimiento.
- [9] Collins Spanish Dictionary, «Definicion Carril,» the free dictionary, [En línea]. Available: http://es.thefreedictionary.com/carril.
- [10] «Definición de Código (programación / código abierto y cerrado),» [En línea]. Available: http://www.definicionabc.com/tecnologia/codigoprogramacion.php.
- [11] L. Alegsa, «Definición de Conexión a base de datos,» 26 Junio 2016. [En línea]. Available: http://www.alegsa.com.ar/Dic/conexion\_a\_base\_de\_datos.php.
- [12] WordReference.com, [En línea]. Available: http://www.wordreference.com/definicion/configurar.
- [13] Fundación Wikimedia, Inc, 8 Febrero 2017. [En línea]. Available: https://es.wikipedia.org/wiki/Coordenadas\_geogr%C3%A1ficas.
- [14] «http://www.conacyt.mx/index.php/el-conacyt/desarrollo-tecnologico-einnovacion,» Gobierno de la Republica México, [En línea]. Available: http://www.conacyt.mx/index.php/el-conacyt/desarrollo-tecnologico-einnovacion.
- [15] Ecured, «Multiplataforma,» [En línea]. Available: https://www.ecured.cu/Multiplataforma.
- [16] H. Arrieta, «Flujo Vehicular. El tránsito vehicular (también llamado tráfico vehicular,» [En línea]. Available: http://www.academia.edu/8263843/Flujo\_Vehicular.\_El\_tr%C3%A1nsito\_ve hicular\_tambi%C3%A9n\_llamado\_tr%C3%A1fico\_vehicular.
- [17] wordreference, [En línea]. Available: http://www.wordreference.com/definicion/hardware.
- [18] L. Alegsa. [En línea]. Available: http://www.alegsa.com.ar/Dic/if.php.
- [19] [En línea]. Available: https://es.oxforddictionaries.com/definicion/imagen.
- [20] Definición ABC, «Definición de Información,» [En línea]. Available: http://www.definicionabc.com/tecnologia/informacion.php.
- [21] J. Pérez Porto, «Definición de Internet,» 2008. [En línea]. Available: http://definicion.de/internet/.
- [22] B. Botelho, «Explicación: ¿Qué es la internet de las cosas?,» Techtarget, 1 Diciembre 2014. [En línea]. Available: http://searchdatacenter.techtarget.com/es/cronica/Explicacion-Que-es-lainternet-de-las-cosas.
- [23] [En línea]. Available: http://www.mon-ip.com/es/mi-ip/.
- [24] Esri, «ArcGIS Resources,» [En línea]. Available: http://resources.arcgis.com/es/help/gettingstarted/articles/026n0000000s000000.htm.
- [25] Fundación Wikimedia, Inc., «Imágenes por segundo,» 27 Enero 2017. [En línea]. Available: https://es.wikipedia.org/wiki/Im%C3%A1genes\_por\_segundo.
- [26] Fundación Wikimedia, Inc., «Gráfica,» [En línea]. Available: https://es.wikipedia.org/wiki/Gr%C3%A1fica.
- [27] Fundación Wikimedia, Inc., «Interfaz gráfica de usuario,» 4 Noviembre 2016. [En línea]. Available: https://es.wikipedia.org/wiki/Interfaz\_gráfica\_de\_usuario.
- [28] Fundación Wikimedia, Inc., «Sistema de Posicionamiento Global,» [En línea]. Available:

https://es.wikipedia.org/wiki/Sistema\_de\_posicionamiento\_global.

- [29] Fundación Wikimedia, Inc., «Biblioteca informatica,» [En línea]. Available: https://es.wikipedia.org/wiki/Biblioteca\_(inform%C3%A1tica).
- [30] Fundación Wikimedia, Inc., «MATLAB,» 7 Diciembre 2016. [En línea]. Available: https://es.wikipedia.org/wiki/MATLAB.
- [31] P. Sacau Fontenla, «Descartes 3D álgebra,» 2004. [En línea]. Available: http://recursostic.educacion.es/descartes/web/materiales\_didacticos/Calculo \_matricial\_d3/defmat.htm.
- [32] J. Pérez Porto y A. Gardey, «Definicion de Medición,» 2008. [En línea]. Available: http://definicion.de/medicion/.
- [33] Ecologistas en acción, «¿Qué entendemos por movilidad?,» Noviembre 2007. [En línea]. Available: http://www.ecologistasenaccion.org/article9844.html.
- [34] Fundación Wikimedia, Inc., «Computación en la nube,» 25 Enero 2017. [En línea]. Available: https://es.wikipedia.org/wiki/Computaci%C3%B3n\_en\_la\_nube.
- [35] [En línea]. Available: http://definicion.de/online/.
- [36] L. Alegsa, «Definición de palabra reservada (lenguaje informático),» 30 Julio 2015. [En línea]. Available: http://www.alegsa.com.ar/Dic/palabra\_reservada.php.
- [37] Servigraf, [En línea]. Available: http://www.servigrafartesgraficas.com/html/info.html.
- [38] Fundación Wikimedia, Inc., «Procesamiento de datos,» 23 Diciembre 2016. [En línea]. Available: https://es.wikipedia.org/wiki/Procesamiento\_de\_datos.
- [39] Fundación Wikimedia, Inc., « Procesamiento digital de imágenes,» 15 Diciembre 2016. [En línea]. Available: https://es.wikipedia.org/wiki/Procesamiento\_digital\_de\_im%C3%A1genes.
- [40] Ministerio de Educación, política, social y deporte. España, «Resolución de imagen,» [En línea]. Available: www.ite.educacion.es/formacion/materiales/107/cd/imagen/imagen0102.htm l.
- [41] Fundación wikipedia inc, «RGB,» [En línea]. Available: https://es.wikipedia.org/wiki/RGB.
- [42] Fundacion Wikipedia Inc., «Shapefile,» [En línea]. Available: https://es.wikipedia.org/wiki/Shapefile.
- [43] Fundación Wikimedia, Inc., 23 Septiembre 2016. [En línea]. Available: https://es.wikipedia.org/wiki/Sensibilidad .
- [44] Profesor Molina, «Qué es un sensor,» [En línea]. Available: http://www.profesormolina.com.ar/tecnologia/sens\_transduct/que\_es.htm.
- [45] Ministerio de Educación Nacional, «¿Qué es un SIG?,» [En línea]. Available: http://www.mineducacion.gov.co/1621/article-190610.html.
- [46] Gcf aprende libre, [En línea]. Available: https://www.gcfaprendelibre.org/tecnologia/curso/informatica\_basica/empez ando\_a\_usar\_un\_computador/2.do.
- [47] 25 Julio 2011. [En línea]. Available: http://www.cafetero100.info/2011/07/25/cron-jobs-tareas-programadas-queson-y-como-usarlos/.
- [48] The free dictionary, «Tráfico,» [En línea]. Available: http://es.thefreedictionary.com/tr%C3%A1fico.
- [49] Definición ABC, «Definición de Almacenamiento,» [En línea]. Available: http://www.definicionabc.com/tecnologia/almacenamiento.php.
- [50] Fundación Wikimedia, Inc., «Plug and play,» 12 Junio 2011. [En línea]. Available: https://es.wikipedia.org/wiki/Plug\_and\_play.
- [51] Ministerio de Transporte, [En línea]. Available: https://www.mintransporte.gov.co/Glosario.
- [52] Fundación Wikipedia Inc. , [En línea]. Available: https://es.wikipedia.org/wiki/Versión\_de\_software.
- [53] J. Pérez Porto y A. Gardey, «Definición de Video,» 2009. [En línea]. Available: http://definicion.de/video/.
- [54] [En línea]. Available: https://es.wikipedia.org/wiki/WGS84.
- [55] Fundación Wikipedia Inc. , [En línea]. Available: https://es.wikipedia.org/wiki/Bucle\_while.
- [56] «¿Como vamos en movilidad?,» Manizales como Vamos, 2016. [En línea]. Available: http://manizalescomovamos.org/?portfolio=movilidad.
- [57] C. Cadena Gaitán , «El derecho a la movilidad,» El Colombiano, 27 Diciembre 2010. [En línea]. Available: http://www.elcolombiano.com/historico/el\_derecho\_a\_la\_movilidad-NDEC\_116830.
- [58] A. Molano, «Internet de las cosas: concepto y ecosistema,» Colombia Digital , 1 Octubre 2014. [En línea]. Available: https://colombiadigital.net/actualidad/articulos-informativos/item/7821 internet-de-las-cosas-concepto-y-ecosistema.html.
- [59] ESRI España, «¿Que es un SIG?,» 2016. [En línea]. Available: http://www.esri.es/es/formacion/formacion-esri-espana/que-es-un-sig-/.
- [60] Definición.de, «Definición de tráfico,» [En línea]. Available: http://definicion.de/trafico/.
- [61] D. Evans, «Internet de las cosas, Cómo la próxima evolución de Internet lo cambia todo,» CISCO, San José, 2011.
- [62] TechTarget, «Gartner: en 2016 emergerán los servicios para IoT y las 'cosas' conectadas,» [En línea]. Available: http://searchdatacenter.techtarget.com/es/cronica/Gartner-en-2016 emergeran-los-servicios-para-IoT-y-las-cosas-conectadas.
- [63] Kineo Ingeniería Informática y Electrónica, «Aforo y clasificación vehicular con sensores en pavimento,» Técnicas de Gestión del Tráfico , [En línea]. Available: http://www.sistemasdepesaje.com/sensores-en-pavimento.html.
- [64] Urbiotica, «Sensor de tráfico U-Flow,» [En línea]. Available: http://www.urbiotica.com/producto/u-flow/.
- [65] Swarco Latin America, «Detectores de Tráfico TDC4,» [En línea]. Available: https://www.swarco.com/latinamerica/Productos/Detecci%C3%B3n-y-

cumplimiento/Detecci%C3%B3n-para-sistemas-desem%C3%A1foros/Detectores-de-tr%C3%A1fico-TDC4.

- [66] Shenzhen Tenet Technology Co., Ltd, «Pequeño sensor de la distancia del vehículo del detector M1H del lazo inductivo de la detección del tráfico,» [En línea]. Available: http://spanish.vehicleparkingsystem.com/sale-7498751 small-traffic-detection-inductive-loop-detector-m1h-vehicle-distancesensor.html.
- [67] Moto y casco , «Radares de tráfico: Qué son, cómo funcionan, tipos y manera de evitarlos,» [En línea]. Available: http://motoycasco.com/radarestrafico.
- [68] [En línea]. Available: https://es.wikipedia.org/wiki/Dispositivo\_de\_carga\_acoplada.
- [69] [En línea]. Available: https://es.wikipedia.org/wiki/Sensor\_CMOS .
- [70] «Sensor y sensibilidad,» [En línea]. Available: http://www.thewebfoto.com/2 hacer-fotos/205-sensor-y-sensibilidad.
- [71] C. Vialfa, 15 Diciembre 2011. [En línea]. Available: http://es.ccm.net/faq/7691-el-sensor-de-imagenes.
- [72] TechTarget, «Cinco predicciones sobre IoT para 2017, según Xerox,» [En línea]. Available: http://searchdatacenter.techtarget.com/es/noticias/450411492/Cincopredicciones-sobre-IoT-para-2017-segun-Xerox.
- [73] ESRI, «GIS and Science,» GIS Best Practices, Noviembre 2008. [En línea]. Available: http://www.esri.com/library/bestpractices/gis-and-science.pdf.
- [74] J. Vila y D. Vargas, «"Los Sistemas de Información Geográfica" en Evaluación y Prevención de Riesgos ambientales en Centroamérica,» Girona, España, Documenta Universitaria, 2008, pp. 357-376.
- [75] A. Demirci, «"Evaluating the Implementation and Effectiveness of GIS-Based Application in Secondary School Geography Lessons",» *American Journal of Applied Sciences,* vol. 5, pp. 169-178, 2008.
- [76] FAO, «"Funcionamiento y Uso de los Sistemas de Información Geográfica" en Los sistemas de información geográfica y la telepercepción en la pesca continental y la acuicultura,» Roma, Italia, FAO, 1992, pp. 133-189.
- [77] [En línea]. Available: https://userscontent2.emaze.com/images/935c4b53 e86f-4fdc-b33f-96c69521fb32/6f92de1312f9b92f051bd8cebe2809b7.png.
- [78] [En línea]. Available: https://encryptedtbn2.gstatic.com/images?q=tbn:ANd9GcT\_dxKZrMnjwXVkUyMR8nNEcCpN 1NUT16-\_lkQYnSgI07AEKwrs2g.
- [79] [En línea]. Available: http://conceptodefinicion.de/wpcontent/uploads/2011/10/Informaci%C3%B3n.jpg.
- [80] [En línea]. Available: p://www.edadesalmeria.com/wpcontent/uploads/2015/10/seleccion-495x400.jpg.
- [81] [En línea]. Available: http://www.codnet.com.ar/wpcontent/uploads/2013/06/mejora-de-procesos-industriales.jpg.
- [82] R. Tinoco Guevara, «Definición y Algunas Aplicaciones de los Sistemas de Información Geográfica,» [En línea]. Available: http://www.monografias.com/trabajos14/informageogra/informageogra.shtml #ixzz4XC7CAboz.
- [83] J. M. MENESES HERNANDEZ y J. CARDENAS VELASCO, «Diseño e implementación de un sistema de información geográfico (SIG) sobre software libre para la secretaria de planeación del municipio de Guadalajara de BUGA,» Biblioteca digital Universidad del Valle, 2011. [En línea]. Available: http://bibliotecadigital.univalle.edu.co/bitstream/10893/3223/1/CB-0449644.pdf.
- [84] [En línea]. Available: http://www.cursosgis.com/images/Blog/arcgis\_autocad\_carto\_3.jpg.
- [85] [En línea]. Available: http://acolita.com/wpcontent/uploads/2012/12/Geodatabase-en-ArcGIS.png.
- [86] [En línea]. Available: http://www.grandespymes.com.ar/wpcontent/uploads/2016/05/costos.3w.jpg.
- [87] [En línea]. Available: http://www.co.all.biz/img/co/catalog/12006.jpeg.
- [88] [En línea]. Available: http://www.aulasig.com/comprar/files/9\_Pack3.jpg.
- [89] TYS Magazine, «Aplicación de los SIG al transporte público. Ejemplo práctico de cálculo de rutas óptimas,» 7 Julio 2014. [En línea]. Available: http://www.tysmagazine.com/aplicacion-de-los-sig-al-transporte-publicoejemplo-practico-de-rutas-optimas/.
- [90] Mathworks, «El lenguaje del cálculo técnico,» [En línea]. Available: https://es.mathworks.com/products/matlab.html.
- [91] E. de Ves Cuenca, «Introducción al procesamiento de imágenes,» [En línea]. Available: http://informatica.uv.es/iiguia/VC/tutorial.pdf.
- [92] [En línea]. Available: Available: http://www.fil.ion.ucl.ac.uk/spm/images/matlab.png.
- [93] Asigatura.us, «Procesamiento de imágenes con MATLAB,» [En línea]. Available: http://asignatura.us.es/imagendigital/Matlab\_PID\_1314.pdf.
- [94] D. Barragán, «Vigilancia del tráfico mediante procesamiento de imágenes,» 29 Enero 2010. [En línea]. Available: http://www.matpic.com.
- [95] Tecnología y negocios online, «Los mejores motores de bases de datos,» [En línea]. Available: http://www.gestiondeti.com/sistemas-deinformacion/los-mejores-motores-de-bases-de-datos.
- [96] PostgreSQL, «Sobre PostgreSQL,» 2 Octubre 2010. [En línea]. Available: http://www.postgresql.org.es/sobre\_postgresql.
- [97] Fundación Wikimedia, Inc., «ArcGIS,» 23 Junio 2016. [En línea]. Available: https://es.wikipedia.org/wiki/ArcGIS.
- [98] ESRI, «ArGIS,» [En línea]. Available: https://www.arcgis.com/features/features.html.
- [99] [En línea]. Available: http://cdn1.grupos.emagister.com/imagen/mapa\_tematico\_de\_temperaturas \_517961\_t0.jpg.
- [100 [En línea]. Available:
- $\mathbf{1}$ http://cdn1.grupos.emagister.com/imagen/mapa\_tematico\_de\_temperaturas \_517961\_t0.jpg.
- [101 [En línea]. Available: http://resources.arcgis.com/es/help/getting-
- ] started/articles/GUID-BD0D593D-983C-45CD-9697-163F1418B85Bweb.png.
- [102 [En línea]. Available: http://www.vzformacion.es/wp-
- ] content/uploads/2014/09/curso-online-arcgis-10-nivel-III.gif.
- [103 [En línea]. Available:
- ] http://www.becasinternacionales.net/webapp/img/courses/5c4145\_analisisespacial-vectorial-con-arcgis\_w688.jpg.
- [104 [En línea]. Available: http://desktop.arcgis.com/es/arcmap/10.3/map/working-] with-arcmap/GUID-5D109F05-C928-4FB4-9741-D17D8CBD3679-web.png.
- [105 [En línea]. Available: http://uwm.edu/software/wp-] content/uploads/sites/76/2015/10/Big\_ArcGIS\_Online\_logo.png.
- [106 «¿Qué es ArcGIS Online?,» [En línea]. Available: ] http://doc.arcgis.com/es/arcgis-online/reference/what-is-agol.htm.
- [107 Esri, «ArcMap,» [En línea]. Available:
- ] http://desktop.arcgis.com/es/arcmap/10.3/main/map/what-is-arcmap-.htm.
- [108 Corporación Autónoma Regional de Caldas, «Medición ruido ambiental
- $\mathbf{1}$ Manizales parte 1 y parte 2,» Corpocaldas, 2 Abril 2014. [En línea]. Available: http://www.corpocaldas.gov.co/publicaciones/543/Medicion%20Ruido%20A mbiental%20Manizales%20-%20Parte%201.pdf.

[109 D. A. Escobar, F. J. García y R. A. Tolosa, «Los estudios de tránsito en el  $\bf{l}$ ordenamiento territorial.,» 2013. [En línea]. Available:

- https://drive.google.com/drive/folders/0Bwe192mxnslsSmlISDdTUGlxeEE.
- [110 «Control a la velocidad por intermedio de radares con cámaras,» 2016. [En  $\bf{l}$ línea]. Available:

http://caracol.com.co/emisora/2016/02/13/manizales/1455383070\_918390.ht ml.

- [111 Secretaría de Movilidad de Medellín, «SIMM (sistema inteligente de
- $\bf{l}$ movilidad de Medellín),» [En línea]. Available: https://www.medellin.gov.co/simm/software-gestor.
- [112 M. Nalling Leal, M. Esmeide Leal y J. W. Branch, «Sistemas de monitoreo  $\bf{l}$ del tránsito vehicular basado en técnicas de segmentación de imágenes,»

26 Noviembre 2010. [En línea]. Available: http://www.bdigital.unal.edu.co/28799/1/26655-93566-1-PB.pdf.

- [113 A. F. Muñoz Moner, Y. Carreño G y A. Pardo G, «Sistemas de control  $\mathbf{I}$ inteligente para tráfico vehicular,» 2 Junio 2012. [En línea]. Available: http://www.unipamplona.edu.co/unipamplona/portalIG/home\_40/recursos/04 \_v19\_24/revista\_20/05112012/02.pdf.
- [114 El Espectador, «Tráfico vehicular en tiempo real en El Espectador,» 29 ] Agosto 2012. [En línea]. Available: http://www.elespectador.com/tecnologia/trafico-vehicular-tiempo-real-elespectador-articulo-371106.
- [115 Departamento Nacional de Planeación, «Indicadores Tráfico Vehicular,» 25
- $\perp$ Julio 2014. [En línea]. Available: https://www.dnp.gov.co/estudios-ypublicaciones/estudios-economicos/indicadores-de-coyunturaeconomica/Paginas/indicadores-trafico-vehicular.aspx.
- [116 D. Silva , J. Henao, C. Pedraza y F. Vega, «Uso de tecnologías emergentes  $\bf{l}$ para el monitoreo de tráfico vehicular,» 2015. [En línea]. Available: http://fundacioniai.org/actas/Actas1/Actas%201.22.pdf.
- [117 A. F. Granados Zárate, «Medición de flujo vehicular basado en visión ] artificial,» 2006. [En línea]. Available: https://drive.google.com/drive/folders/0Bwe192mxnslsSmlISDdTUGlxeEE.
- [118 J. A. Estrada y M. Saucedo Guapi, «Simulador de tráfico vehicular "motor de  $\blacksquare$ flujo",» 2012. [En línea]. Available: https://drive.google.com/drive/folders/0Bwe192mxnslsSmlISDdTUGlxeEE.
- [119 D. Robles, P. Ñanez y N. Quijano, «Control y simulación de trá co urbano en
- $\mathbf{I}$ Colombia: Estado del arte,» 05 Julio 2009. [En línea]. Available: https://drive.google.com/drive/folders/0Bwe192mxnslsTnZ1cFJWUzllcG8.
- [120 R. Pérez, «Desarrollo de un sistema de conteo y monitoreo para tráfico ] vehicular,» Marzo 2012. [En línea]. Available: http://biblioteca2.ucab.edu.ve/anexos/biblioteca/marc/texto/AAS3491.pdf.
- [121 P. Simonelli , «Sistemas de control de tránsito,» Febrero 2014. [En línea].
- $\bf{l}$ Available: http://www.sait.com.ar/v3/public/a/37/articulostecnicos/415/sistemas-de-control-de-transito.
- [122 W. Atoche y J. Rojas, «Transito en una carretera usando simulación,» 14  $\bf{l}$ Agosto 2013. [En línea]. Available: http://www.laccei.org/LACCEI2013- Cancun/RefereedPapers/RP116.pdf.
- [123 TDOT Departament of Transportation, «TDOT Joins Waze Connected
- $\bf{l}$ Citizen Program,» 9 Marzo 2016. [En línea]. Available: http://www.tn.gov/tdot/news/tdot-joins-waze-connected-citizen-program.
- [124 Departamento de tecnologías del tráfico sistemas de información, «La
- $\bf{l}$ explotación del tráfico en Madrid información de los puntos de medida: niveles de servicio, intensidades, ocupación, Velocidades y otros.,» [En línea]. Available:

http://datos.madrid.es/FWProjects/egob/contenidos/datasets/ficheros/Transp orte\_trafico/PUNTOS%20MEDIDA%20TRAFICO\_MADRID.pdf.

- [125 Autoridad del tránsito y Transporte Terrestre, «Proyecto De Implementación
- ] De Un Sistema Avanzado De Aforo De Vehículos,» 2015. [En línea]. Available: http://siproy.mef.gob.pa/tab/22093\_2015\_25295\_IMPLEMENTACION%20D E%20UN%20SISTEMA%20AVANZADO%20DE%20AFOROS%20DE%20V
- [126 D-link, «D-link home is where the smart is,» [En línea]. Available:
- ] http://www.dlink.com/es/es/products/dcs-930l-wireless-n-network-camera.
- [127 S. De Luz, «Cámaras de seguridad,» Redes Zone, 5 Octubre 2011. [En
- $\blacksquare$ línea]. Available: https://www.redeszone.net/d-link/dcs-930l/#sthash.6OZl3eHk.dpuf.
- [128 Krzysieksr, 9 Octubre 2026. [En línea]. Available:
- ] https://www.youtube.com/watch?v=mNCbr4YF5bQ.
- [129 P. D. Mendoza Solórzano y C. Á. Villacis Vargas, «Análisis y solución al ] congestionamiento vehicular en horas pico utilizando una aplicación móvil con GPS,» 2014. [En línea]. Available: http://dspace.ups.edu.ec/bitstream/123456789/6505/1/UPS-GT000596.pdf.
- [130 [En línea]. Available: https://userscontent2.emaze.com/images/935c4b53-
- $\bf{l}$ e86f-4fdc-b33f-96c69521fb32/6f92de1312f9b92f051bd8cebe2809b7.png.
- [131 [En línea]. Available: https://encrypted-

EHICULOS.doc.

] tbn2.gstatic.com/images?q=tbn:ANd9GcT\_dxKZrMnjwXVkUyMR8nNEcCpN 1NUT16-\_lkQYnSgI07AEKwrs2g.